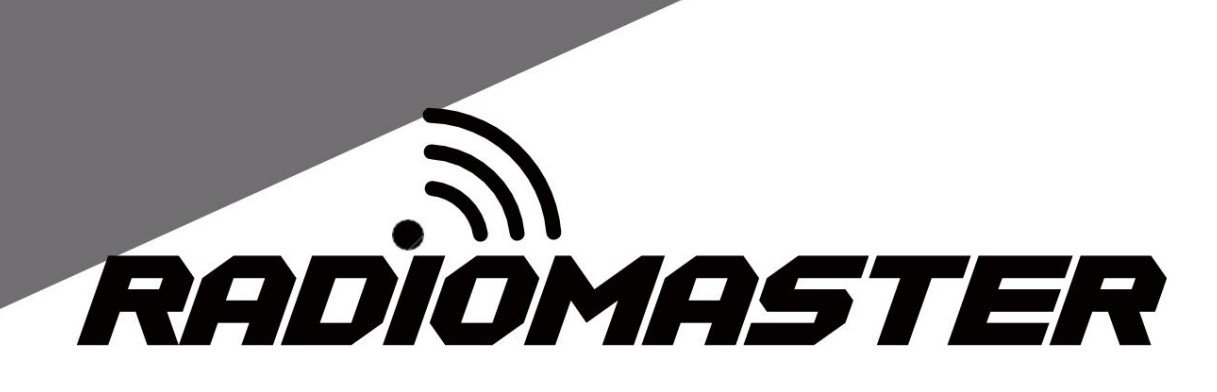

# TX16S

사용자 매뉴얼

버전 : 1.2

[WWW.RADIOMASTERRC.COM](http://www.radiomasterrc.com/)

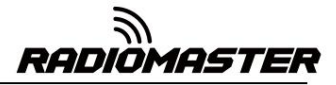

#### 목차

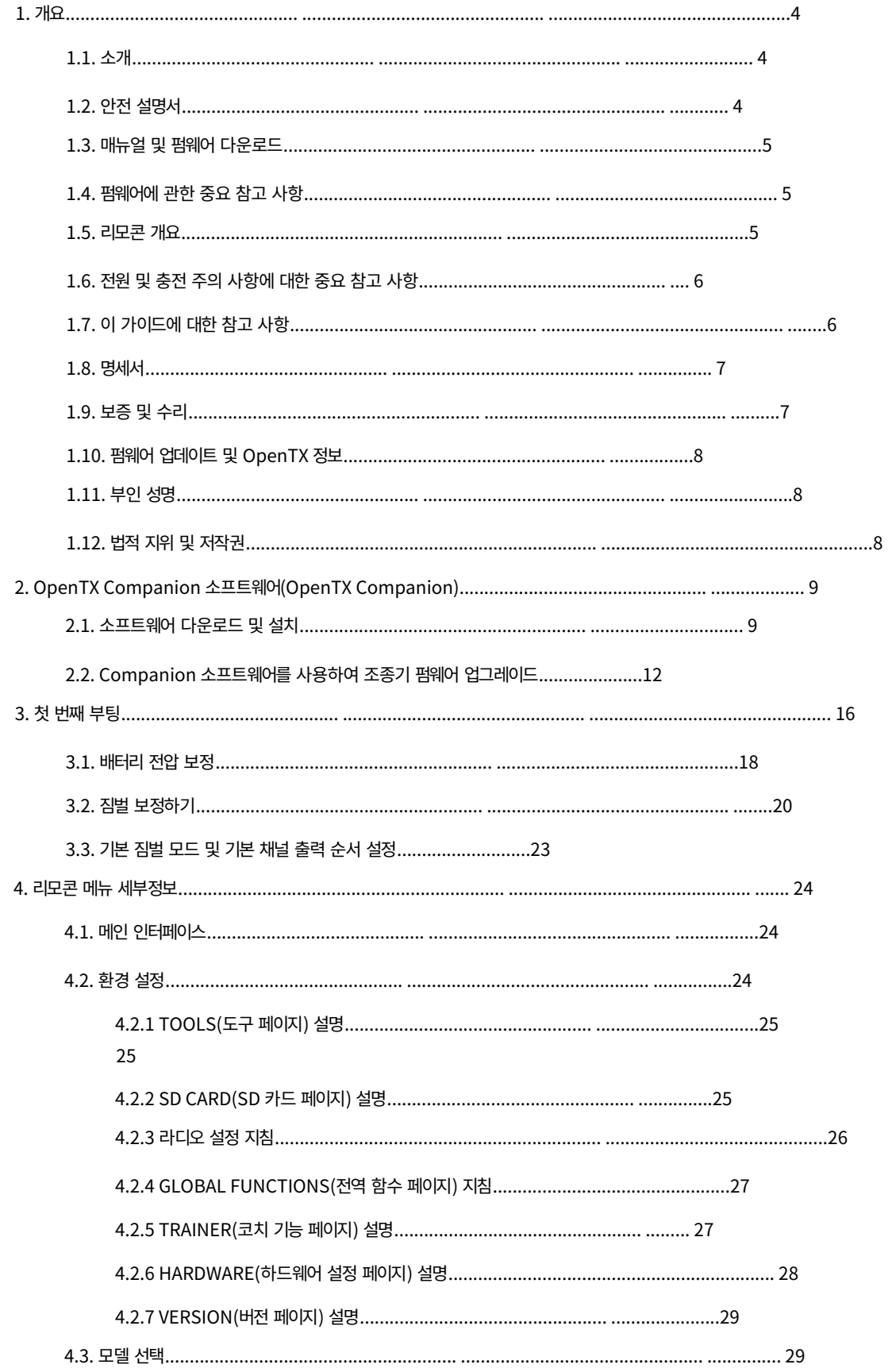

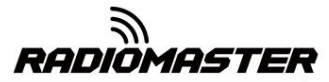

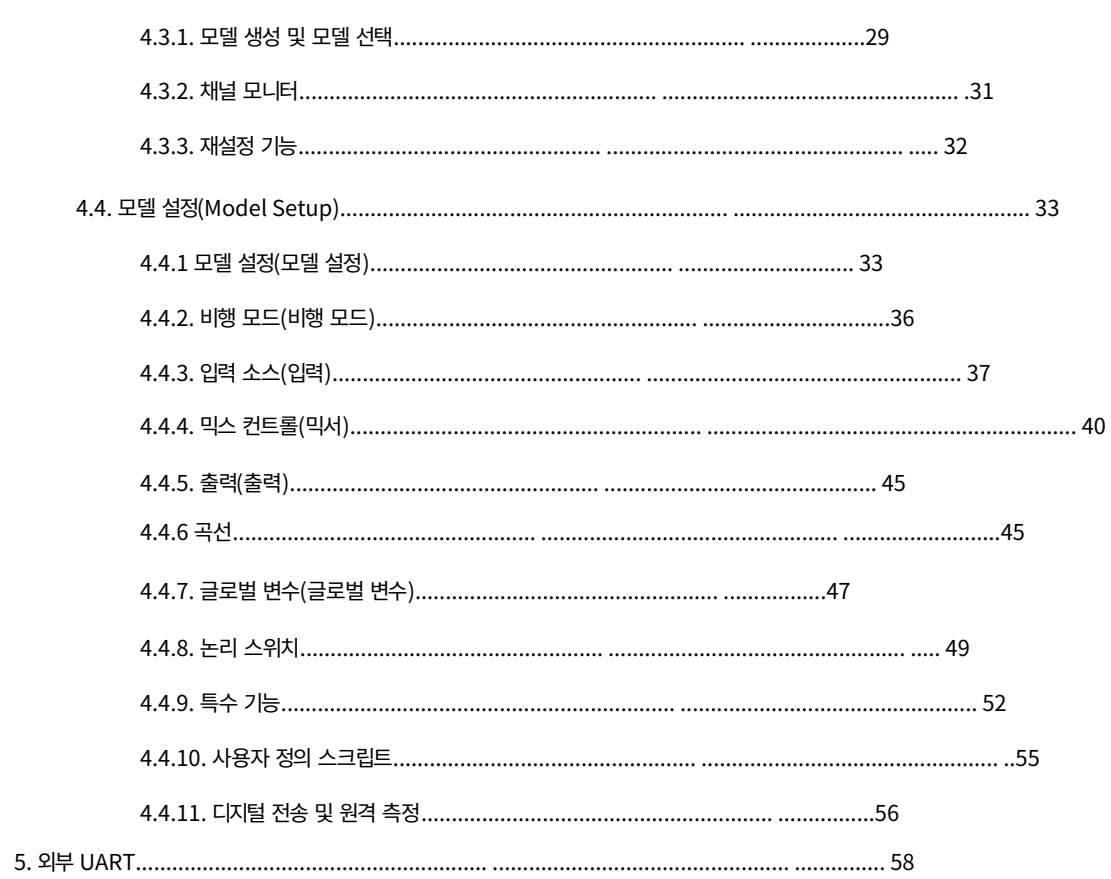

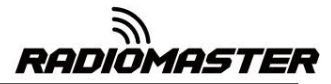

#### 1. 개요

1.1. 소개

사용하기 전에 조심스럽게. 본 설명서에 포함된 정보는 변경될 수 있습니다. 예고 없이. 이 시스템은 다목적이며 초보자와 전문가가 사용할 수 있습니다. 하기 위해 본 제품을 올바르고 안전하게 사용하려면 본 사용 설명서를 읽어 보십시오. RadioMaster TX16S 2.4g 원격 제어 시스템을 구입해 주셔서 감사합니다.

TX16S 원격 제어는 모든 유형의 고정익, 글라이더, 헬리콥터에 적합합니다. 다양한 응용 프로그램. 그리고 멀티로터 항공기. 항공기에 따라 모델 유형을 선택할 수 있습니다. 다양한 설정과 믹스를 프로그래밍하여 폭넓은 용도에 맞게 사용할 수 있습니다.

1.2. 안전 설명서

조립 또는 유지보수 시 모델의 전원이 꺼져 있는지 확인하고 프로펠러가 제거됩니다. 많은 리모콘 모델에는 강력한 모터와 날카로운 기능이 장착되어 있습니다. 프로펠러. 모델을 작업하거나 작동할 때는 주의하십시오. 공연할 때

정황: 다음과 같은 상황에서는 TX16S 원격 제어 시스템을 작동하지 마십시오.

• 비, 우박, 눈, 폭풍 또는 혹독한 전자기 환경 조건과 같은 악천후나 강풍 조건에서.

• 가시성이 제한되는 모든 상황.

• 사람, 재산, 고압 전선, 공공 도로, 차량 또는 동물이 있을 수 있는 지역.

• 피곤하거나 몸이 불편할 경우, 약물이나 술에 취한 경우.

제대로. • 리모컨이나 모델이 파손되었거나 작동하지 않는 것으로 보이는 경우

• 2.4GHz 간섭이 심하거나 2.4GHz 무선이 전파되는 지역 금지.

• 배터리 전압이 너무 낮아서 사용할 수 없는 경우.

• 현지 규정에 따라 항공 모델 사용이 금지된 지역.

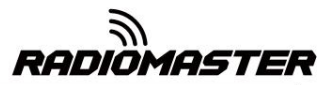

#### 1.3. 매뉴얼 및 펌웨어 다운로드

TX16S 리모컨의 최신 펌웨어를 다운로드하려면 다음을 방문하세요. TX16S에는 표준 OpenTX 펌웨어가 사전 설치되어 있습니다. 최신 소프트웨어 매뉴얼을 다운로드하려면 RadioMaster 웹사이트를 방문하세요. <https://www.radiomasterrc.com>

오픈TX 홈페이지: <https://www.open-tx.org>

1.4. 펌웨어에 관한 중요 참고 사항.

시스템 펌웨어를 업데이트하려면 라디오용 펌웨어만 업데이트하십시오. 업데이트가 잘못되면 리모콘이 작동하지 않을 수 있습니다. 제조. 경험이 많고 자신감이 있는 경우에만 펌웨어를 업데이트하십시오. TX16S에는 가장 안정적인 펌웨어가 사전 설치되어 제공됩니다.

1.5. 원격 제어 개요

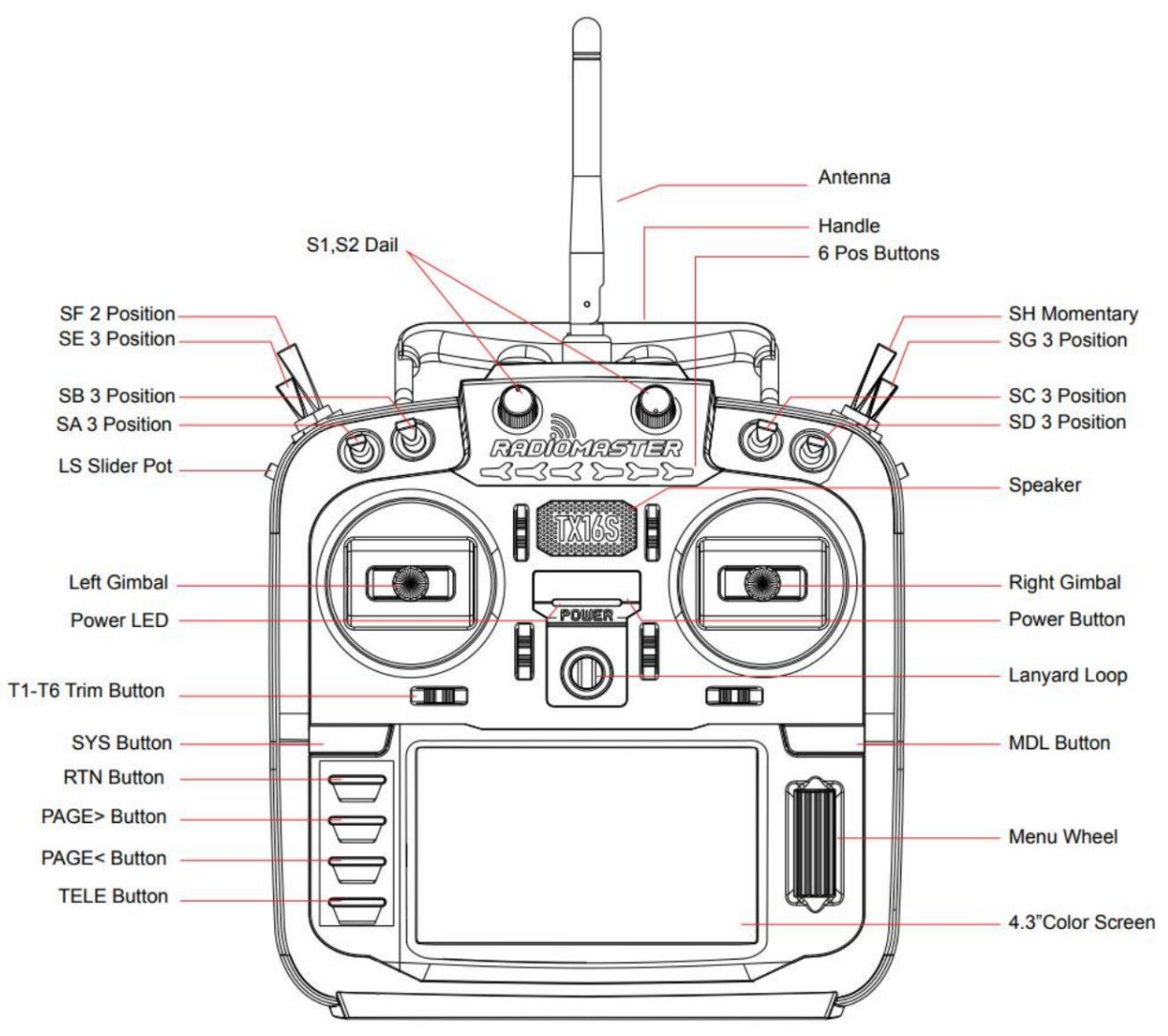

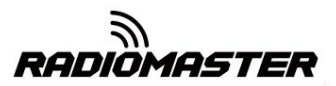

#### 1.6. 전원 및 충전 주의 사항에 대한 중요 참고 사항입니다.

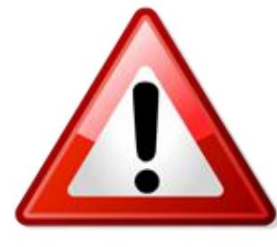

3.70v Lipoly 배터리(2s 7.40v Lipo 배터리 팩) 또는 2 x 3.60v 3.60v 리튬 이온 셀을 사용할 수 있는 경우 리튬 이온 회로는 2x 3.70v 리튬 이온 18650, 2 x에만 적합합니다. 21700 3.70v 리튬 이온(21700 2s 7.40v 리튬 이온 팩), 2개 TX16S에는 2cell 7.4v용 USB 충전 기능이 내장되어 있습니다. 배터리 팩(3.70v 리튬 셀 팩 2개). 충전

셀당 4.20v로 충전됩니다. 배터리 제조업체 데이터 시트를 확인하세요. ~하다 정격이 3.60v이고 최대 4.10v인 리튬 이온 셀을 사용하지 마십시오.

셀당 최대 4.20v까지 충전할 수 없는 셀은 사용하지 마세요.

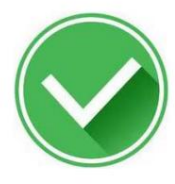

#### 사용 승인됨

2 x 3.7v Li-ION 21700 셀(7.4v 2s 배터리 팩으로 조립) 2 x 3.7v 리튬 폴리머 셀(7.4v 2s 배터리 팩으로 조립) 2 x 3.7v Li-ION 18650 셀(제공된 트레이 사용 시 7.4v)

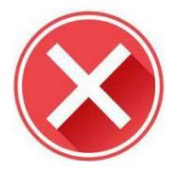

사용하지 마세요

3.6v Li-ION 셀(셀이 4.20v까지 충전할 수 없는 경우) LiFEP04 세포 2S 6.6v LiFE 배터리 팩

#### LiFE/LiFEP04 경고!

고전압으로 인해 리모컨이 손상되거나 화재가 발생할 수 있습니다. 세포. 잘못된 배터리 유형으로 내장 USB 충전기 사용 2s 6.6v LiFE 배터리 팩 또는 LiFEP04 18650 Round를 사용하지 마십시오.

절대로 기기를 무인으로 충전하지 마세요. 항상 멀리 떨어진 안전한 장소에서 충전하세요. 가연성 물질. 리모콘이 젖거나 어떤 식으로든 손상된 경우에는 작동하지 마십시오. 정기적으로 배터리 상태를 점검하십시오. 손상된 세포를 사용하지 마십시오. 충전하세요.

RadioMaster는 사용 또는 사용으로 인한 부정적인 결과에 대해 책임을 지지 않습니다. 이 장치를 오용하는 행위.

#### 1.7. 이 가이드에 대해 참고하세요.

강력하고 수많은 프로그래밍 및 믹싱 기능을 갖추고 있습니다. 방문하시기 바랍니다 이 가이드에서는 라디오에 대한 기본 정보를 다룹니다. OpenTX 소프트웨어는 매우

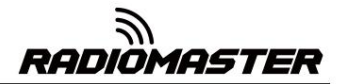

자세한 지침은 아래 사이트에서 포괄적인 소프트웨어 설치 가이드를 참조하세요 . <https://www.open-tx.org>

### 1.8. 명세서

사양 : 183 <sup>\*</sup> 212 <sup>\*</sup> 66mm

무게: 736g(배터리 제외)

전송 주파수: 2.400GHZ-2.480GHZ

송신기 모듈: 내부 4-in-1 다중 프로토콜 RF 모듈

전송 전력: 최대 20dbm

작동 현재: 400mah

작동 전압: 6.6-8.4v DC

원격 제어 거리:> 2km @ 20dbm

(OpenTX로 구동되는 내부 RF 펌웨어) 오픈 소스 펌웨어: OpenTX(원격 제어) DIY-Multiprotocol-TX-Module

채널 수: 최대 16개 채널(수신기에 따라 다름)

디스플레이: 4.3인치 TFT 풀컬러 디스플레이

짐벌: 비접촉 3D 벡터 홀 짐벌

JR / FrSKY 호환 모듈 브래킷

업그레이드 방법: USB 온라인/SD 카드 오프라인 업그레이드 지원

프로토콜: 전체 시리즈 DSM2 / X 전체 시리즈 Flysky 및 Flysky 2A FrSKY 및 다수

more.전체 계약 목록을 보려면 다음 사이트를 방문하세요.

[https://github.com/pascallanger/DIY-Multiprotocol-TX-Module/blob/master/Protocols\\_Details.md](https://github.com/pascallanger/DIY-Multiprotocol-TX-Module/blob/master/Protocols_Details.md)

## 1.9. 보증 및 수리

원격 제어 하드웨어에 문제가 있는 경우 구매 증빙 자료를 보관하고 TX16을 구입한 소매점에 문의하세요. 또 한 [https://www.radiomasterrc.com/을 방](https://www.radiomasterrc.com/)문하세요. 기술 지원을 받고 해당 지역의 수리 대리점을 찾으십시오.

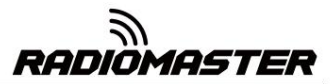

#### 1.10. 펌웨어 업데이트 및 OpenTX 정보

OpenTX 펌웨어 개발에 관한 최신 뉴스 및 정보

OpenTX 펌웨어를 기부하여 개발팀을 지원하는 것을 고려해 보십시오. 팀의 경우 OpenTX 웹사이트(https://www.open-tx.org)를 방문하세요 . 즐겨 사용하신다면

#### 1.11. 부인 성명

OpenTX는 오픈 소스 펌웨어입니다. 어떠한 보증이나 묵시적인 보증도 제공되지 않습니다. 심각한 부상을 입거나 심지어 사망할 수도 있습니다. OpenTX 펌웨어를 사용하기로 결정한 경우 이 펌웨어의 품질과 신뢰성. 제대로 처리되지 않으면 RC 모델이 귀하의 모델에 대한 책임은 전적으로 귀하에게 있습니다. OpenTX 사용으로 인한 부상이나 피해 펌웨어

OpenTX 및 RadioMaster의 작성자는 책임을 지지 않습니다. 함께 사용 주의.

#### 1.12. 법적 지위 및 저작권

GNU 일반 공중 사용권 계약, V3 버전 계약 또는 (선택 사항) 국제 자유 소프트웨어 협회(International Free Software Association)에서 발행한 업데이트된 버전 계약입니다. 이 프로젝트는 무료 소프트웨어입니다. 이에 따라 재배포 및/또는 수정할 수 있습니다. 오픈TX 프로젝트. 그렇지 않은 경우 www.gnu.org/licenses를 참조하세요. 당신은 다음에 대한 GNU 일반 공중 사용 허가서의 사본을 받아야 합니다.

품질. 구성 가능하며 기존 라디오보다 더 많은 기능을 갖추고 있습니다. 일일 피드백 수천 명의 사용자가 지속적인 펌웨어 업데이트와 안정성을 보장합니다. OpenTX는 RC 라디오 리모컨용 오픈 소스 펌웨어입니다. 펌웨어가 매우

보증; 여기에는 묵시적인 상업 라이센스 또는 특별 제품에 대한 적용 가능성이 포함되지 않습니다. 목적. 자세한 내용은 GNU 일반 공중 사용권 계약을 참조하세요. OpenTX 펌웨어의 출시는 대중에게 이익이 되기를 바라지만 아무런 성과가 없습니다.

OpenTX 소스 파일 등은 https://github.com/opentx/opentx에서 찾을 수 있습니다.

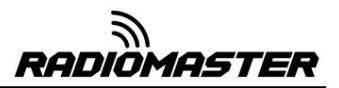

## 동반자) 2. OpenTX Companion 소프트웨어(OpenTX

OpenTX 펌웨어를 원격으로 로드하고 모델을 백업하는 등의 다양한 작업 설정, 모델 설정 편집 및 원격 시뮬레이터 실행. OpenTX Companion 원격 제어 지원 소프트웨어는 많은 용도로 사용됩니다.

OpenTX Companion 소프트웨어는 Windows, Mac OS X, Linux와 같은 일반 시스템을 지원합니다. 리모컨 없이도 모든 기능을 체험하실 수 있으며, 여러 컴퓨터 플랫폼에서 OpenTX Companion 소프트웨어를 실행할 수 있습니다. 컴퓨터 시뮬레이터의 리모콘 설정.

여기에서 최신 버전의 OpenTX Companion 소프트웨어를 다운로드할 수 있습니다. http://www.open-tx.org/

#### 2.1. 소프트웨어 다운로드 및 설치

http://www.open-tx.org/. 1. 다음에서 최신 버전의 OpenTX Companion 소프트웨어를 다운로드하세요.

2. OpenTX Companion 소프트웨어 설치(예: Windows 버전 2.3.6 사용)

설치 프로그램 Companion-windows-2.3.6.exe를 두 번 클릭합니다.

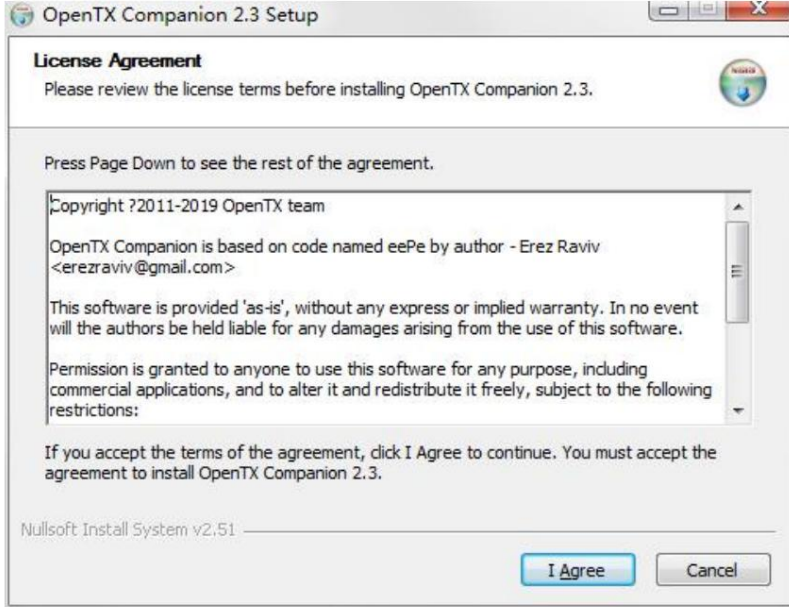

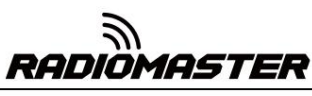

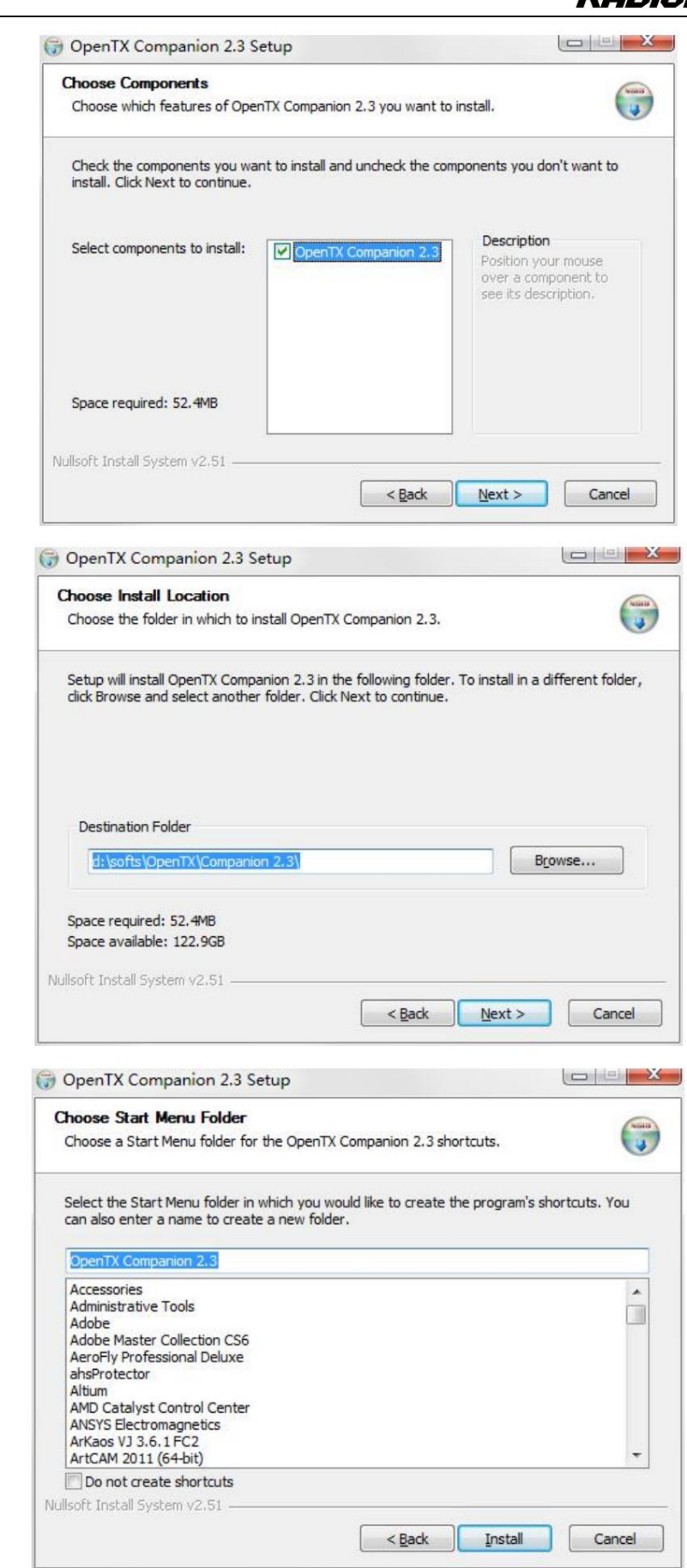

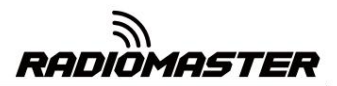

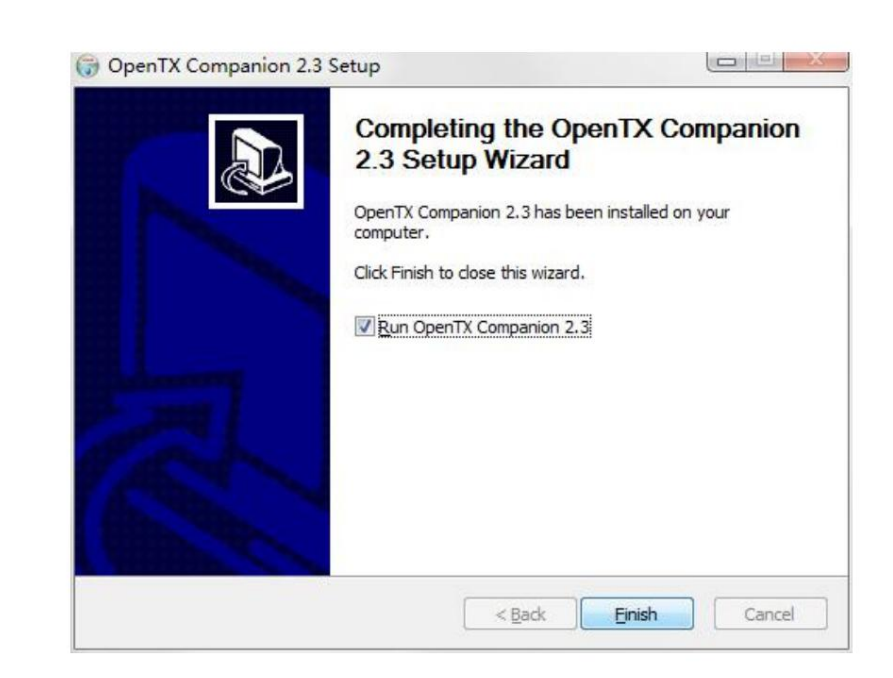

이제 OpenTX Companion 소프트웨어 설치가 완료되었습니다. RadioMaster TX16S 리모콘과 일치하 도록 소프트웨어를 계속 설정하려면 아래 지침을 계속 따르십시오.

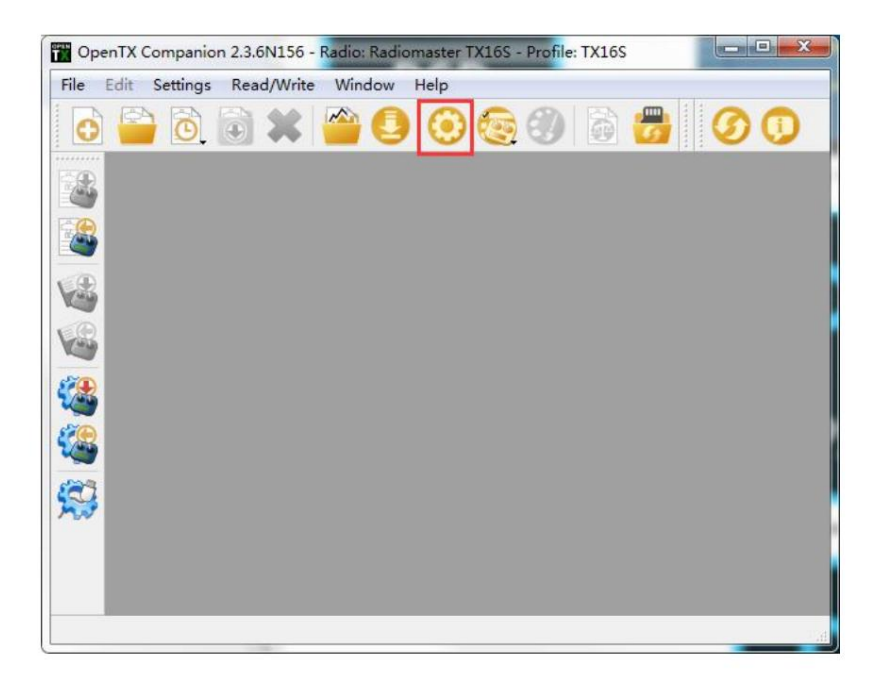

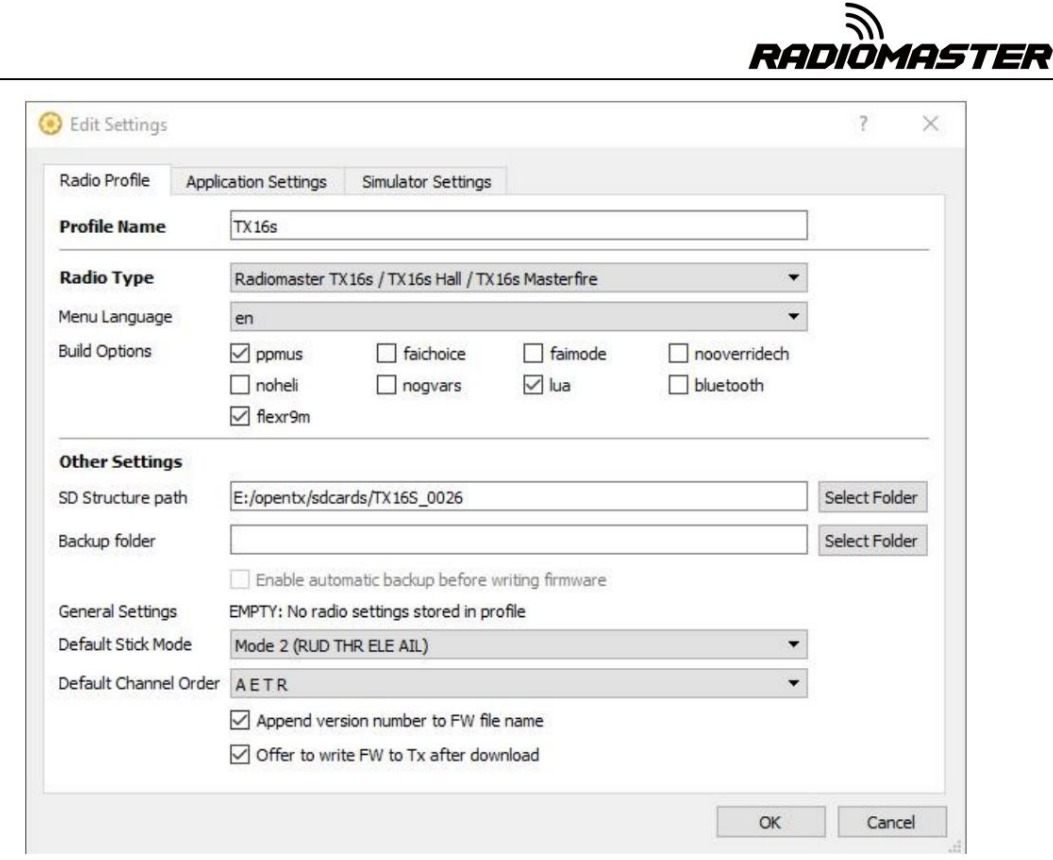

## 2.2. Companion 소프트웨어를 사용하여 원격 업그레이드 컨트롤러 펌웨어

위의 설정이 완료되면 펌웨어 다운로드 버튼을 클릭하여 펌웨어를 다운로드 받으세요.

참고: RadioMaster TX16S 리모콘은 출고 시 안정적이고 신뢰할 수 있는 OpenTX 펌웨어가 사전 설치되 어 있습니다. 특별한 필요가 없다면 불필요하게 펌웨어를 업데이트하지 마십시오. 펌웨어가 잘못 깜박이면 라디오 가 작동하지 않을 수 있습니다. 귀하의 이해와 능력에 확신이 있는 경우에만 업데이트를 진행하십시오.

기능 업그레이드를 위해 펌웨어를 업데이트해야 하는 경우 아래 지침을 주의 깊게 따르십시오. 펌웨어를 업데 이트하기 전에 모든 단계가 올바른지 확인하고 리모콘이 성공적으로 업데이트되도록 주의 깊게 작동하십시오.

필요하지 않은 경우 이 섹션을 건너뛰세요.

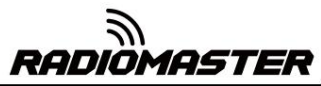

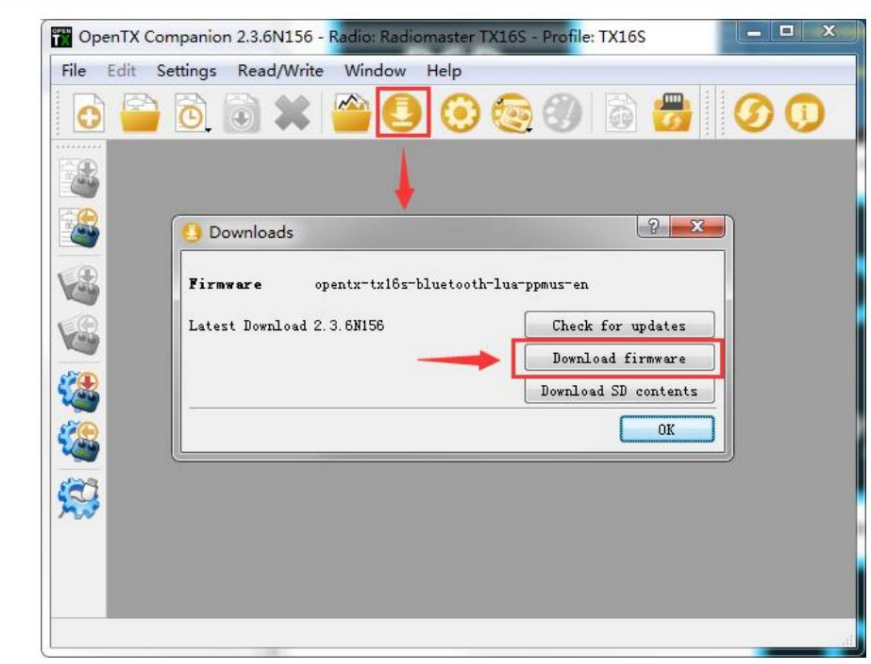

펌웨어를 작성하기 전에 리모컨이 꺼져 있는지 확인하고 제공된 USB-C(TYPE-C) 케이블을 연결하십시오. 컴퓨터 장치 관리자에 다음 장치 이름이 나타납니다.

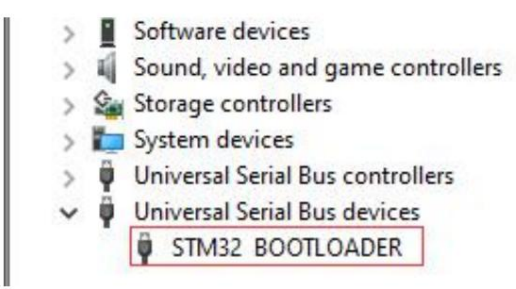

처음으로 펌웨어를 작성하기 전에 OpenTX Companion 소프트웨어가 이 하드웨어 유형을 인식하고 펌웨어를 올 바르게 작성할 수 있도록 STM32 BOOTLOADER 드라이버를 교체해야 합니다. 교체 방법은 다음과 같습니다.

범용 드라이버 교체 소프트웨어의 최신 버전을 다운로드하세요. https://zadig.akeo.ie/의 Zadig.exe

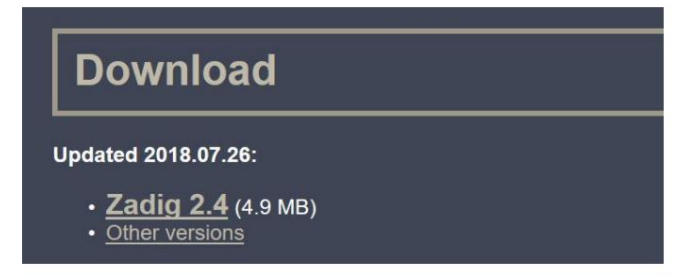

A. Windows 시스템에서 Zadig-2.4.exe를 마우스 오른쪽 버튼으로 클릭하고 다음 계정으로 실행을 선택합니다. 관리자

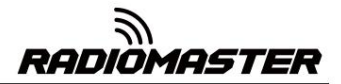

B. Zadig 소프트웨어에서 옵션-> 모든 장치 나열을 선택하여 장치 목록을 봅니다.

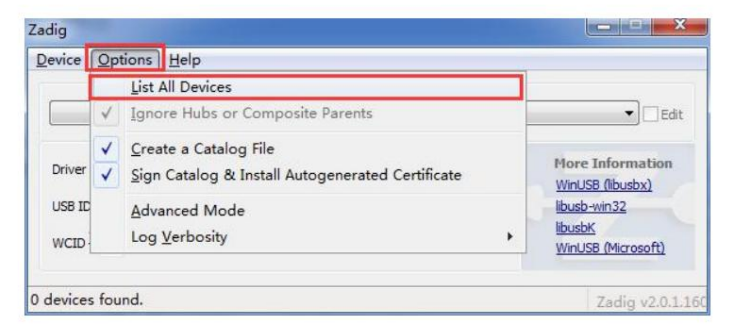

#### C. 드롭다운 목록 및 STM32 BOOTLOADER 장치 찾기

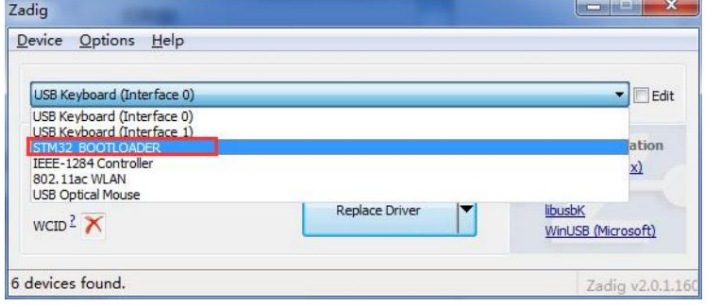

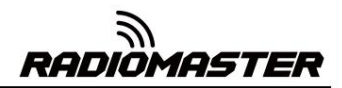

D. 드라이버 교체 버튼(이전에 드라이버를 설치한 경우 드라이버 재설치가 표시됨)을 클릭하여 드라이버 를 교체/설치합니다. 드라이버 설치가 완료되면 OpenTX Companion을 사용하여 조종기에 펌웨어를 올바 르게 쓸 수 있습니다.

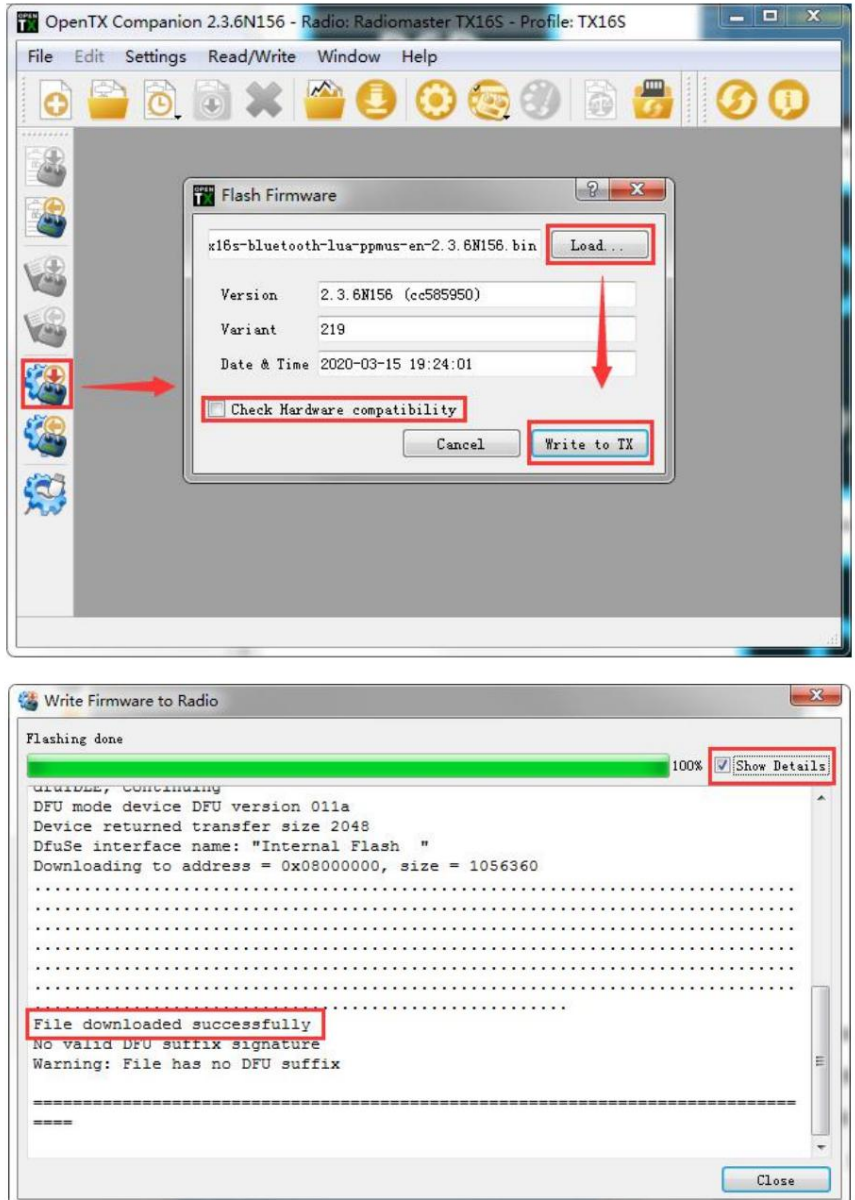

이 시점에서 리모컨의 펌웨어가 성공적으로 기록되었습니다. USB-C(TYPE-C)를 분리하고 첫 번째 부팅 절차를 진행합니다.

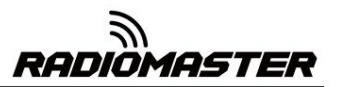

3. 첫 번째 부팅

전원 버튼을 길게 눌러 부팅하세요. 메인 인터페이스에 들어가기 전에 시스템은 스로틀 스틱 과 스위치의 위치 및 기타 시작 조건을 확인합니다. 시작 조건이 충족되지 않으면 해당 오류 프롬프 트가 표시됩니다. 앞으로 이동하려면 해당 항목을 지우거나 아무 키나 눌러야 합니다.

스로틀 경고: 라디오를 켰을 때 스로틀이 가장 낮은 위치에 있지 않다는 경고입니다. 스로틀 스틱을 가장 낮은 위치로 설정하거나 아무 키나 눌러 건너뛸 수 있습니다. MODEL SETUP 메뉴에 서 스로틀 상태 옵션을 끌 수도 있습니다. 스로틀 알람.

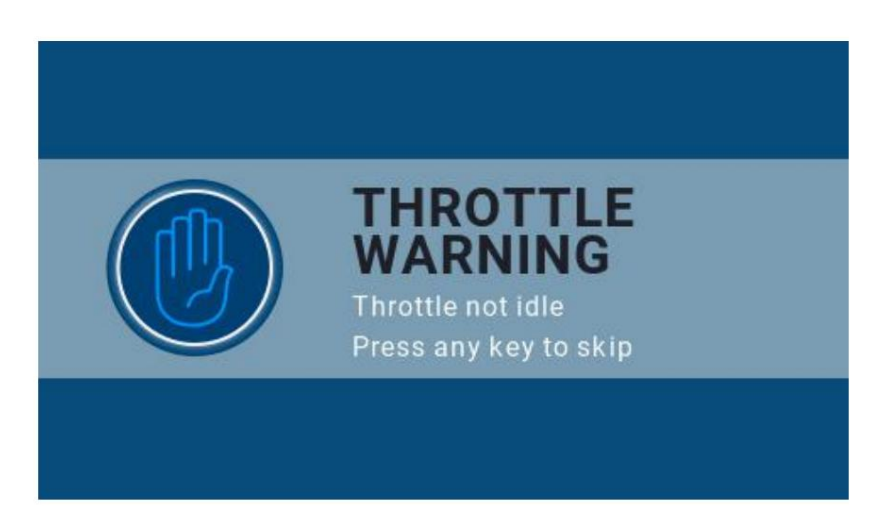

기본 위치. (기본 설정은 모든 스위치 방향이 위로 ↑) 스위치 경고: 리모콘의 스위치가 스위치 위치에 있지 않음을 알리는 경고입니다.

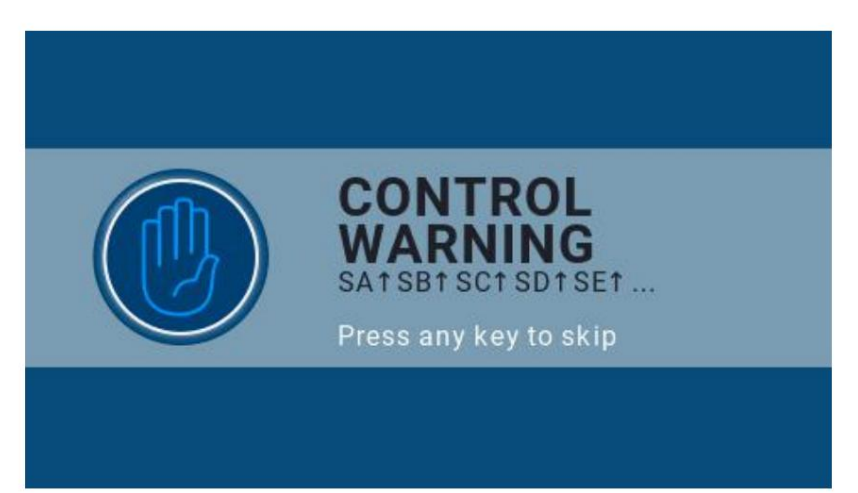

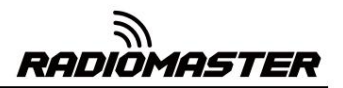

안전 장치가 설정되지 않음 경고: 원격 제어 안전 장치 보호가 설정되지 않았음을 알리는 경고입니다.

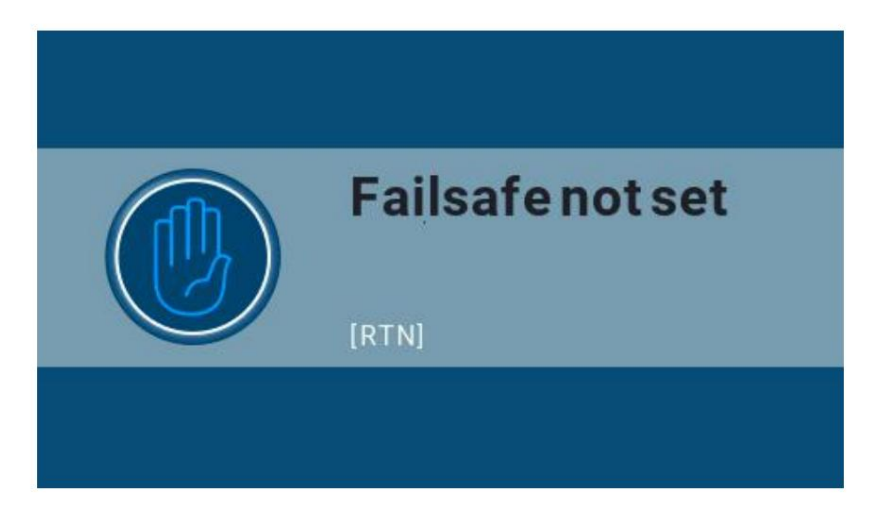

리모컨 설정 페이지가 음소거로 설정되어 있습니다. 알람 끄기 경고: 사운드 모드가 켜져 있으면 비슷한 경고가 나타납니다.

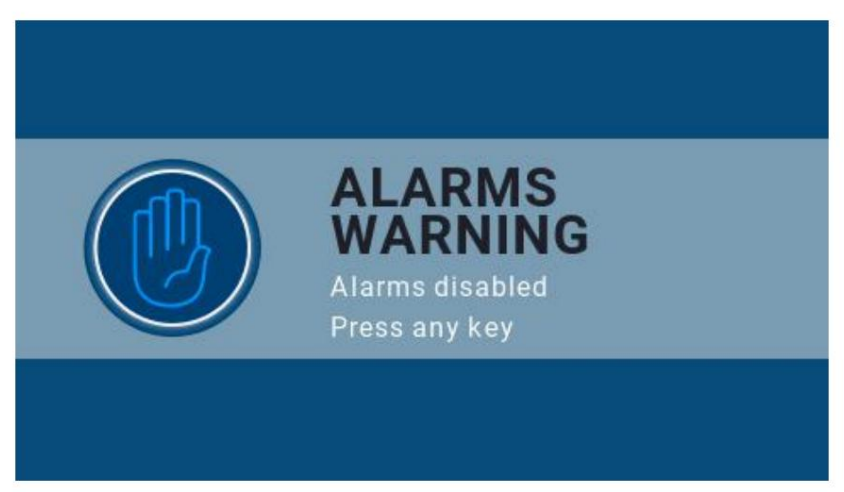

SD 카드 경고: 사용된 SD 카드 파일 버전이 조종기 펌웨어 버전과 일치하지 않는 경우 이 경고가 나타납 니다. 그림에는 2.3V0026 버전이 필요합니다(펌웨어를 업그레이드할 때 SD 카드 내용을 업데이트해야 합니 다).

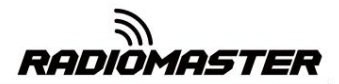

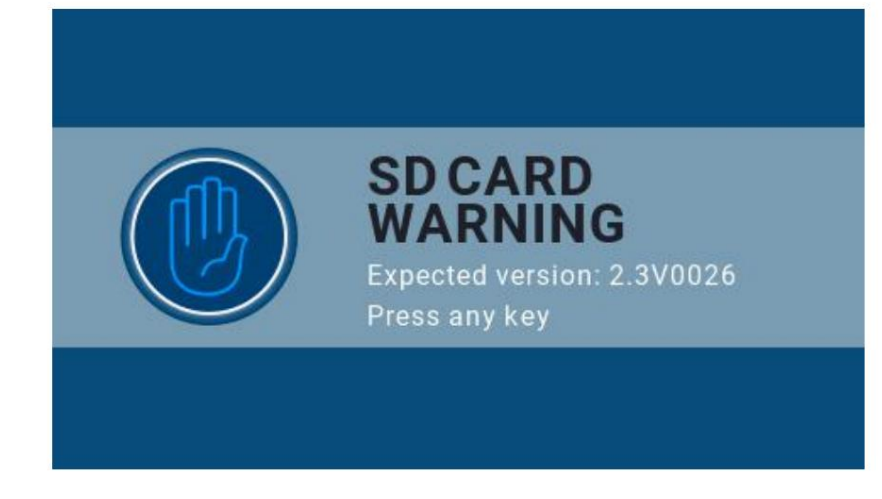

필요에 따라 페이지의 표시 요소를 사용자 정의합니다. 첫 번째 페이지: 아래는 시스템의 기본 첫 번째 페이지 예입니다.

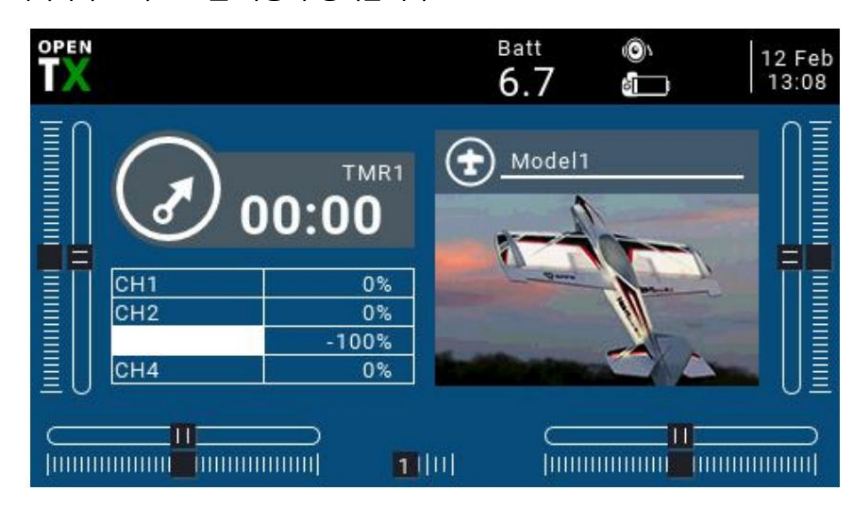

## 3.1. 배터리 전압 교정

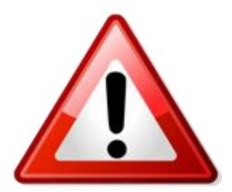

이 예는 별도로 판매되는 제공된 트레이 배터리, 21700 2s 7.4 리튬 이온 팩(별매) 또 는 2s 7.4v 표준 전압 리튬 폴리 팩에 2 x 3.7v(2s 7.4v) 18650 리튬 이온 배터 리를 사용하는 경우입니다. (별도 판매)

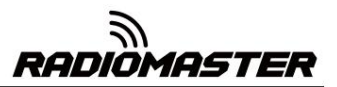

A. [SYS] 버튼을 길게 눌러 시스템 설정으로 들어갑니다. [PAGE] 키를 눌러 HARDWARD 페이지로 이동한 후 페 이지 하단으로 스크롤하여 Battery Calibration을 선택하고 실제 측정된 배터리 전압을 입력합니다.

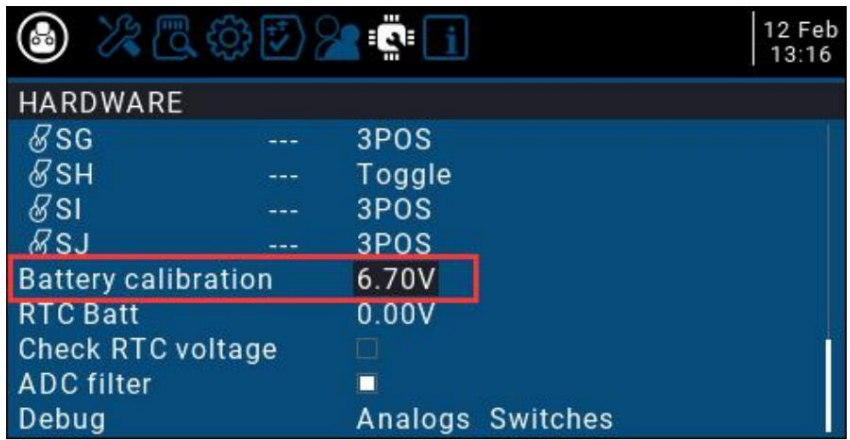

B. RADIO SETUP으로 스크롤하여 아래와 같이 배터리 측정기 범위에 배터리 수준 범위를 입력합니다.

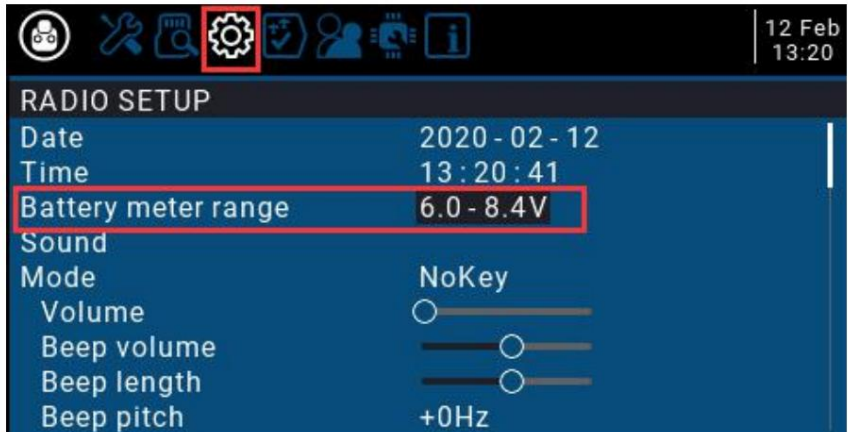

B. 현재 페이지에서 스크롤 휠을 돌려 배터리 부족(저전압 경보)을 찾아 아래와 같이 경보 전압을 입력합니다. 리 모컨 전압이 현재 설정 전압보다 낮을 경우, 시스템은 음성 경고를 재생하고 배터리 전압이 낮다고 보고합니다.

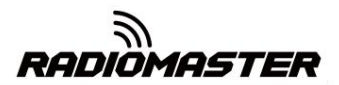

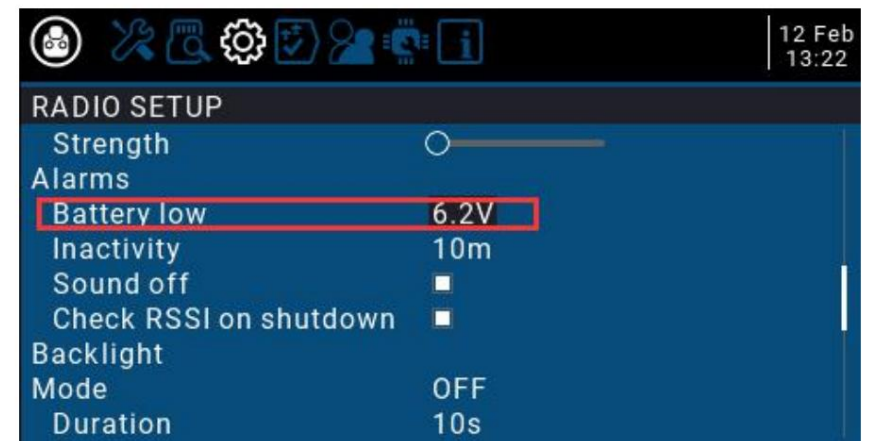

## 3.2. 짐벌 교정

각 TX16은 QC 프로세스에서 보정되지만 배송 조건이 다양하므로 처음 사용하기 전에 무전기를 보정 하는 것이 좋습니다.

A. 시스템 설정에서 하드웨어 페이지로 스크롤하고 교정을 선택합니다.

항목을 선택하고 OK를 눌러 설정으로 들어갑니다.

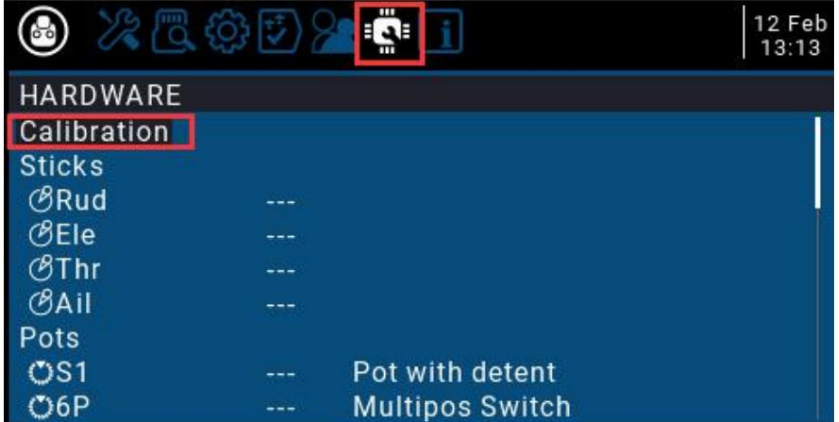

B. 보정을 위해 상단의 텍스트 프롬프트를 따릅니다. 첫 번째 단계에서 프롬프트가 나타나면 다음을 누르세요. 시작 확인 키

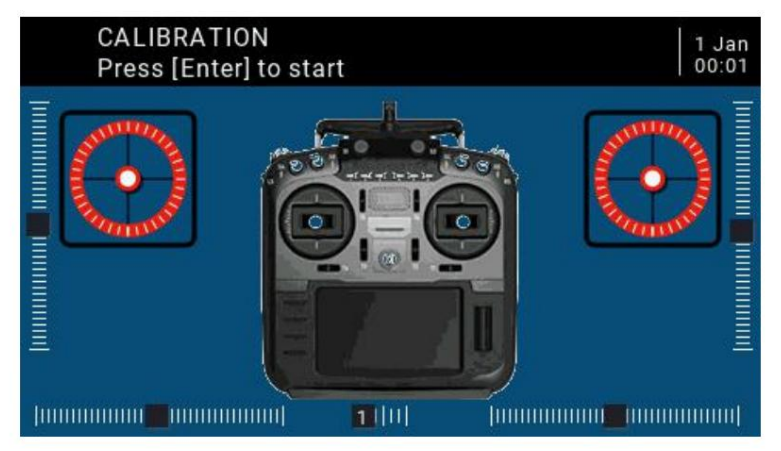

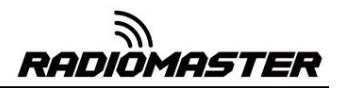

C. 두 번째 단계에서는 짐벌, 노브, 사이드 슬라이더를 모두 중간 위치에 놓습니다. 시스템은 중간점 값을 얻은 후 확인 키를 눌러 다음 단계를 계속합니다.

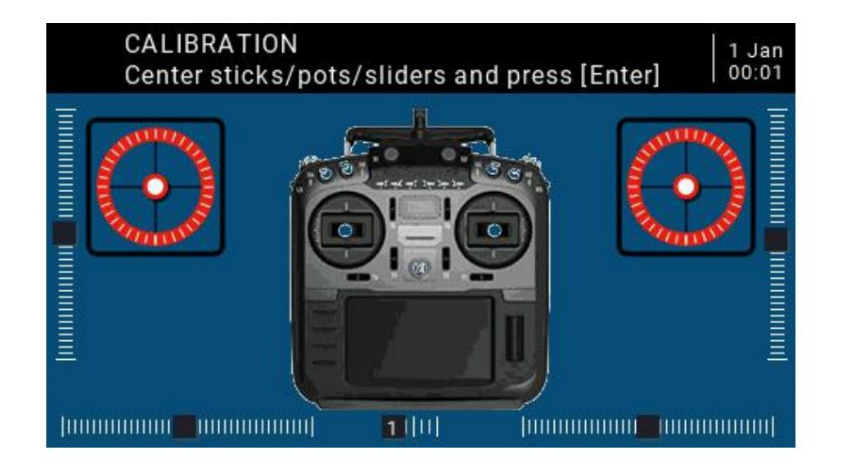

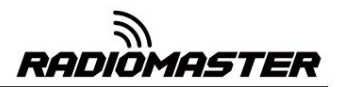

D. 세 번째는 모든 짐벌, 손잡이 및 측면 슬라이더를 각각의 최대 및 최소 위치로 이동합니다. 시스템은 최대값과 최소 값을 기록합니다. 이때 6POS(6포지션버튼)이 하나씩 눌려질 수 있습니다. 시스템은 각 버튼의 값을 기록합니다. 키 값은 페이지 하단에서 확인할 수 있습니다. 위의 모든 단계가 완료된 후 Enter 키를 눌러 교정을 완료하면 시스템이 자동으로 이전 페이지로 돌아갑니다.

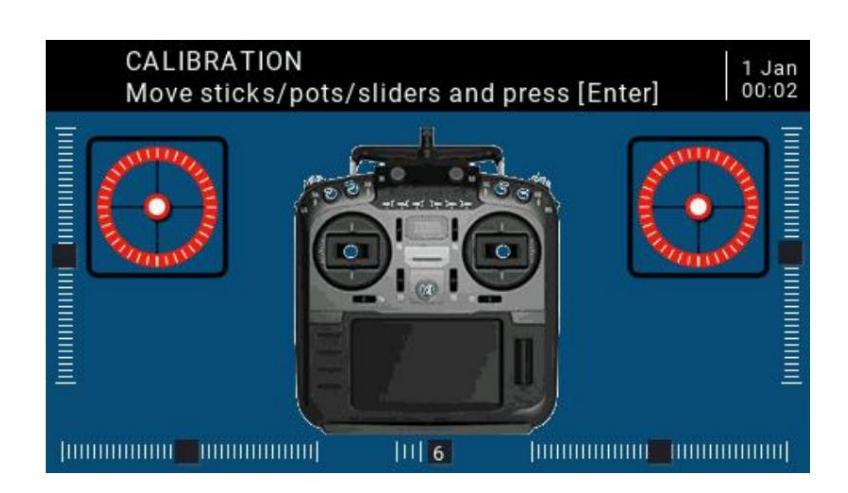

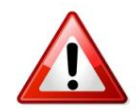

STICK 교정에 관한 중요 참고 사항. 가장 정확한 캘리브레이션을 위해 스틱 캘리브레이션 시 왼쪽/오른쪽/위/아래 패턴을 사용하세요.

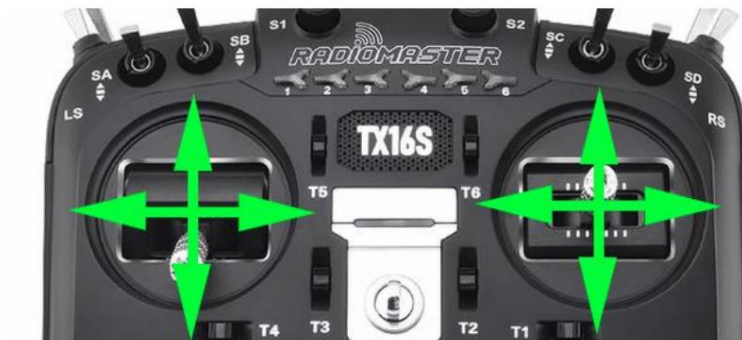

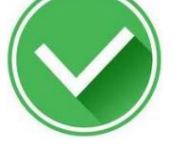

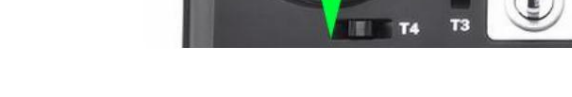

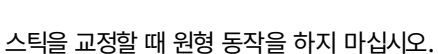

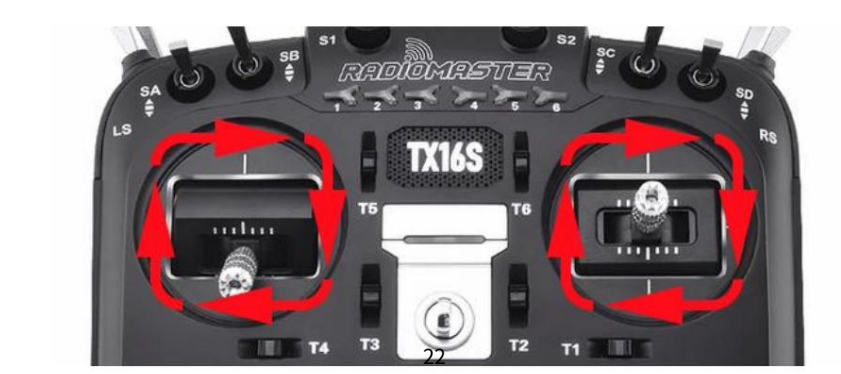

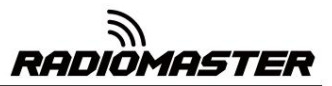

#### 3.3. 기본 짐벌 모드 및 기본 채널 설정

#### 출력 순서.

시스템 설정에서 페이지를 RADIO SETUP 페이지로 전환하고 페이지 하단의 스크롤 휠을 선택하면 다음을 볼 수 있습니다.

기본 채널 순서: AETR

모드(짐벌 모드): 구입한 모드에 따라 공장에서 설정됩니다.

RadioMaster TX16S 리모컨에 내장된 멀티 프로토콜 송신 모듈의 채널 입력 순서는 AETR이므로 기본 채널 순 서 옵션에서 반드시 AETR 순서를 선택하세요.

모드(짐벌 모드)는 개인 취향에 따라 선택할 수 있습니다.

모드 1(오른쪽 스로틀/일본)

또는

모드 2(왼쪽 스로틀/미국식)

오른쪽 왼쪽에서 오른쪽으로 아이콘은 리모컨의 짐벌 위치에 해당하는 짐벌의 이름을 나타냅니다.

왼쪽 짐벌 가로 왼쪽 짐벌 세로 오른쪽 짐벌 세로 오른쪽 짐벌 가로

#### Rud = (방향) Thr (스로틀) Ele (피치) Ail (롤

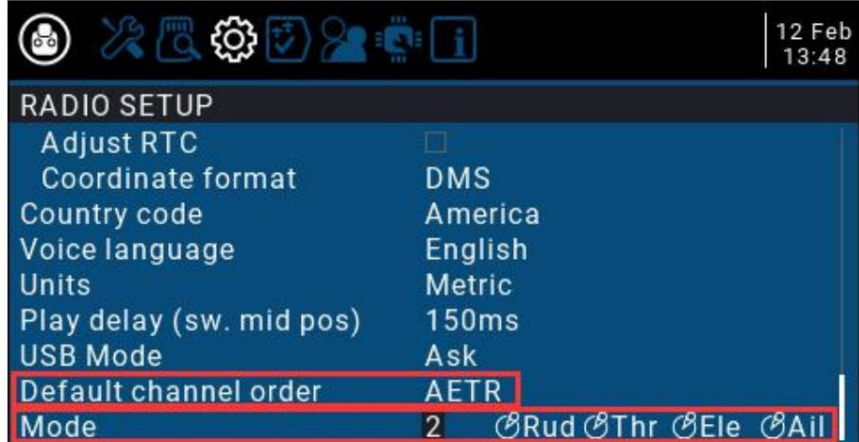

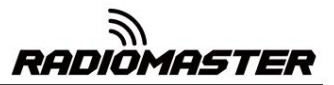

#### 4. 리모컨 메뉴 세부정보

4.1. 메인 인터페이스

메인 인터페이스를 사용자 정의하기 위해 표시됩니다. 기본 시작 화면은 다음과 같습니다. 사용자는 콘텐츠를 다음과 같이 수정할 수 있습니다.

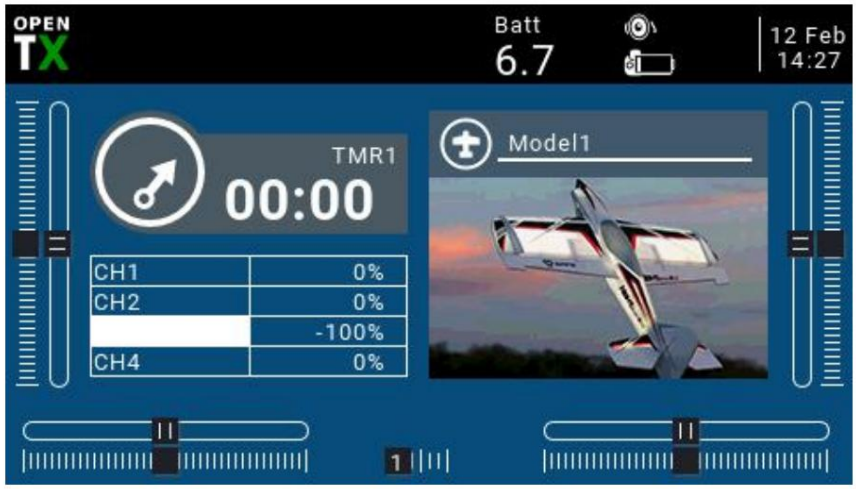

배터리 잔량, 수신기 신호 강도(RSSI), 시간 및 날짜. 배트는 커스텀 탑입니다 위젯. 원격 제어 전압을 표시합니다. 사용자는 다른 디스플레이 정보를 추가할 수도 있으며 상단 메뉴 표시줄: 기본 상단 메뉴 표시줄에는 스피커 볼륨, 리모컨이 표시됩니다.

모델 메뉴바 : 오른쪽 모델 메뉴바에는 모델명과 모델명이 표시됩니다. 현재 사용중인 모델 사진입니다.

#### 4.2. 환경 설정

설정 페이지는 7개 섹션으로 나누어져 있습니다. 왼쪽 SYS 버튼을 길게 눌러 시스템 설정 페이지로 들어갑니다. 시스템

TBS Crossfire, Frsky의 설정 기능과 같은 일부 타사 장비 특정 수신기 설정 및 Graupner의 수신기 HoTT 프로토콜 설정. -TOOLS: 스펙트럼 분석기의 설정 기능이 포함된 도구 페이지

SD 카드에 로드된 펌웨어 파일의 내장/외부 모듈 펌웨어입니다. -SD CARD: SD 카드 페이지입니다. 이 페이지에서는 SD 카드의 내용을 확인하고 시작 화면, 모델 사진, 플 래시 기능을 빠르게 설정할 수 있습니다.

리모콘 및 리모콘의 기본 매개변수 설정. -RADIO SETUP: 리모컨 설정 페이지로, 기본 기능을 제공하는 페이지입니다.

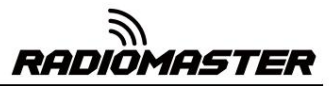

글로벌 기능. 전역 기능은 모델 매개변수의 특수 기능과 유사하지만 전역 기능은 모든 모델에서 공유되는 반면 모델 매개 변수의 기능은 -GLOBA FUNCTIONS: 글로벌 함수 페이지. 이 페이지는 다양한 사용자 정의가 가능합니다.

현재 모델에서만 사용됩니다.

코치 모드에서 리모컨의 개입 비율. 코치 모드에서 학생 모드 리모컨의 각 채널 비율, -TRAINER: 트레이너(일명 코치) 기능 페이지입니다. 이 페이지에서는 컨트롤을 설정할 수 있습니다.

전압, 짐벌 이름 설정, 스위치 기능 및 이름 설정, -HARDWARE: 하드웨어 설정 페이지입니다. 이 페이지에서는 짐벌을 보정할 수 있습니다. 노브를 사용하여 하드웨어의 기본 매개변수를 확인하세요.

현재 펌웨어. 하드웨어 유형, OpenTX 펌웨어 버전 및 포함된 기능 항목 -VERSION: 버전 페이지입니다. 이 페이지에서는 리모컨을 볼 수 있습니다.

4.2.1 TOOLS(도구 페이지) 설명

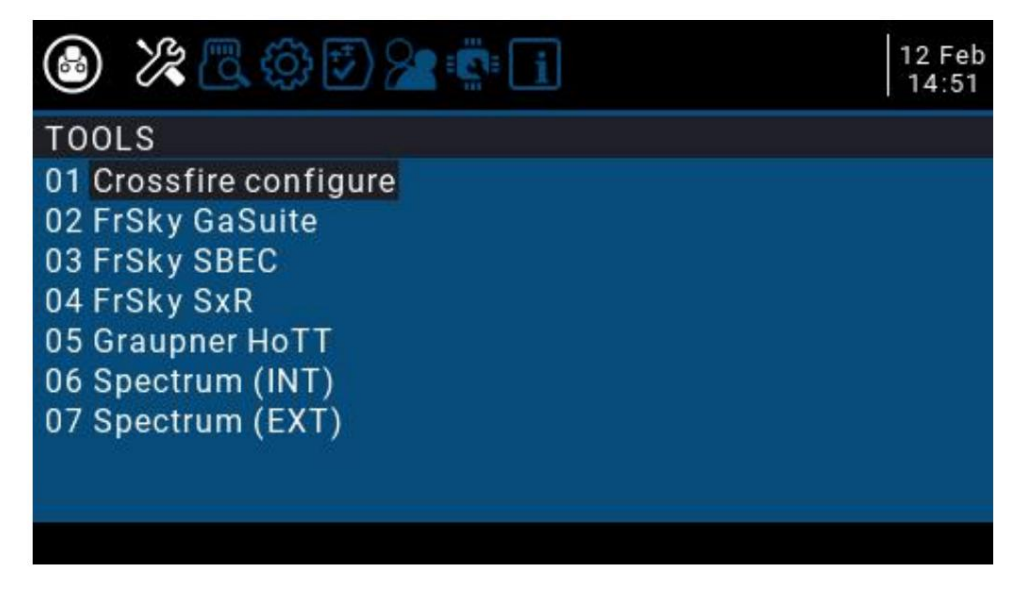

4.2.2 SD CARD(SD 카드 페이지) 지침

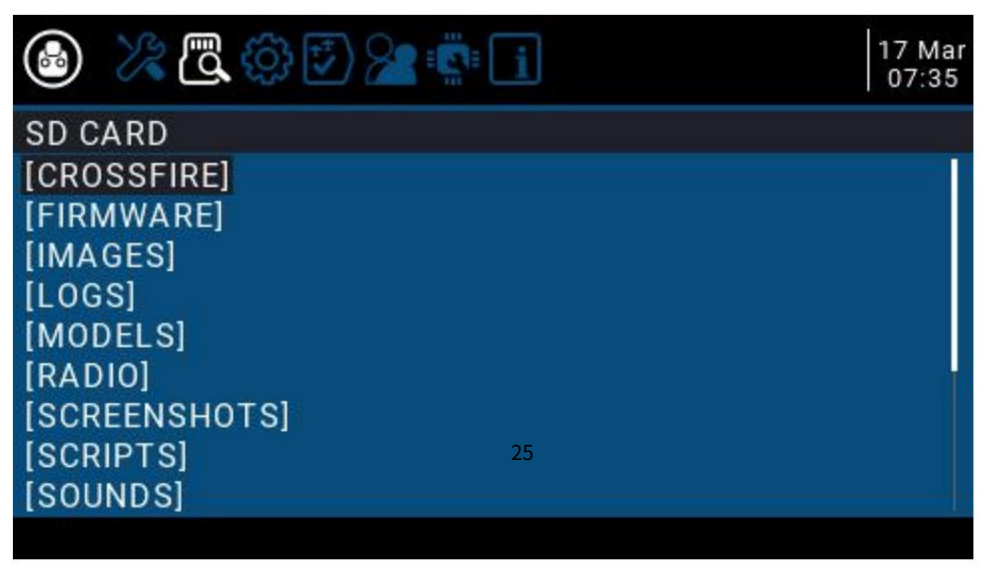

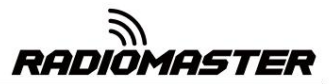

4.2.3 라디오 설정 지침

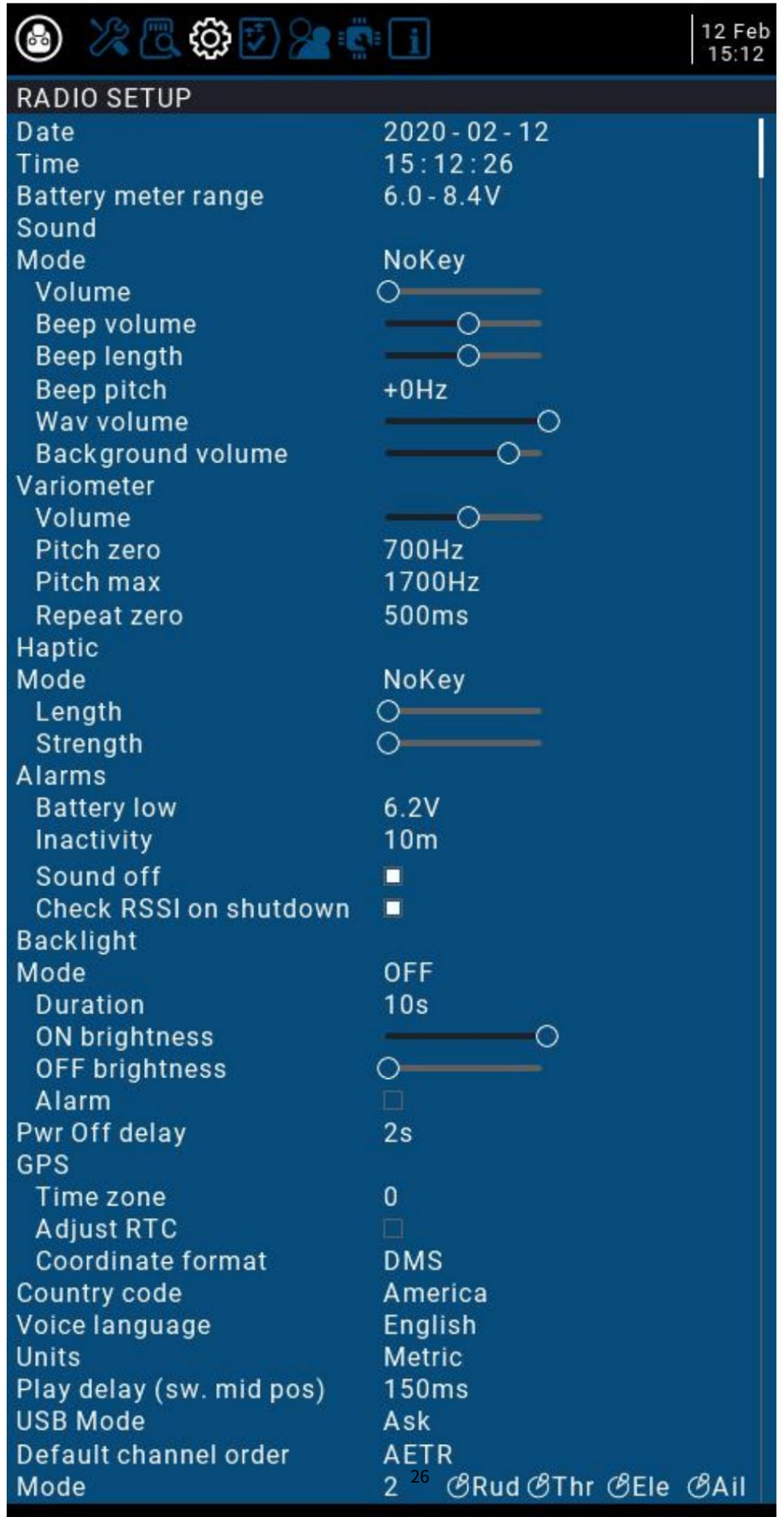

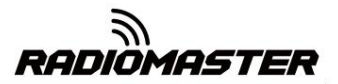

4.2.4 GLOBAL FUNCTIONS(전역 함수 페이지) 지침

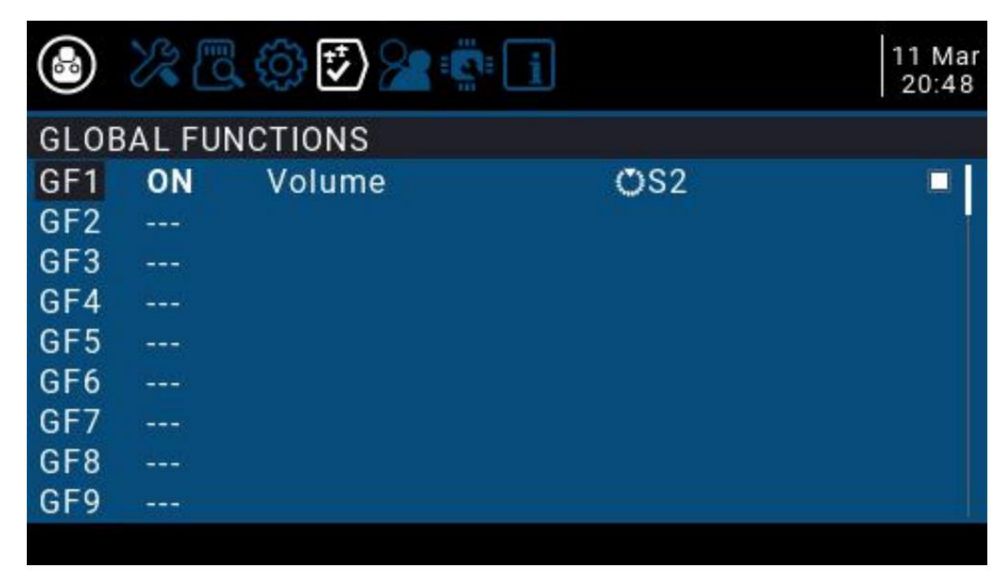

4.2.5 TRAINER(코치 기능 페이지) 설명

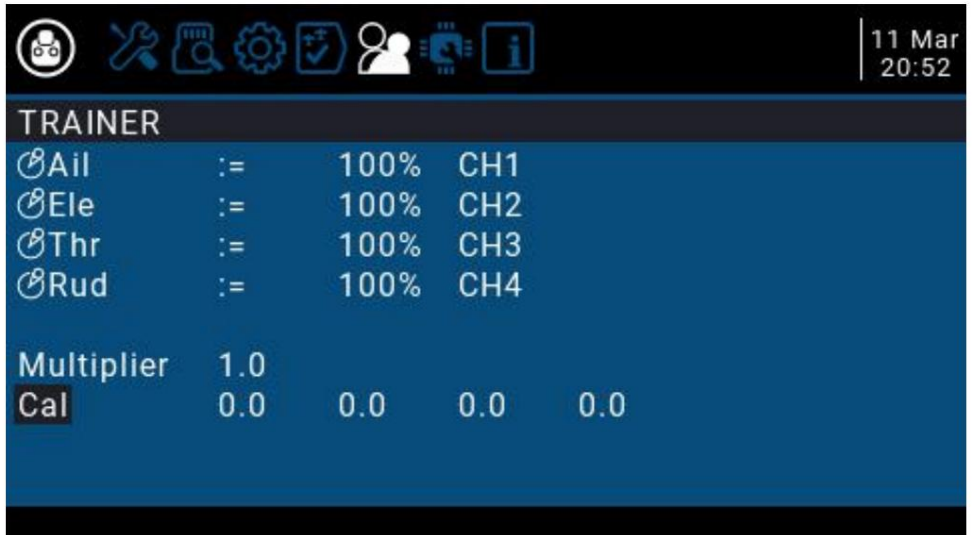

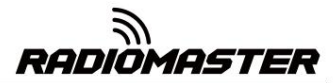

## 4.2.6 HARDWARE(하드웨어 설정 페이지) 설명

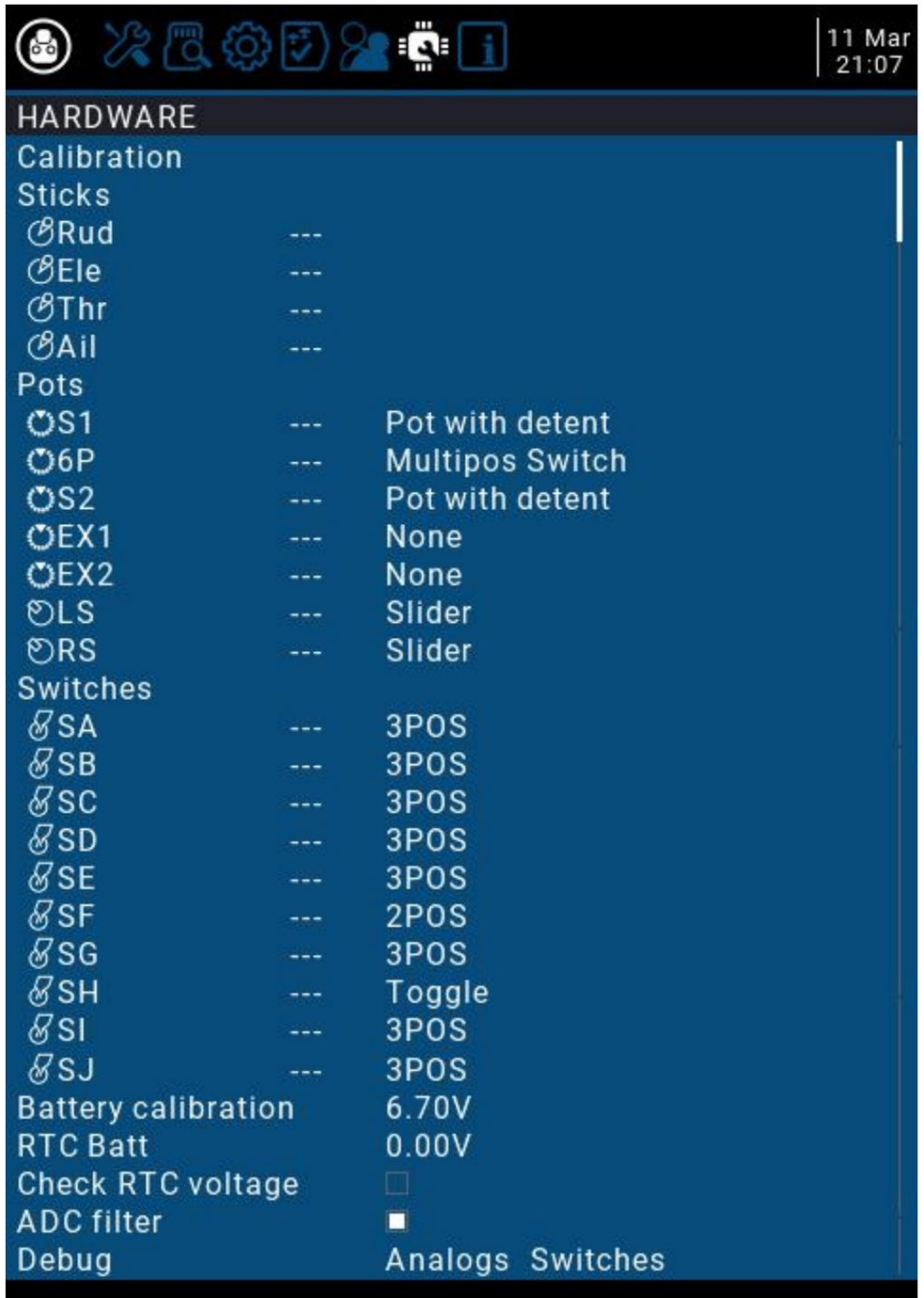

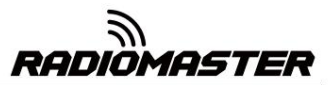

#### 4.2.7 VERSION(버전 페이지) 설명

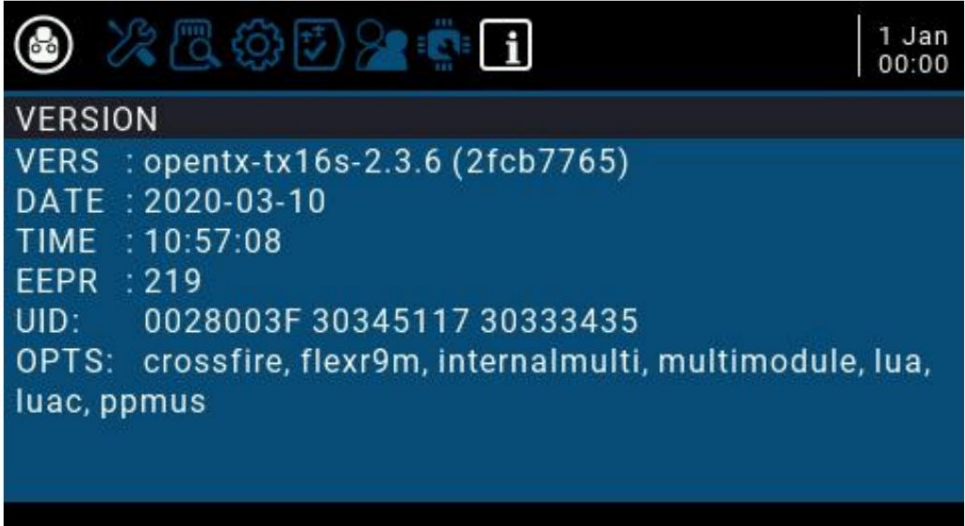

#### 4.3. 모델 선택

4.3.1. 모델 생성 및 모델 선택

스크롤 휠 하단 누르기) 메인 인터페이스에서 ENT 키를 길게 누르면 메뉴가 나타납니다(ENT는

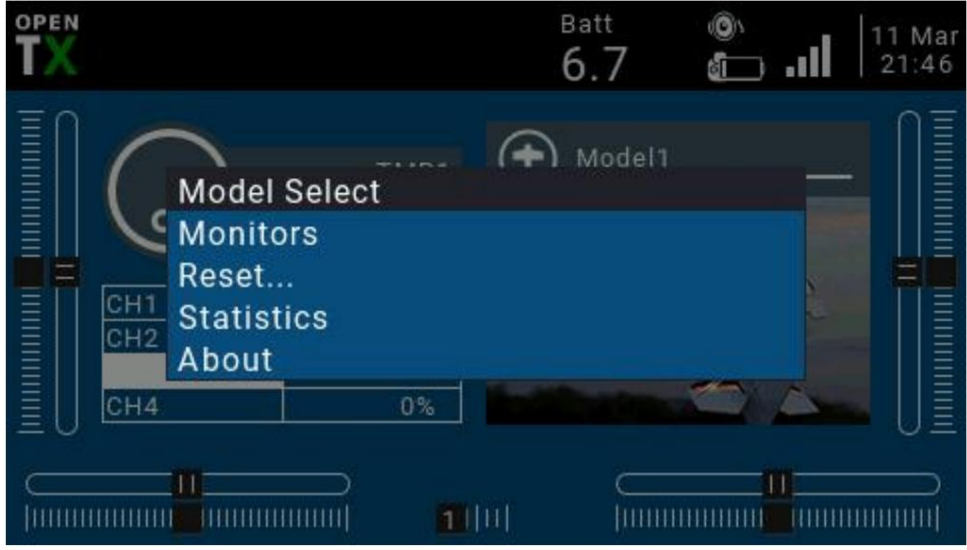

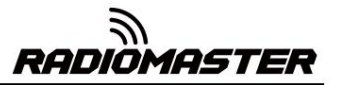

모델을 선택, 생성, 전환, 삭제, 복사하는 데 사용되는 모델 선택 페이지로 들어가려면 선택하세요.

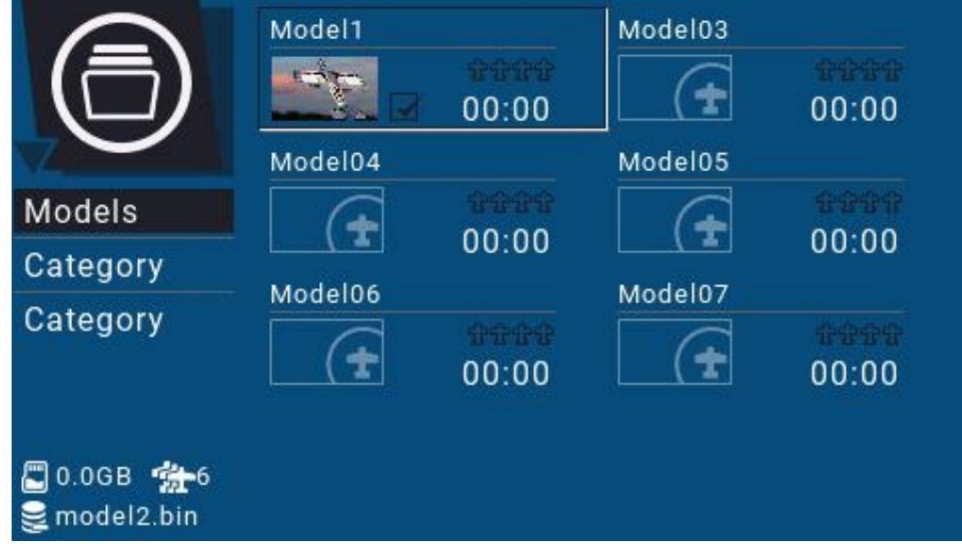

ENT를 길게 누르면 모델 작업 메뉴가 나타납니다.

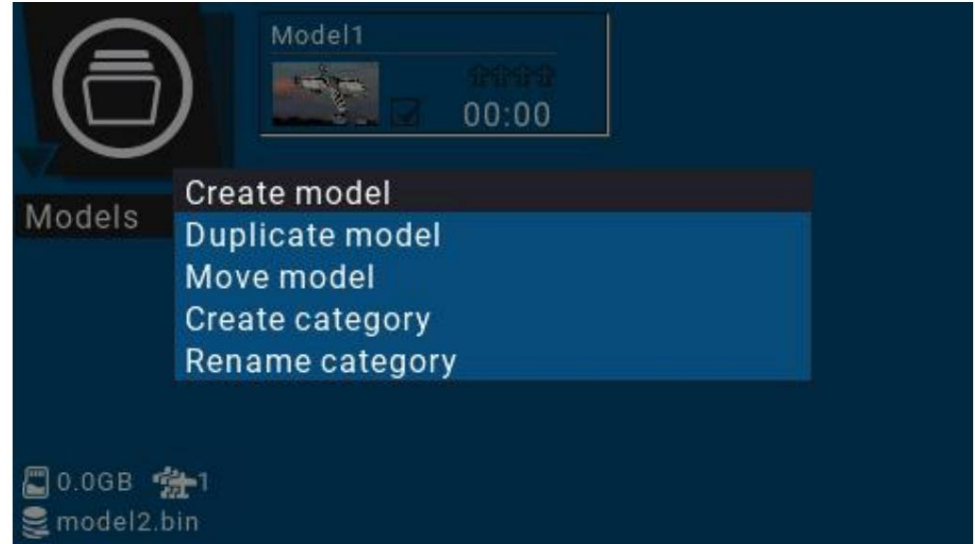

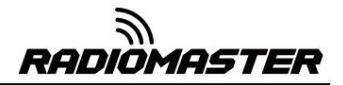

4.3.2. 채널 모니터

제어 출력 및 논리 스위치. 모니터: 채널 출력의 모니터링 인터페이스를 표시하는 데 사용됩니다.

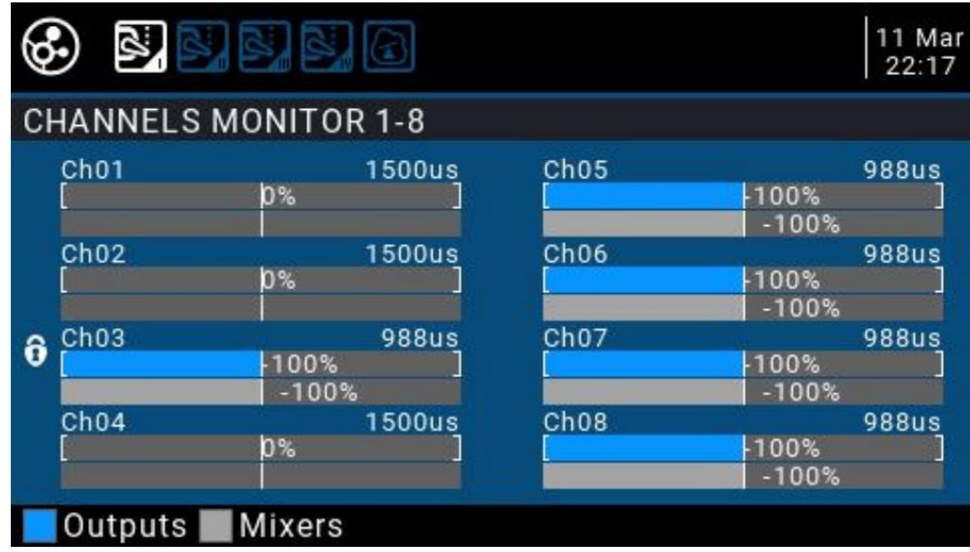

PAGE 키를 사용하여 다른 인터페이스로 전환할 수 있습니다.

논리 스위치 페이지는 64개의 논리 스위치 상태를 표시할 수 있습니다. 기본적으로 비활성 상태는 회색이고 검은색(또는 구성표에 따라 흰색)은 활성 상태입니다.

논리적 스위치 기능에 대한 추가 정보: http://open-

txu.org/home/continuing-education/logical-switch-functions/

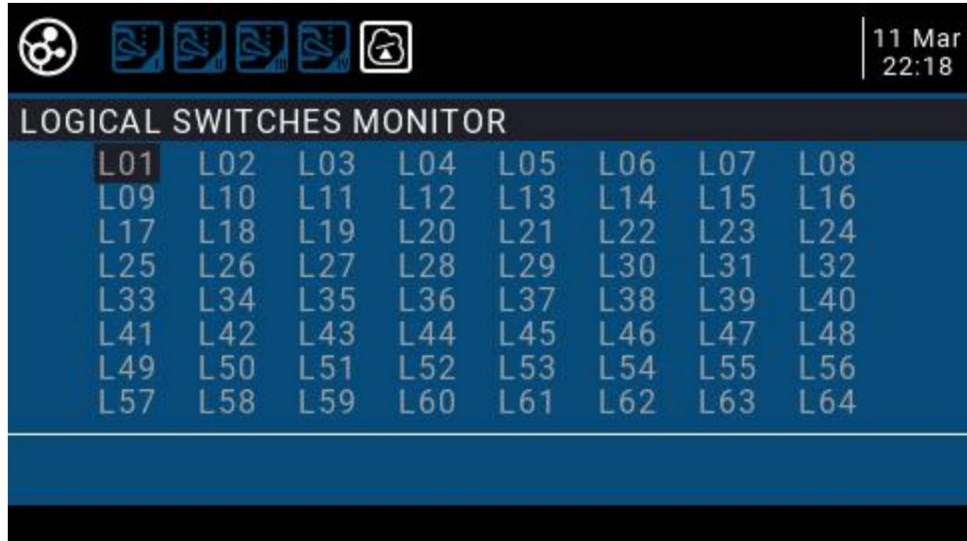

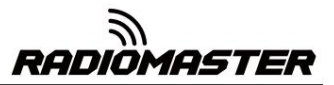

4.3.3. 재설정 기능

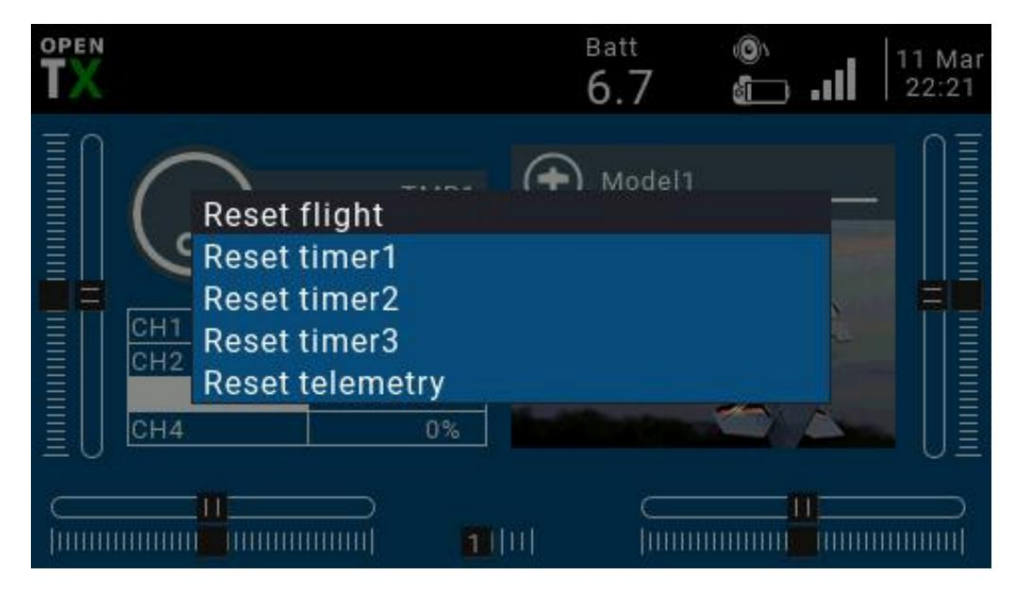

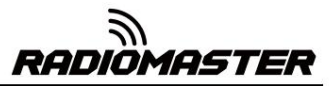

## 4.4. 모델 설정(Model Setup)

4.4.1 모델 설정(모델 설정)

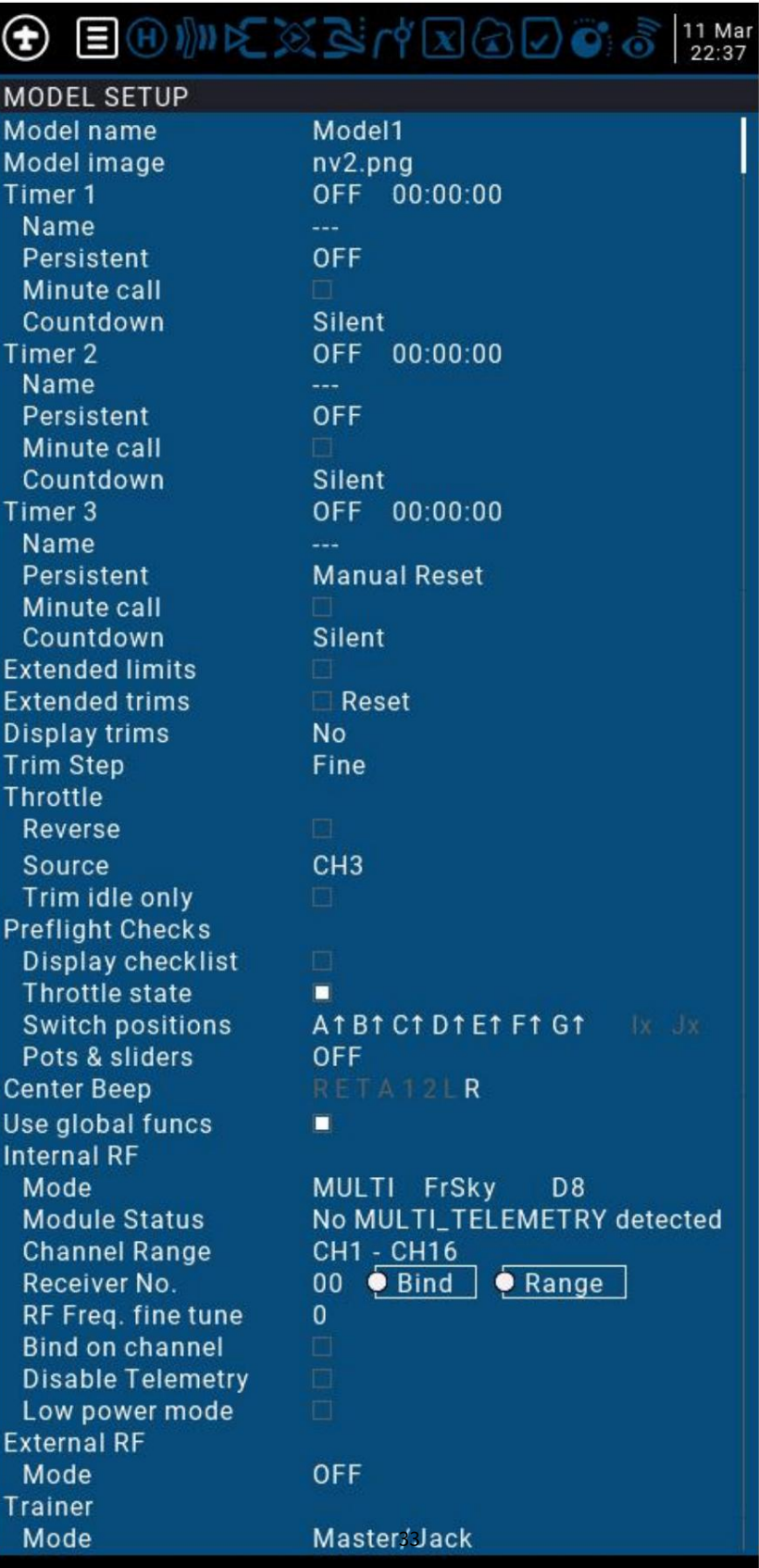

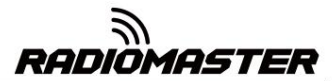

모델 설정 세부 옵션:

모델명 : 여기에 모델명을 입력하세요.

모델 이미지: BMP 폴더에서 사진 파일을 모델 로고로 선택할 수 있습니다.

SD 카드. SD 카드 관리자를 사용하여 사진을 볼 수 있습니다.

타이머1-3:

카운트 업 또는 다운이 가능한 완전 프로그래밍 가능 타이머 최대 3개.

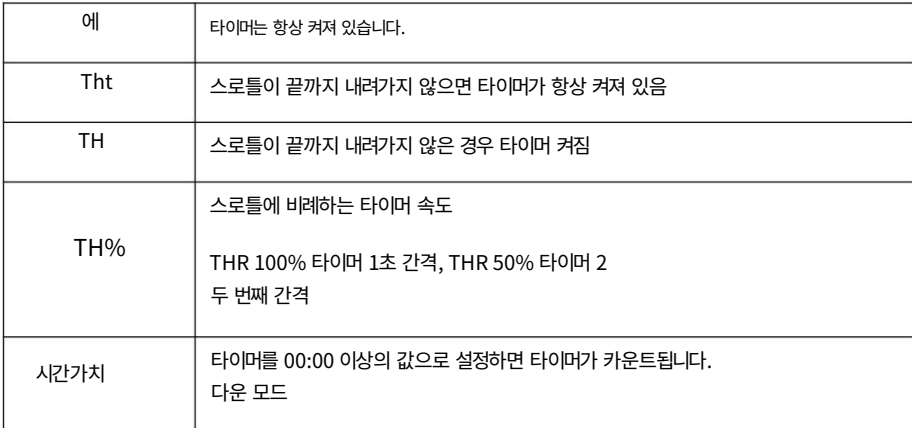

#### .<br><mark>ト</mark>이머 이름 지정

지속성: Tx의 전원이 켜지거나 켜져 있거나 모델이 켜져 있을 때 타이머는 해당 값을 유지합니다.

변경되었습니다

분 통화: 사운드 팩이 설치된 SD 카드가 필요합니다. 매 분마다

말한 가치.

.<br><mark>카운트다운: -카</mark>운트다운 방송, 기본 10초(10초)

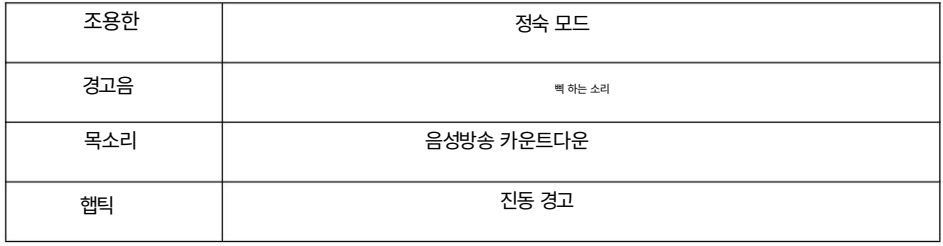

#### 확장된 한도: 한도를 확장합니다. 확인한 후 채널 방향타 제한을 로 설정하십시오.

± 125%(기본 최대 ± 100%).

*RADIOMASTER* 

확장 트림: 미세 조정 확장으로 전체를 포괄하는 미세 조정이 가능합니다.

짐벌 범위(± 25% 대신)

디스플레이 트림: 미세 조정 단계의 정밀도를 수정합니다. 정확도는 다음과 같습니다.

실제 요구 사항에 따라 수정되었습니다.

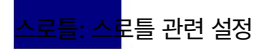

로틀 역방향

소스: 스로틀 작동 소스(입력 소스), 스로틀 트리거 때문에

THs 기능과 같은 타이머가 사용되는 경우 일반적으로 짐벌 대신 스로틀 채널로 설정되므로 스로틀 레버 작동으로 타 이머가 올바르게 트리거됩니다.

트림 유휴 전용 : 스로틀 트림은 낮은 위치에만 영향을 미칩니다. 여기서 트림은 스로틀 스트로크의 유휴 부분에만 영향을 미치고 전체 스로틀에 닿지 않습니다.

범위.

비행 전 확인 : 비행 전 확인, 모델을 부팅하거나 로드할 때 시스템은 다음 기본 설정을 확인합니다. 다음 모델 설정 과 일치하지 않으면 시스템이 보안 경고 페이지를 팝업합니다.

표시 체크리스트 : 리스트 표시

<mark>스로틀 상태: 리모콘</mark>의 전원이 켜져 있을 때 스로틀 상태 경고

또는 모델이 로드된 경우 스로틀 스틱이 가장 낮은 위치에 있지 않으면 경고가 표시됩니다.

스위치 위치 : 스위치 위치 확인은 리모콘의 전원을 켜거나 모델을 로드할 때 스위치가 미리 결정된 위치에 있는지 여부를 리모콘이 확인하는지 여부를 정의합니다. 이를 설정하려면 모든 스위치를 원하는 방식으로 배치한 다음 ENT(확인 키)를 길게 누르면 시스템이 현재 모든 스위치 위치를 기본값으로 저장합니다.

냄비 및 슬라이더: 손잡이와 슬라이더의 위치를 확인하십시오. 기본 위치

프리셋 노브와 슬라이더는 위와 동일합니다.

센터 경고음: 센터 프롬프트 사운드, 짐벌, 손잡이 및 슬라이더 여부 선택 중심점에 도달하면 알림음이 울립니다.

글로벌 기능 사용: 글로벌 기능 설정을 사용하고 글로벌 적용 여부를 선택합니다. 현재 모델에 대한 기능 설정

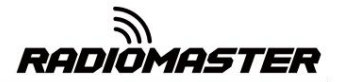

내부 RF: 내장 무선 RF 모듈, 내장 4in1 다중 프로토콜 RF 모듈,

사용법은 다중 프로토콜 RF 모듈 설명서를 참조하십시오.

외부 RF: 많은 주류 RF 모듈과 호환되는 외부 RF 모듈

트레이너 모드

#### 방법:

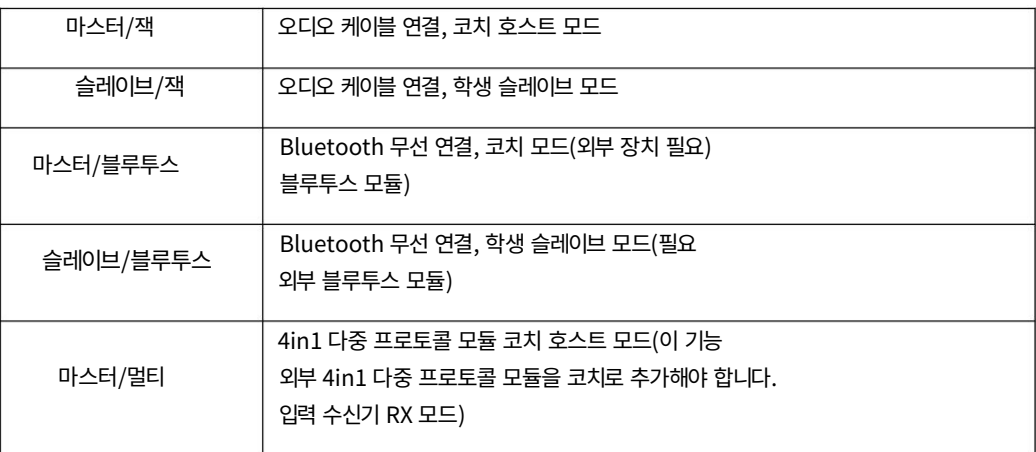

4.4.2. 비행 모드(비행 모드)

비행 모드를 사용하면 해당 미세 조정 값을 설정할 수 있습니다.

특정 임무 또는 비행 행동. 이 항목은 주로 고정익 글라이더에 사용됩니다.

다양한 환경에서 다양한 미세 조정 값. 1~6채널의 미세 조정 값을 사용자 정의할 수 있으며, 비행별로 설정할 수 있습니 다. 모드 설정이 원활함

슬로우인 슬로우다운 시간.

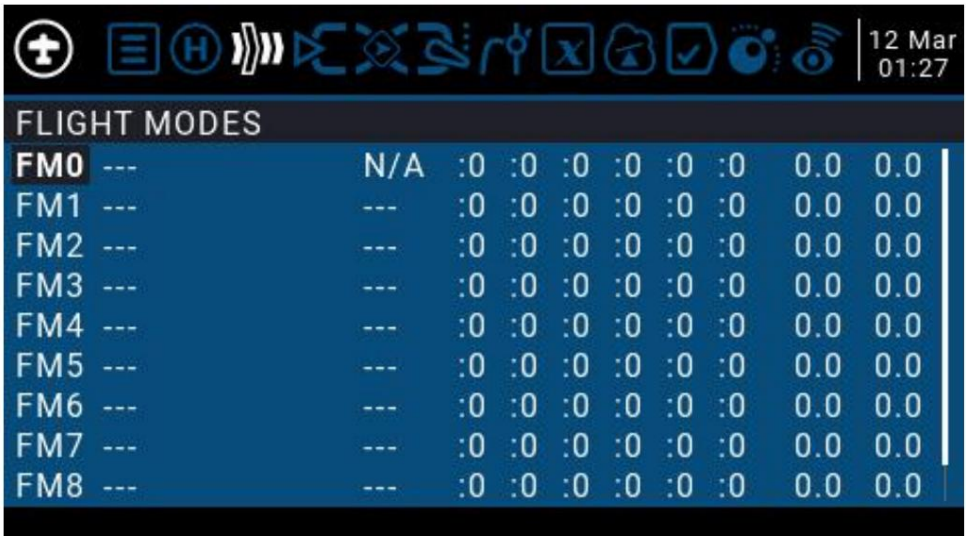

RADIÖMASTER

FM8에는 트리거 스위치가 필요합니다. 스위치가 켜져 있지 않으면 FM0이 기본적으로 활성화됩니다. 8가지 비행 모드와 기본 FM0을 사용할 수 있습니다. FM1의 첫 번째 항목-

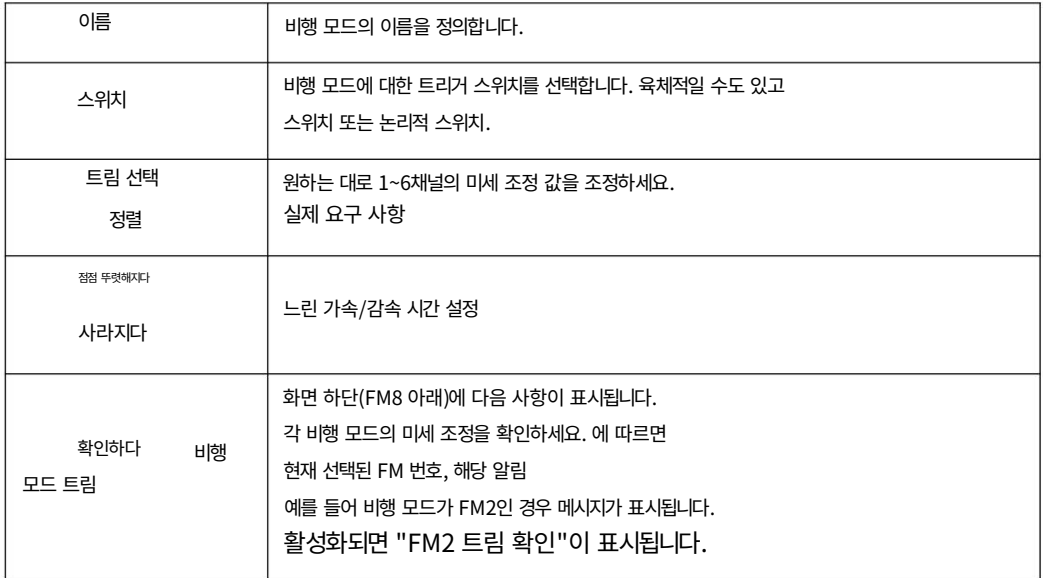

4.4.3. 입력 소스(입력)

입력 소스의 양을 제한하는 등 입력 소스에 대한 사전 설정을 할 수 있습니다. 입력 페이지는 입력 소스를 정의합니다. 채널로 출력하기 전에 작동, 곡선 증가, 스위치 쌍을 사용하여 전환 등

데이터 등 리모콘의 스위치 또는 전역 변수 Gvar, 논리 스위치, 반환일 수 있습니다. 입력 소스는 짐벌, 노브 등의 물리적인 작동 소스일 수 있습니다.

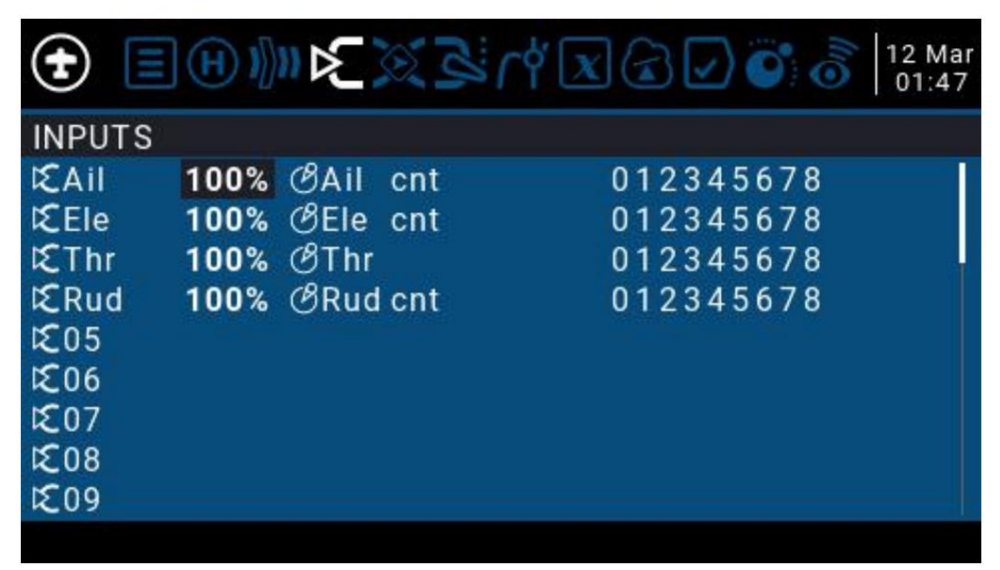

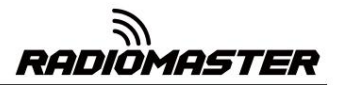

팝업됩니다 항목을 설정하려면 현재 항목과 하위 메뉴에서 ENT 키를 길게 누르세요.

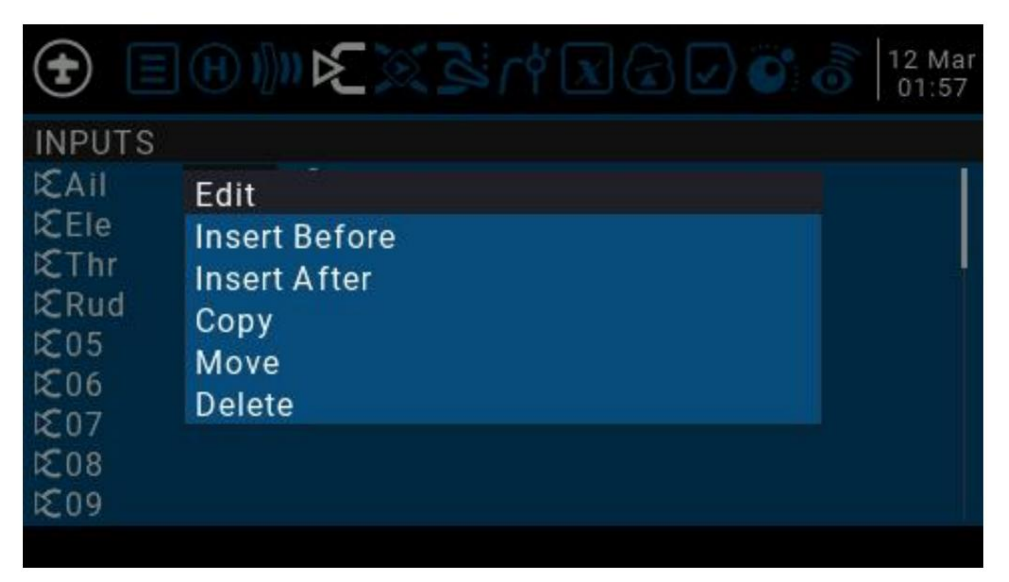

**Edit 入目** 

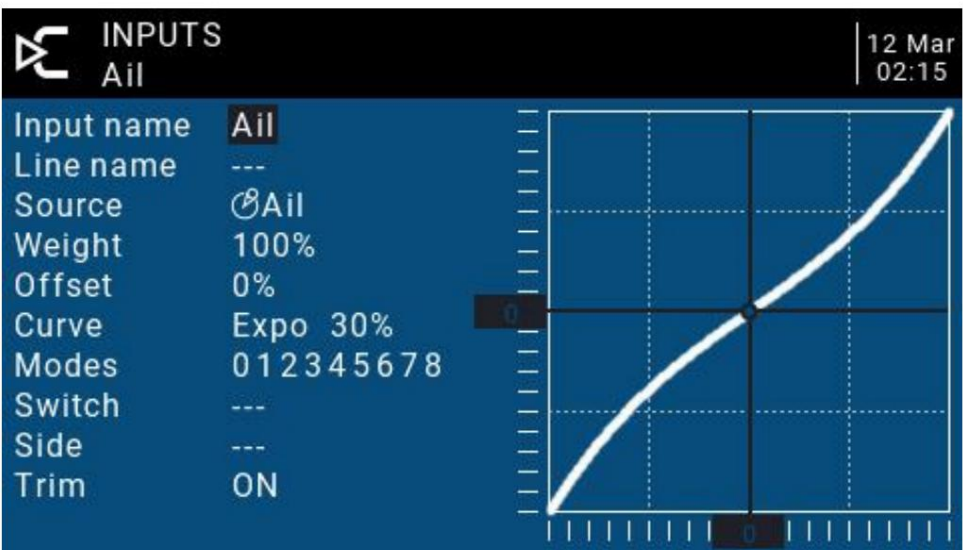

ENT 키를 누르면 다음 문자로 전환됩니다. 숫자. ENT 키를 길게 누르면 대문자와 소문자를 전환할 수 있습니다. 입력 이름: 현재 항목의 이름입니다. 스크롤 휠을 사용하여 문자를 선택하거나

나중에 혼란을 피하기 위해 각 줄에 이름을 지정하십시오. 줄 이름: 각 항목에는 여러 줄의 구성이 있을 수 있으므로 다음을 수행할 수 있습니다.

해당 입력 소스 원하는 항목을 위아래로 스크롤한 후 ENT를 눌러 해당 항목을 선택하세요. 소스: ENT 키를 길게 누르면 입력 소스 선택 메뉴로 들어갑니다.

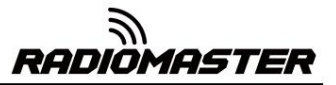

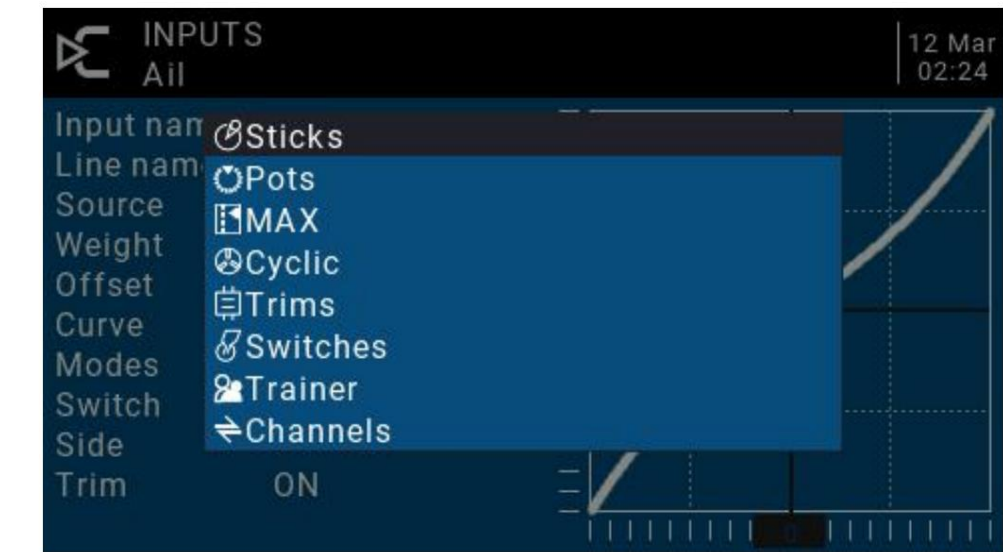

무게: 정상 범위는 ± 100% 사이의 값으로 짐벌 작동으로 확대됩니다. 음수 값을 입력하면(예: -100%) 출력이 반전됨을 의미합니다.

채널 반전은 입력 페이지에서 음수 값을 사용해서는 안 되며, 반전하려면 출력 페이지에서 채널을 반전시켜야 합 니다.

오프셋: 중간점 오프셋 설정

.<br><mark>곡선: 곡</mark>선 설정

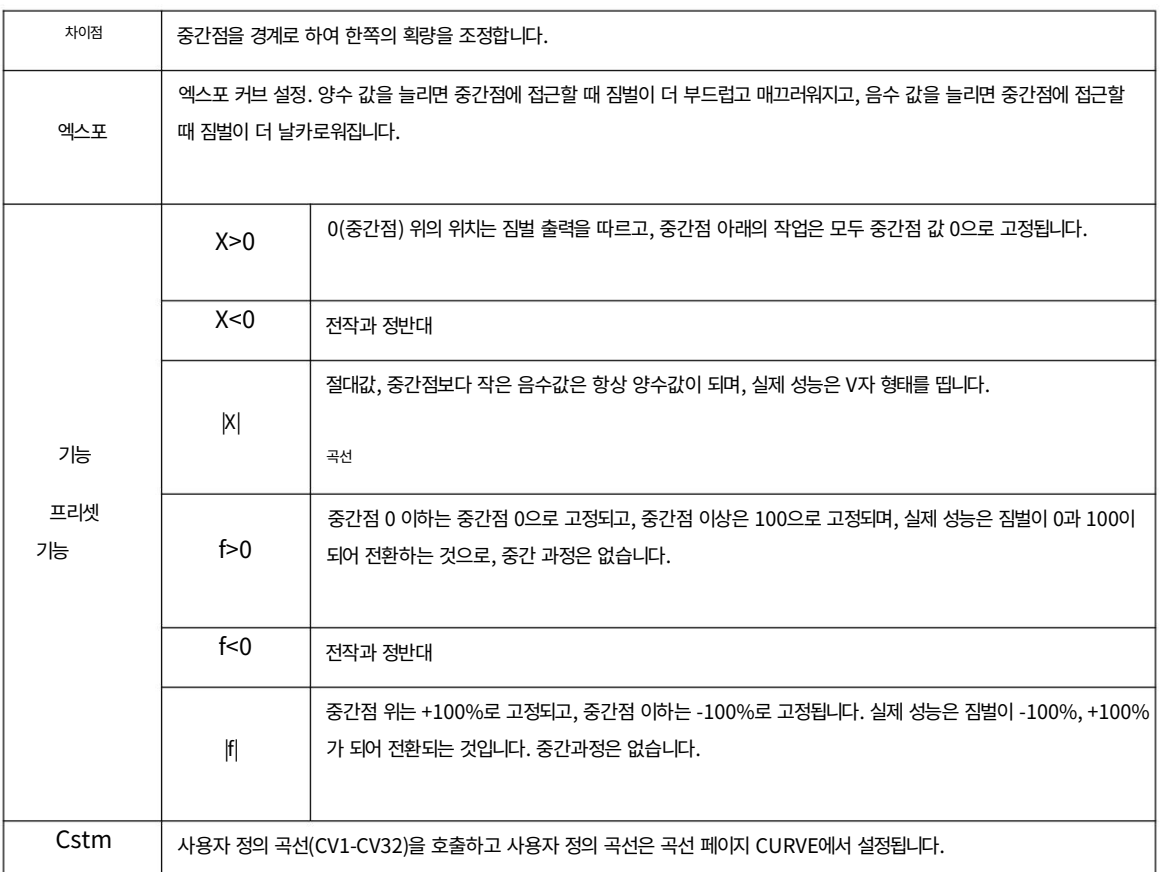

*RADIOMASTER* 

모드: 해당 비행 모드를 선택하고 이 항목에 영향을 미치는 출력 트리밍 값은 비행 모드 항목으로 설정할 수 있습니다.

스위치: 이 항목을 활성화하려면 스위치를 선택하십시오. (참고: 이 설정은 스위치에 다른 설정의 여러 줄 을 추가하기 위해 이 항목에 추가됩니다. 라인 설정이 하나만 있는 경우 활성화 스위치를 설정하지 마십시 오. 그렇지 않으면 스위치로 인해 이 문제가 발생합니다. 항목이 완전히 무효가 됨)

측면: 중간점을 경계로 하는 일방적 설정입니다. 이 항목은 어떻게 설정되든 Side별로 일방적인 효과로 설정됩니다.

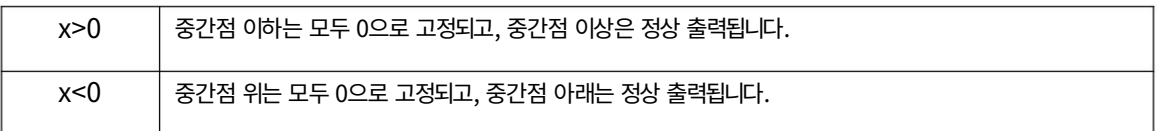

다듬기 미세 조정이 이 항목에 유효한지 여부를 선택하거나 이 기사에 별도로 영향을 미치는 미세 조정 을 정의할 수 있습니다.

#### 4.4.4. 믹스 컨트롤(믹서)

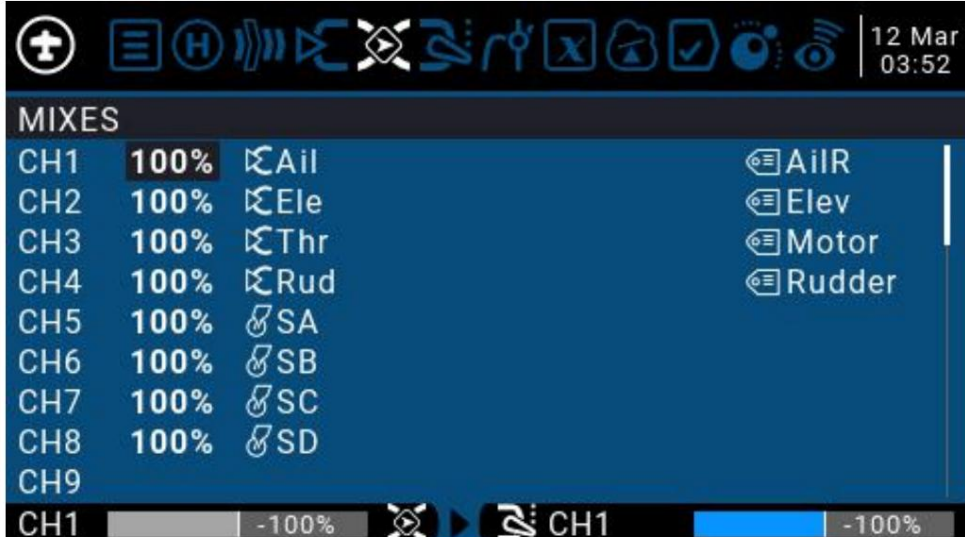

채널 설정을 위한 믹싱 페이지

믹스 컨트롤 페이지에서는 원하는 만큼 많은 입력 소스를 결합하고 32개 출력 채널 중 하나 이상에 매핑 할 수 있습니다. 마지막으로 다음 페이지(출력)를 사용하여 이러한 순수 논리적 출력을 모델 장치에 맞게 만듭 니다.

모든 입력에서 모든 출력 채널까지 믹싱을 완벽하게 유연하게 제어할 수 있습니다.

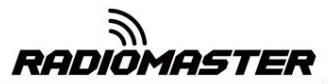

모든 입력 유형을 정의하는 페이지입니다. 믹스는 하나의 입력을 하나의 채널에 넣습니다. 입력은 입력에서 구성됩니다.

강력한 복합 기능. 리믹싱 후 현재 채널에서 출력됩니다. 그것은 또한 하나를 혼합할 수 있습니다 더 많은 채널을 다른 채널 또는 여러 채널 출력으로 연결하여 매우 결합할 수 있습니다. 믹싱 컨트롤 페이지는 현재 소스로 다른 채널을 사용할 수도 있습니다.

변수 및 코치 입력. 모든 입력 범위는 -100%에서 +100%입니다. 짐벌, 손잡이, 슬라이더, 채널, 글로벌

작전의 근원. 수신기에 연결된 2번 플러그의 서보를 제어하고 싶은 경우 (ELE)를 들어 올려 CH2에 믹싱 항목을 생성하고 Ele 입력을 다음과 같이 사용하면 됩니다.

각 라인. ENT 키를 길게 누르고 앞/뒤 삽입을 선택하면 새 줄이 생성됩니다. 각 채널에는 여러 라인이 있을 수 있으며 다음 중에서 작업을 선택할 수 있습니다.

이전 라인의 채널 값과 겹쳐지거나 곱해지고 완전히 대체되도록 선택합니다. 기본적으로 동일한 채널의 모든 라인은 함께 추가되며 다음 라인은

현재 활성화된 설정 행은 굵은 글씨로 표시됩니다. 그림에 표시된 은 Ail 짐벌에 의해 입력되며 SA 스위치의 세 가지 상태는 글꼴을 사용하여 현재 사용 중인 항목을 한눈에 쉽게 알아볼 수 있습니다. CH1 채널 3개의 스트로크량을 전환하는 데 사용됩니다.

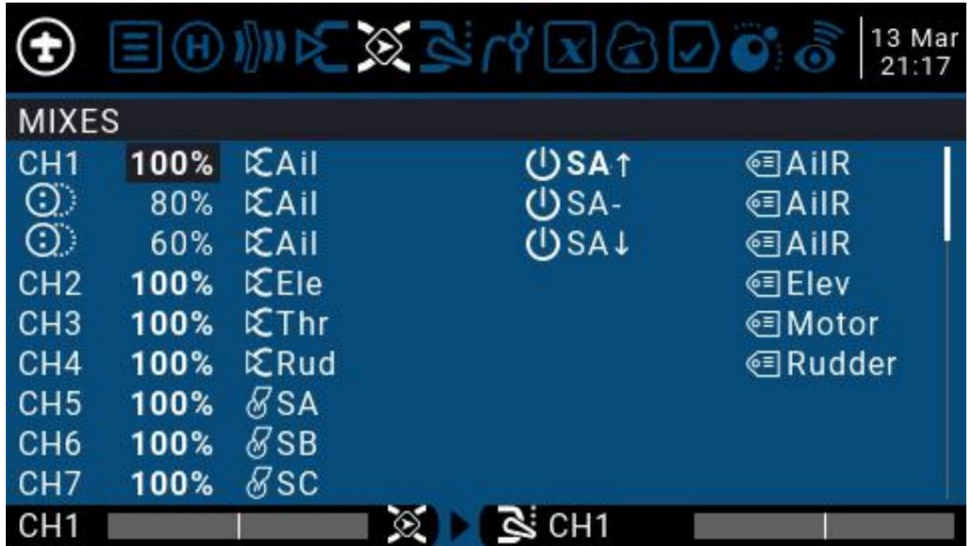

그리고 ENT 키를 잠깐 누르세요. 믹싱 컨트롤을 편집하려면 스크롤 휠을 사용하여 믹싱 컨트롤 항목을 위로 선택하세요. 아래로 이동한 후 ENT 키를 길게 눌러 편집 하위 메뉴로 들어갑니다. 편집을 선택하세요

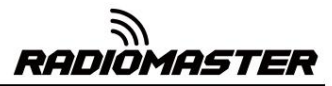

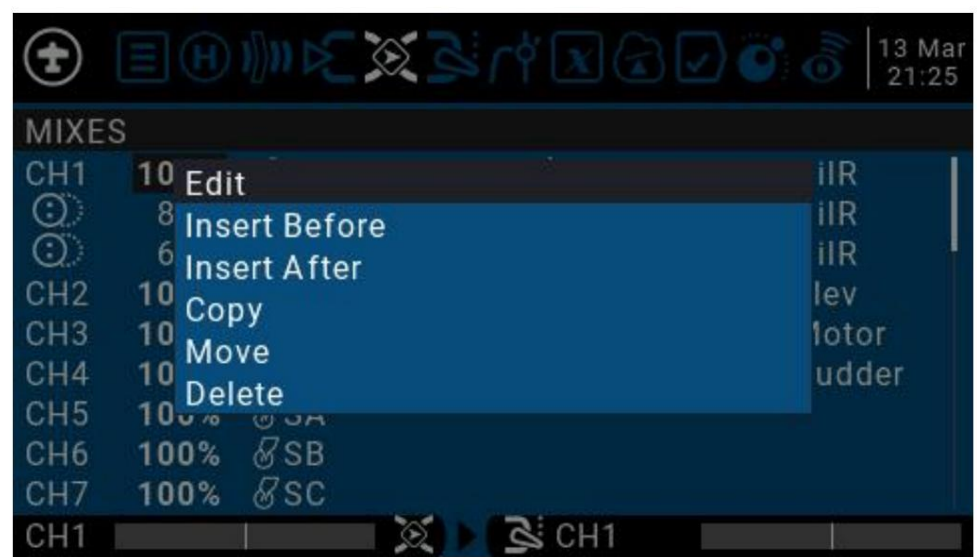

#### 항목 혼합에 대한 세부 설정

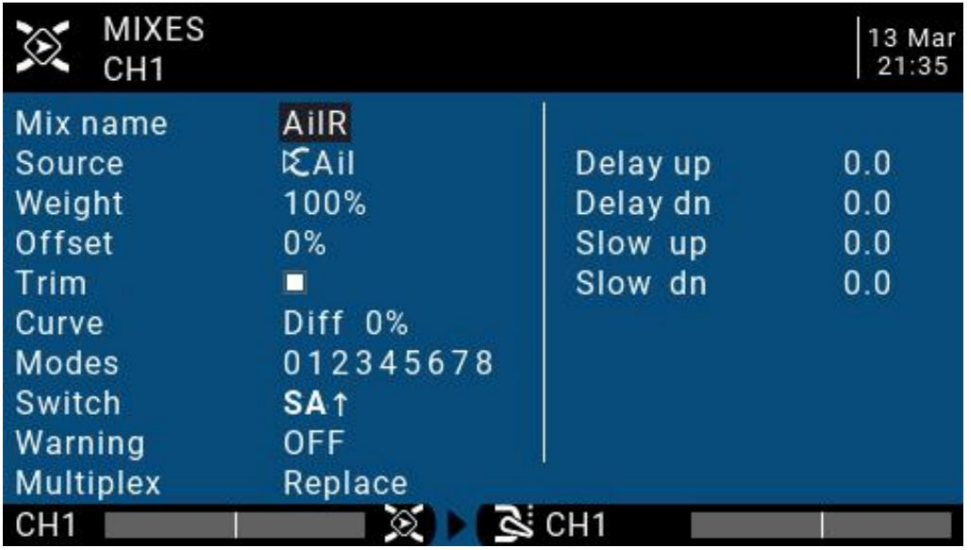

믹스 이름: 이름 설정 스크롤 휠을 사용하여 문자와 숫자를 선택하고 ENT 키를 길게 눌러 대 문자와 소문자 사이를 전환합니다. 다음 문자를 설정하려면 ENT 키를 짧게 누르세요.

소스: ENT 키를 길게 누르면 입력 소스 카테고리 메뉴가 나타납니다.

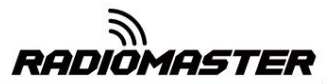

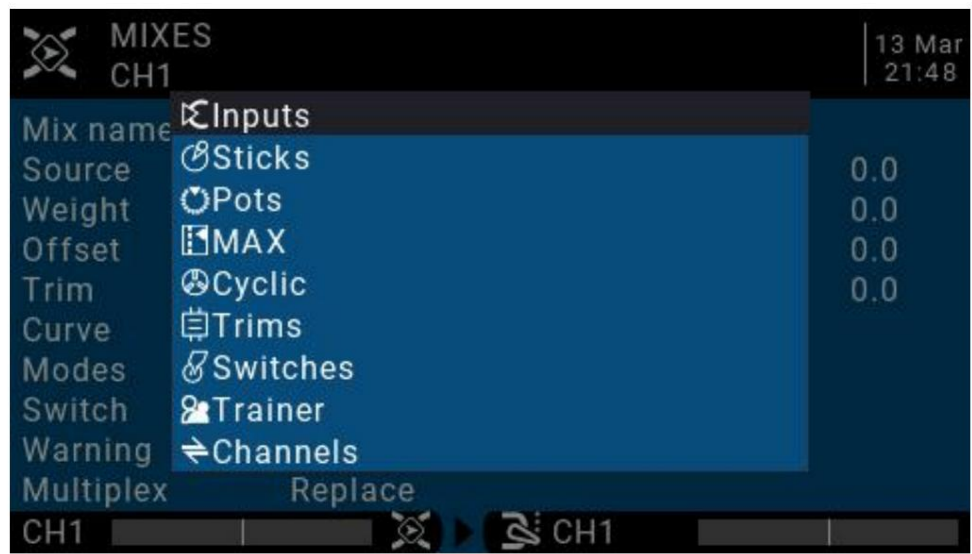

음수 값은 역방향 채널 출력을 나타냅니다. Weight: 채널 이동량, 범위는 -500 / + 500입니다. 기본값은 100입니다.

오프셋: 중간점 오프셋, 양수 또는 음수 입력 값의 오프셋을 추가할 수 있습니다. 범위는 -500 / + 500입 니다.

다듬기 미세 조정이 이 항목에 유효한지 여부를 선택하거나 이 기사에 별도로 영향을 미치는 미세 조정을 정의할 수 있습니다.

.<br><mark>곡선: 곡</mark>선 설정

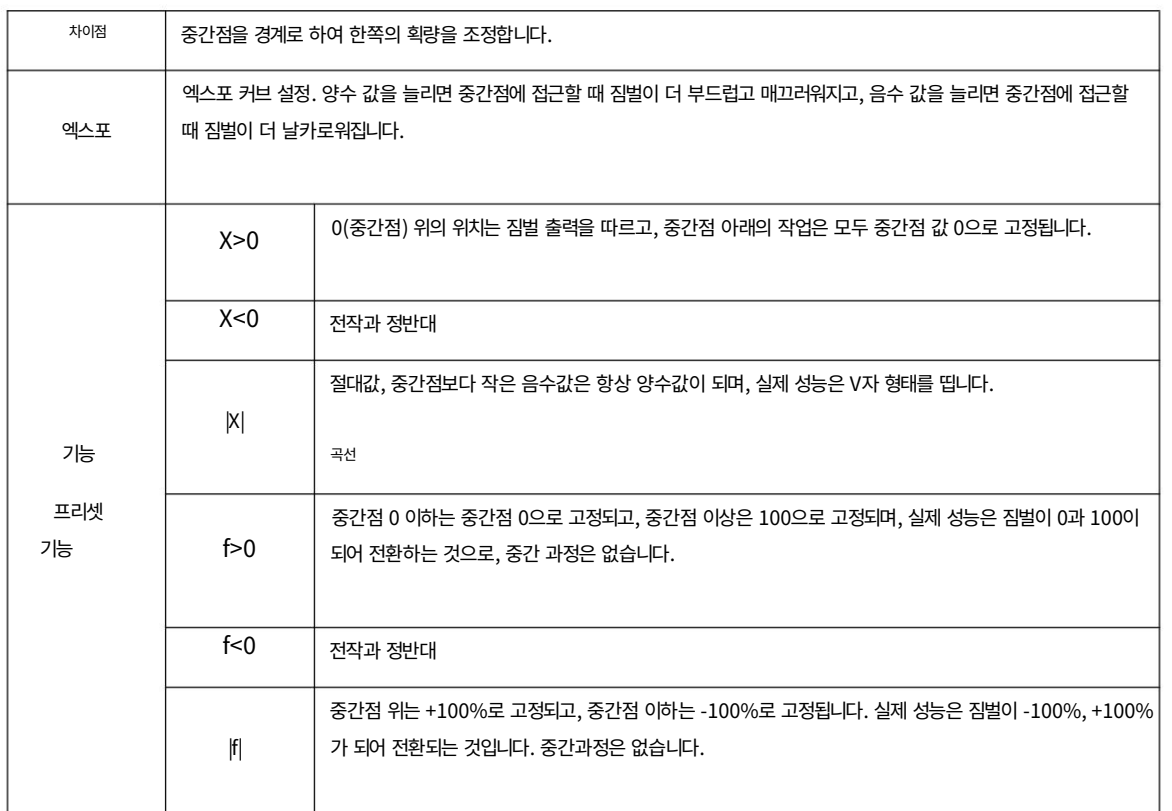

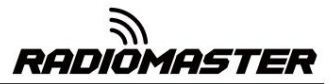

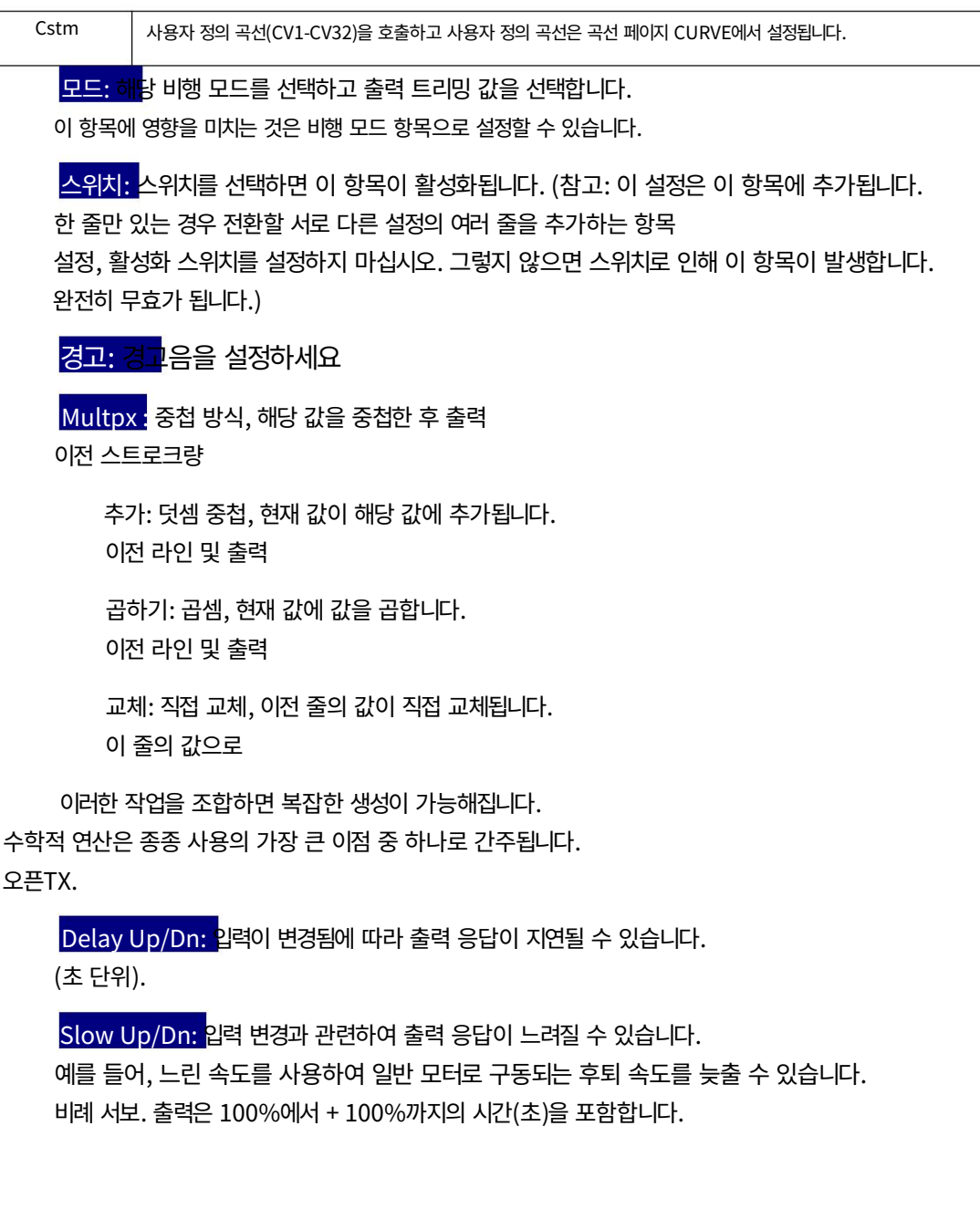

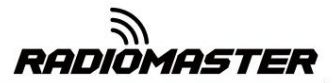

#### 4.4.5. 출력(출력)

전체 출력 페이지, 최종 채널 출력 전체 설정

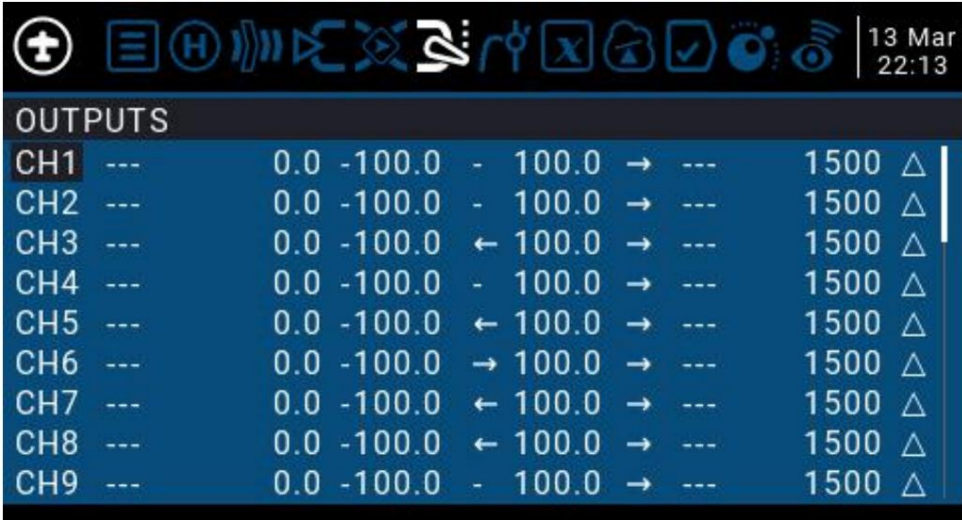

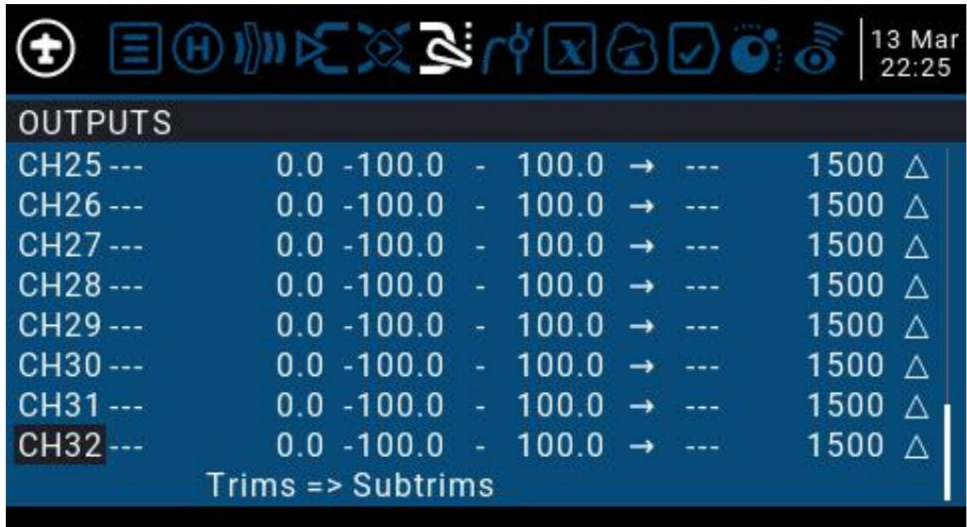

4.4.6 곡선

곡선은 입력, 믹스 또는 출력 페이지에서 제어 응답을 수정하는 데 사용할 수 있습니다. Expo 및 Differential 을 포함하는 표준 곡선을 이 섹션에서 직접 사용할 수 있습니다. 이 페이지는 모든 종류의 곡선을 사용자 정의하는 데 사용됩니다.

최대 32개의 곡선을 설정할 수 있습니다.

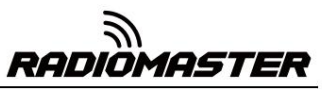

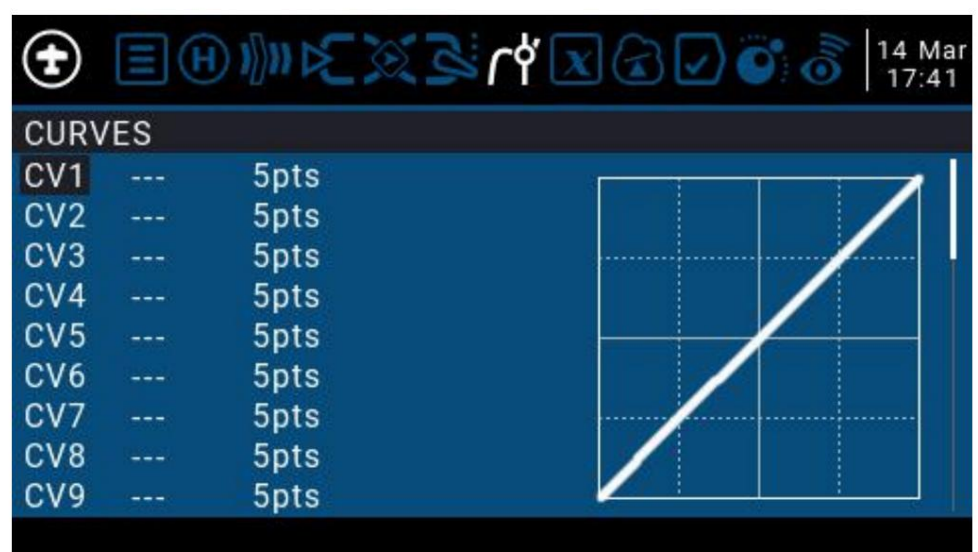

곡선은 2~17개의 점으로 구성될 수 있으며 고정 또는 사용자 정의 가능한 x 좌표를 가질 수 있습니다.

X 값은 짐벌이 낮은 곳에서 높은 곳으로 이동하는 과정과 같은 입력을 나타냅니다.

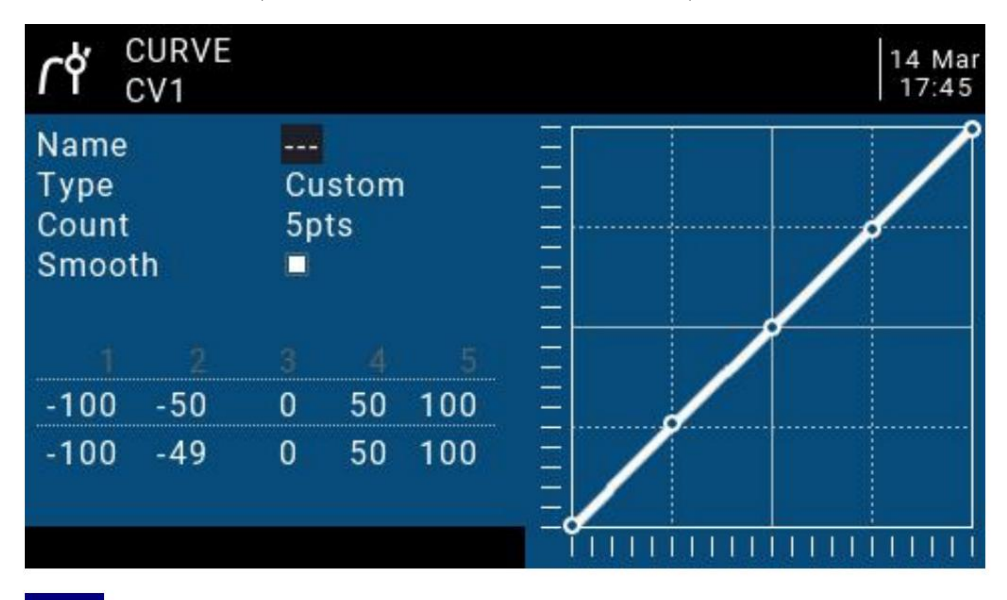

Y 값은 출력을 나타냅니다(예: 채널 출력이 로우에서 하이로 진행되는 과정).

.<br><mark>를: 곡</mark>선의 이름을 지정합니다. 다른 설정에서 곡선을 불러올 때 쉽게 찾을 수 있습니다.

.<br>곡선 유형

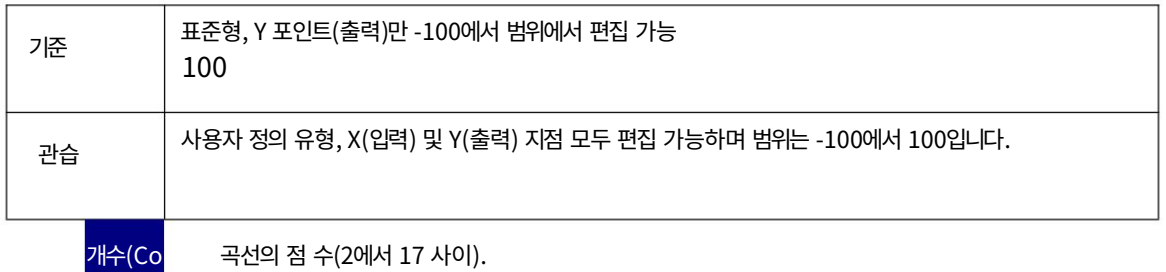

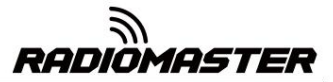

 $S$ mooth 선택한 경우 모든 점을 통과하는 부드러운 곡선을 만듭니다.

사용자 정의할 때 커서를 X 및 Y 좌표로 이동하고 필요에 따라 각 좌표점의 위치.

위에서 선택한 유형에 따라 X 좌표를 쓸 수 있습니다. 표준 곡선 또는 사용자 정의 곡선의 X 및 Y 좌표.

하위 메뉴로 들어가려면 좌표점에서 ENT 키를 길게 누릅니다.

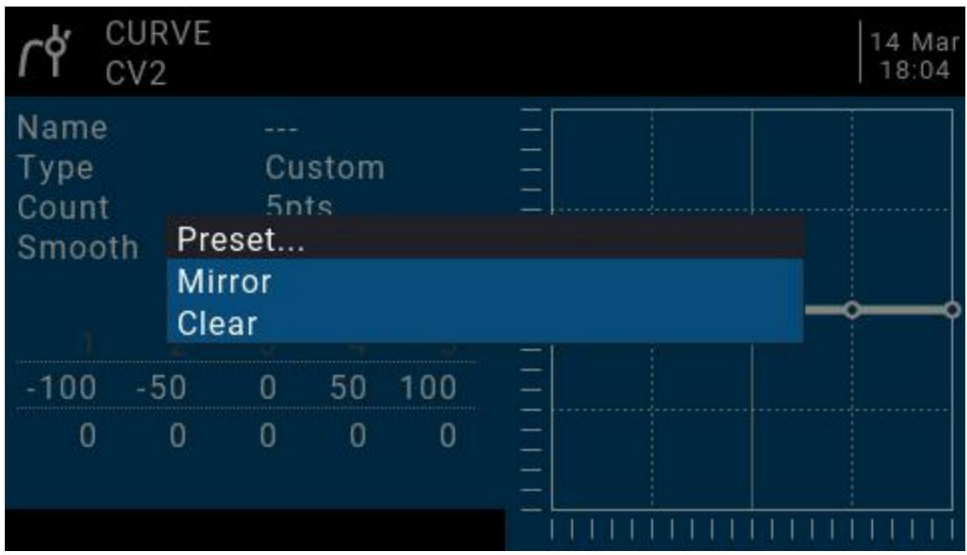

창: -45 °, -33 °, -22 °, -11 °, 0 °, 11 °, 22 °, 33 °,

45 °. 더 복잡한 곡선을 정의할 때는 합리적인 사전 설정을 선택하십시오. 몇 가지 단계.

ror): 곡선을 수직으로 대칭시킵니다.

.<br>Clear): 현재 곡선을 지웁니다.

4.4.7. 전역변수(전역변수)

조건부 판단을 위한 특정 트리거 조건을 통해 자동으로 수정되거나 다른 목적. 전역 변수는 실시간 입력 또는 출력으로 사용할 수 있습니다. 전역 변수는 임시 값으로 사용할 수 있는 사용자 정의 가능한 값입니다. 맞춤 작업. 복잡한 함수에서 전역 변수의 값은 다음과 같습니다. 정의. 전역 변수는 숫자 값이 있는 곳이면 어디든 사용할 수 있습니다. 조정 매개변수이며 비행 모드 및 곡선의 매개변수로도 사용할 수 있습니다. 자동화된 제어를 달성하기 위해 입력되었습니다.

이해하기 쉽게 만듭니다. 또한 별도의 혼합을 사용할 필요가 없는 특정 비행 모드이기도 합니다. 비행 모드마다 값이 다른 라인. 이는 페이지 혼합을 크게 단순화합니다.

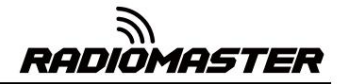

특수 기능 페이지의 "GVx 조정" 옵션을 사용하면 다음과 같은 작업도 할 수 있습니다. 활성화됨(GV 라벨 옆에!로 표시됨), 변수가 업데이트되면 팝업이 나타납니다. 즉석에서 전역 변수를 조정하므로 이중율 비율, 노출, 차등, 플랩에서 엘리베이터로의 전환 등과 같은 설정을 신 속하게 최적화할 수 있습니다. 팝업이 뜨는 경우

변수 이름과 새 값이 포함된 창이 기본 보기에 표시됩니다.

"전역"은 전역 변수를 사용하여 전체 페이지에 대한 페이지를 설정할 수 있음을 의미합니다. 모델이지만 모든 모델에 적용되는 것은 아닙니다. 각 모델에는 고유한 전역 변수 세트가 있습니다.

9개의 전역 변수를 사용할 수 있습니다.

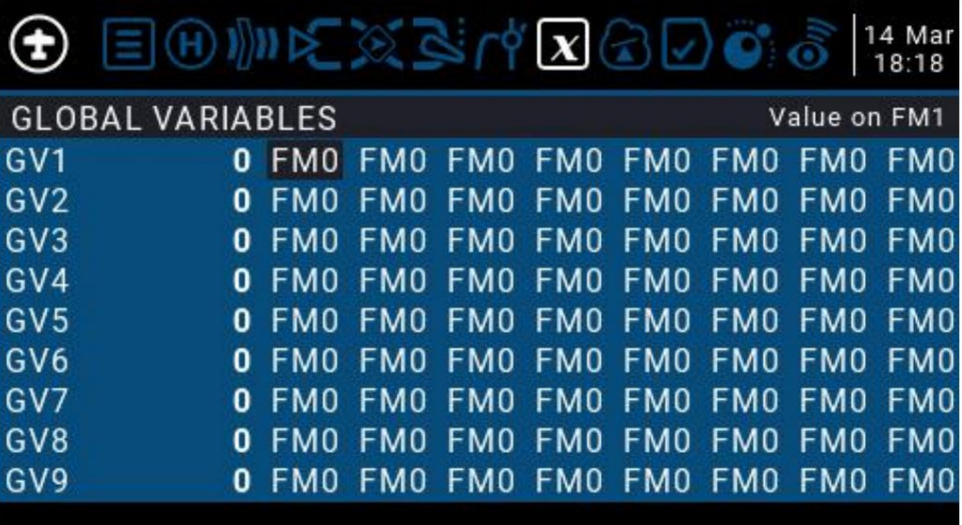

값을 직접 수정하거나 ENT 키를 길게 누르면 하위 메뉴가 나타납니다.

전역 변수의 유형과 매개변수를 변경합니다.

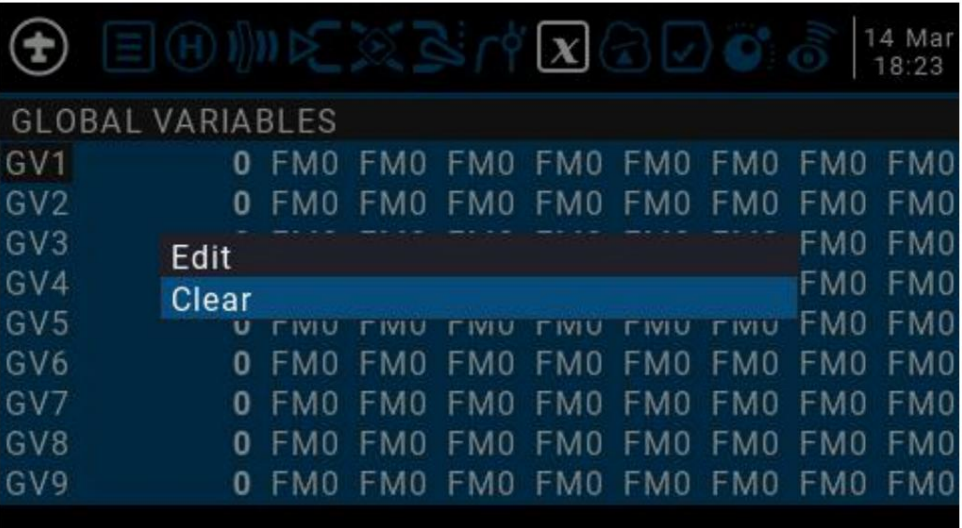

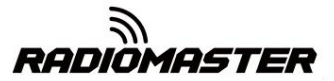

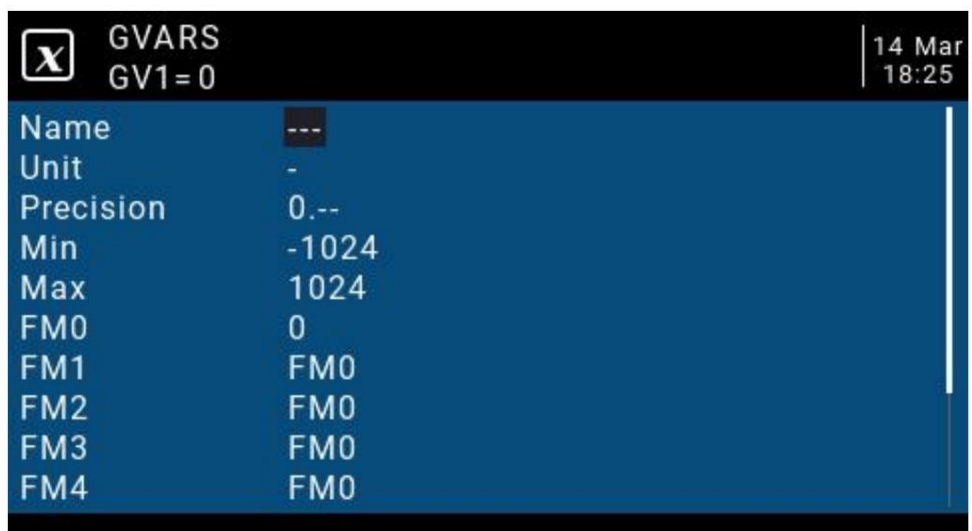

이름: 설정 이름

단위: 단위, 일반과 % 간 전환 가능

정밀도(Preciston) 정밀도(10진수 모드에서 사용할 수 있음) 이 모드는 백분율에 따라 설정할 수 있습니다.

Min: 값이 동적으로 변경될 때 제한될 수 있는 최소값

Max: 동적 변경 값을 사용할 때 제한될 수 있는 최대값

FM0-FM8: 각 비행 모드에 대한 값을 지정하거나 다른 비행 모드와 동일하게 설정할 수 있습니다. 입력 값을 전환하고 이 필드에서 비행 모드를 선택하려면 ENT 키를 길게 누르십시오. 값을 편집할 때 위의 "정밀도" 설 정에 따라 1 또는 0.1씩 증가/감소합니다.

4.4.8. 논리 스위치

논리 스위치는 사용자가 프로그래밍한 가상 스위치입니다. 물리적 스위치와 마찬가지로 논리 스위치도 스위치 이지만 손으로 움직일 수 있는 눈에 보이는 스위치와 달리 논리 스위치는 일부 조건에 의해 트리거되는 내부 스위치 입니다. 설정한 판단 조건을 통해 리모콘이 논리 스위치를 자동으로 켜거나 꺼서 특정 또는 일련의 자동화된 작업을 수행할 수 있습니다.

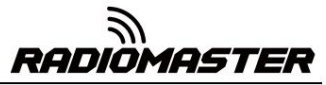

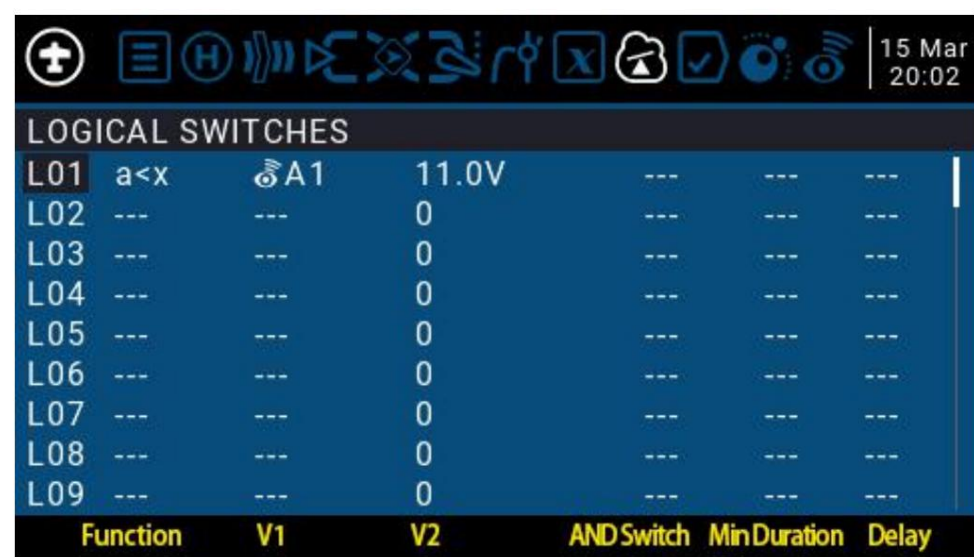

그림에서 L01 예의 설정은 다음과 같이 표현됩니다.

다른 페이지의 설정에서 L01은 물리적 스위치와 동일한 기능을 갖습니다. 당신은 할 수 있습니다 반환 값 A1이 11.0V보다 작으면 L01 스위치가 자동으로 켜집니다. 에서 실시간으로 변경되는 매개변수에 따라 자동으로 실행됩니다. L01 켜짐 또는 꺼짐에 해당하는 기능을 정의합니다. 이런 식으로 스위치는

판단 방법: 원격 제어 시스템은 64개의 논리 스위치를 제공하며 각 스위치에는 3개의 스위치가 있습니다.

1. 매개변수 a와 b의 값을 비교합니다. a는 V1에 해당하고 b는 해당합니다. V2에서 a와 b는 입력 소스, 채널, 스위치 또는 반환 항목 등과 같은 모든 소스가 될 수 있습니다.

v2에 해당하며 x는 고정된 값으로 매개변수 a와 비교하는 데 사용됩니다. 2. 매개변수 a의 값과 데이터 x를 비교합니다. a는 v1, x에 해당합니다.

3. 매개변수 a는 자체 계산 결과와 비교할 수 있습니다. 예를 들어, 매개변수 a 자체의 변경은 논리 스위치의 현재 상태에 영향을 미칠 수 있습니다.

#### 기능

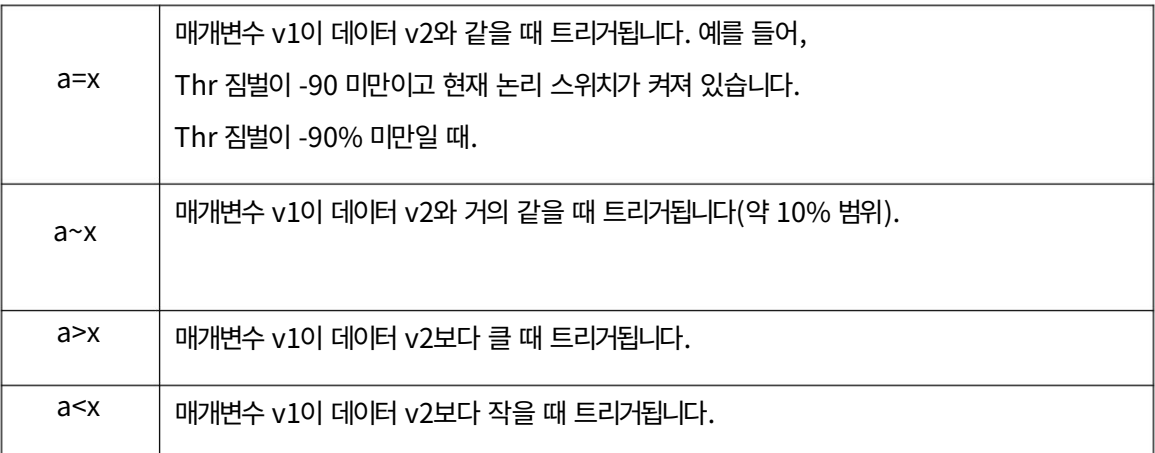

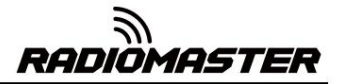

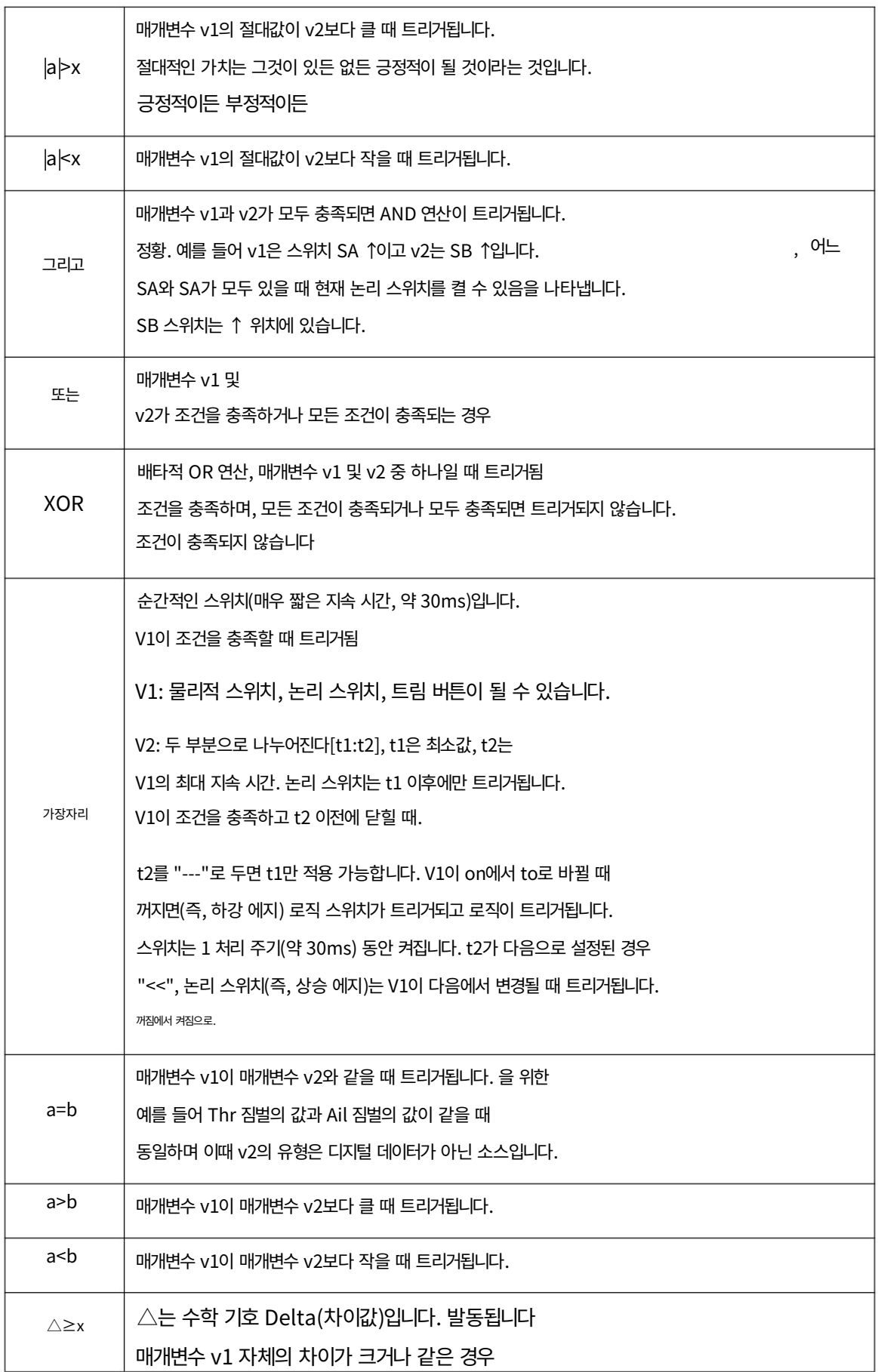

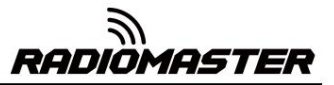

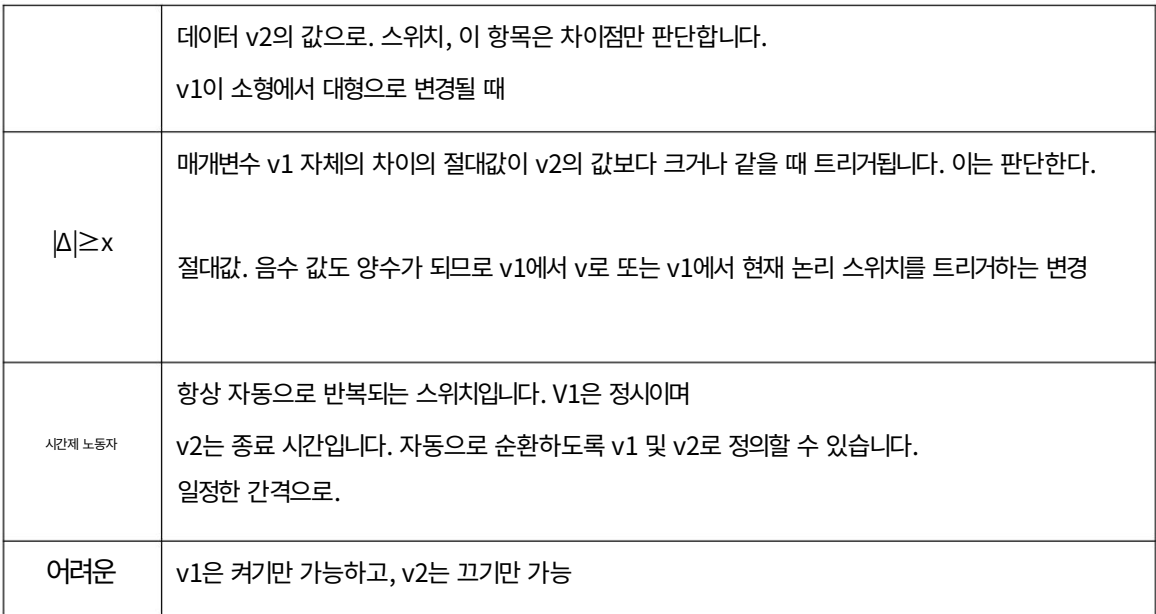

AND 스위치: 산술 스위치를 사용하면 이 항목은 물리적 스위치와 논리 스위치를 설정할 수 있습니다. 이 항목에 의 해 설정된 스위치와 현재 항목이 조건을 충족하면 현재 논리 스위치가 트리거될 수 있습니다.

기간: 유지 시간, 트리거된 후 현재 논리 스위치의 길이입니다. 매개변수가 없으면 기본값은 항상 켜짐입니다. 이 항 목을 시간(0.1~25초)으로 설정하면 이 시간 이후에 현재 논리 스위치가 자동으로 꺼집니다.

지연: 지연, 트리거가 켜진 후 범위는 0.0~25초입니다.

4.4.9. 특수 기능

로직 스위치, 특수 기능, 글로벌 변수, 패스의 조합

뒷면 항목은 RadioMaster TX16S의 다양하고 흥미로운 새 기능을 열어줍니다. 예:

-수신기에서 반환된 배터리 전압 데이터의 변경으로 인해 음성 경고가 실행될 수 있습니다.

- 항공기 기압계에서 반환된 고도 데이터, 항공기 고도 실시간 방송

리모콘 - 스위치에 대한 음성을 정의하여 실시간 음성방송 동작을 스위치에서 수행

-로직 스위치와 전역 변수를 사용하여 리모콘이 단일 작업을 수행하도록 합니다. 또는 일련의 자동화된 작업

-더 고급 사용자 정의 기능을 위해 스위치 또는 로직 스위치가 포함된 lua 스크립트를 호출합 니다.

-볼륨을 조정하려면 손잡이를 사용하십시오.

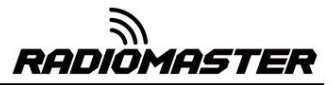

-스위치를 사용하여 백라이트 밝기를 조정하십시오.

위에 나열된 몇 가지 일반적으로 사용되는 방법 외에도 기능을 변경하면 상상력을 실현할 수 있습니다.

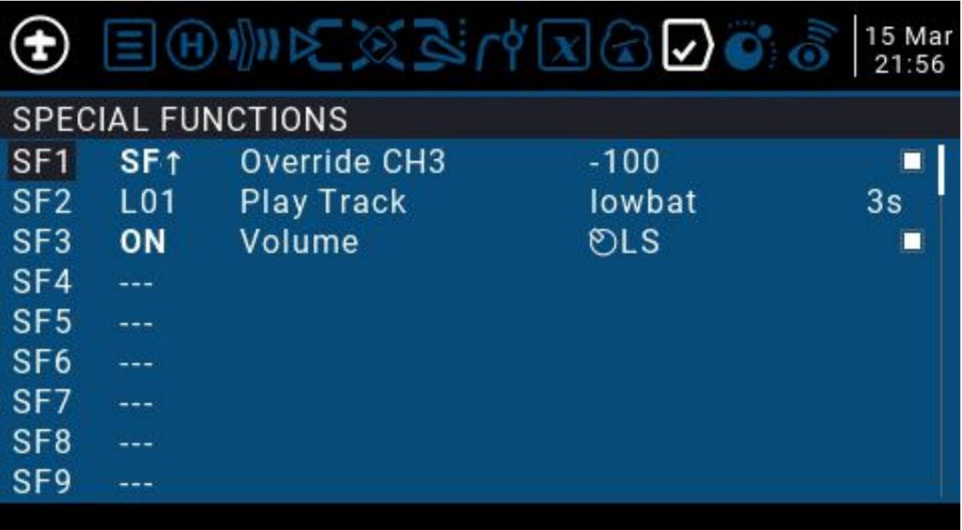

그림의 세 가지 예는 다음과 같습니다.

 $:$  SF 스위치 위치가 ↑이면 CH3 채널은 -100으로 적용됩니다. 일반적으로 이 설정은 스로틀을 잠그는 데 사용됩니다.

로직 스위치 L01이 자동으로 켜지면 lowbat(배터리 부족)

전압) 음성이 방송됩니다. 가장 오른쪽의 3은 3초마다 음성이 방송된다는 의미입니다. 다음과 같은 경우 자동으로 켜집니다.

. 리모콘이 활성화되면 LS 슬라이더가 기능으로 정의됩니다.

시스템 볼륨을 제어하려면

각 모델에는 64개의 특수 기능이 있습니다. 또한 모든 모델에 공통되는 64개의 글로벌 설정이 있습니 다. 글로벌 기능을 사용하려면 원격 제어 시스템 설정의 글로벌 기능 페이지에 들어가 설정하세요.

각 설정은 트리거 스위치로 활성화됩니다. 물리적 스위치, 논리적 스위치, 미세 조정 버튼 및 비행 모드를 선택할 수 있습니다. 두 가지 다른 특수 옵션이 있는데, ON과 Ones(기기를 켤 때 항상 활성화됨)와 One(기 기를 켤 때 한 번만 수행됨)입니다.

ENT 키를 길게 누르면 소스를 표시하는 하위 메뉴로 들어갑니다. 범주. 위 또는 아래로 스크롤하여 원하는 항목을 선택한 후 ENT 키를 누르세요.

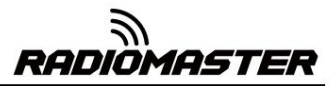

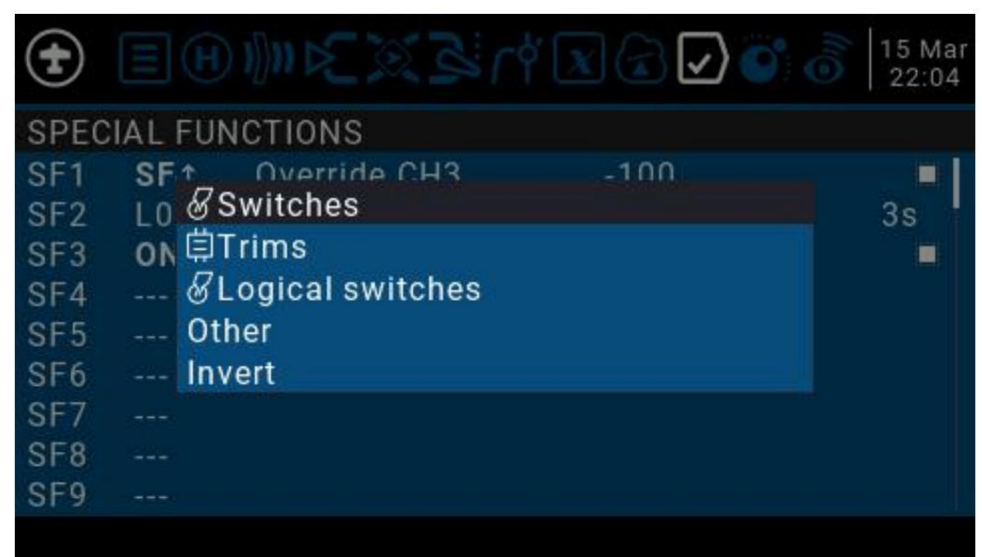

위에서 선택한 스위치에 의해 다음 기능이 트리거됩니다.

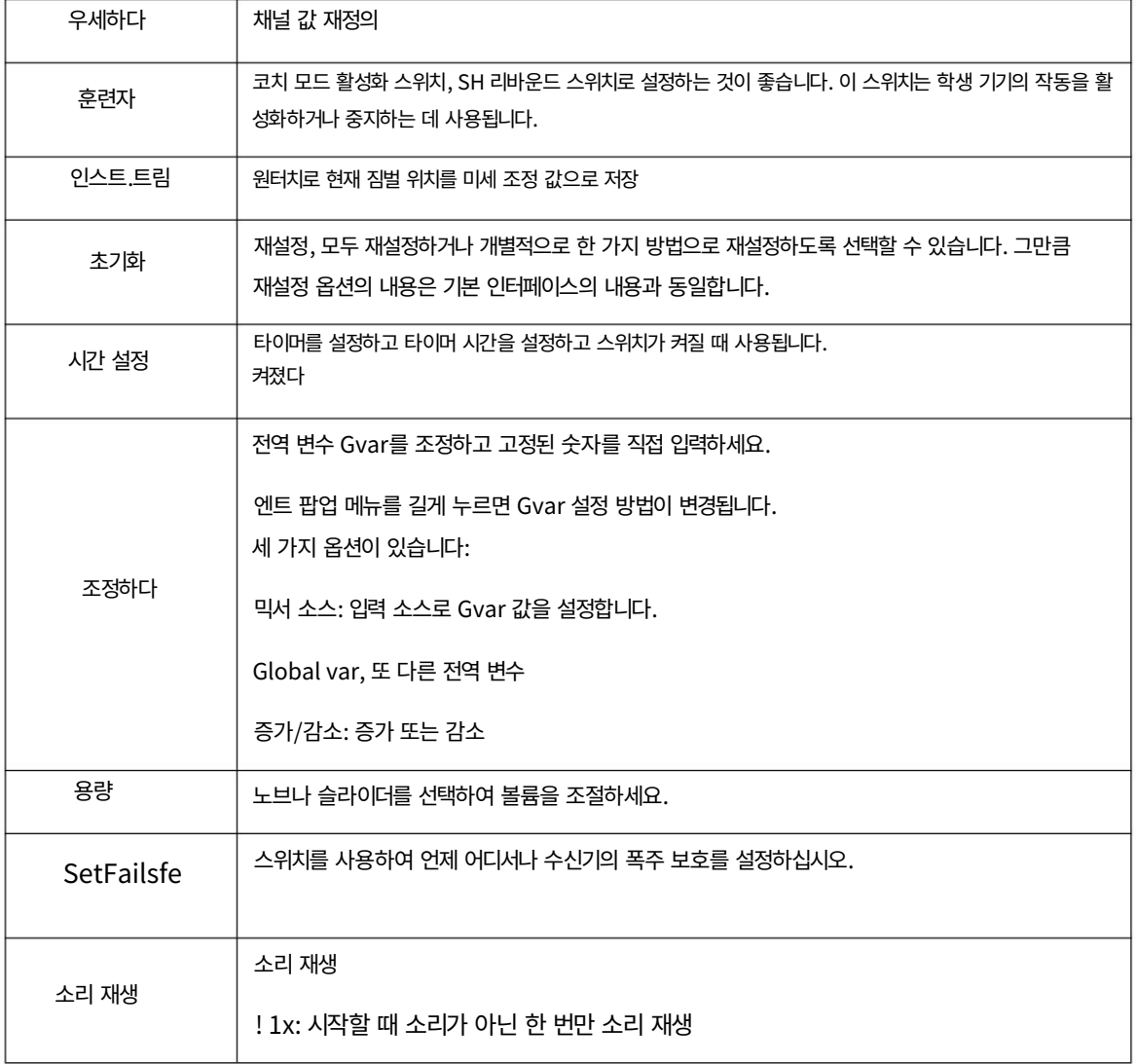

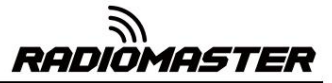

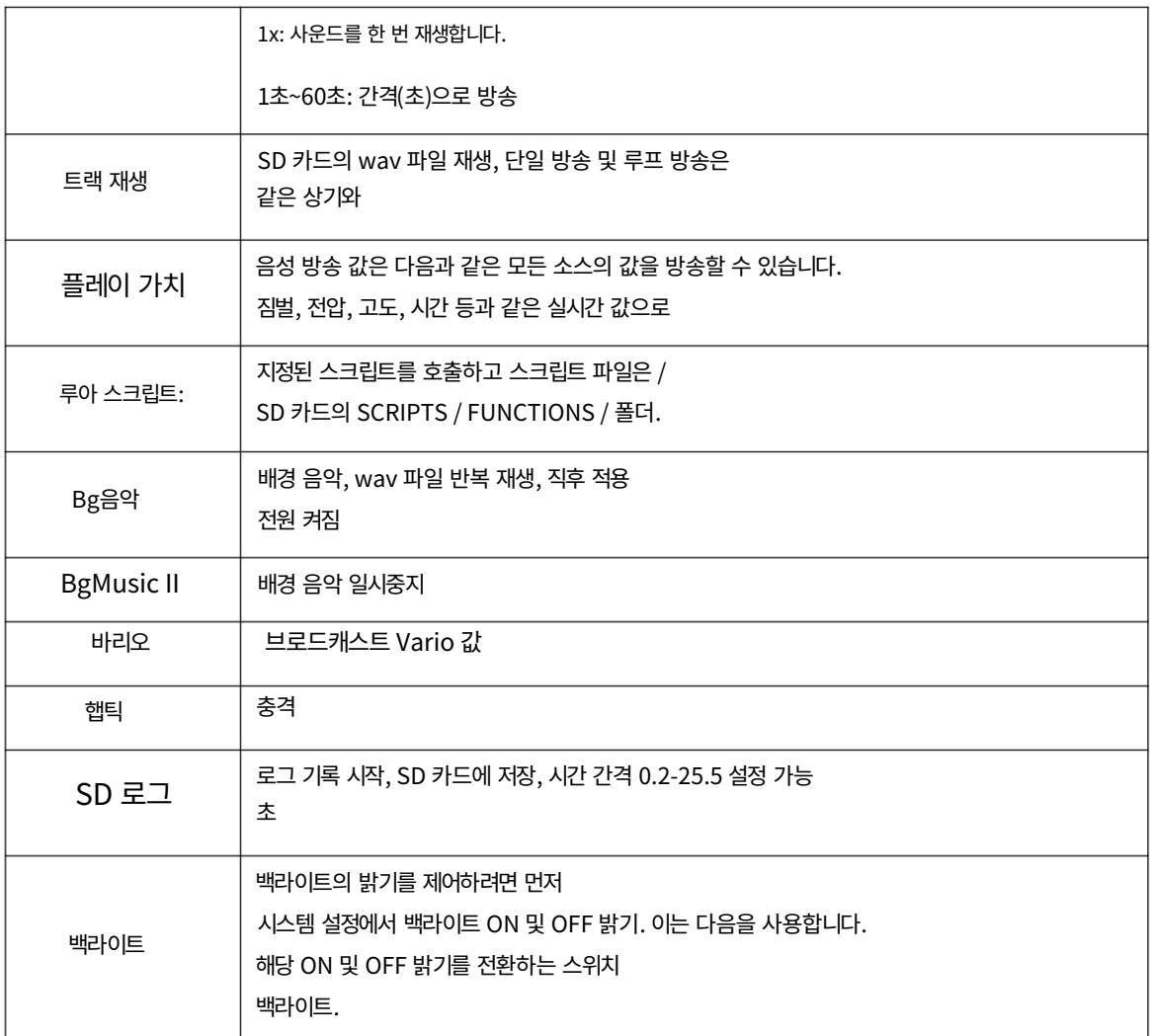

4.4.10. 맞춤형 스크립트

리모컨에서 사용자 정의 기능을 구현해야 합니다. 기본 3가지가 있어요 사용자 정의 스크립트를 사용하면 리모콘의 기능을 사용자 정의할 수 있습니다. 그만큼 사용된 스크립팅 언어는 경량 내장형 스크립팅 언어인 Lua입니다. 유형:

일회성: 스크립트가 한 번만 실행된 후 종료됩니다. 일부 초기화 매개변수와 새 모델을 생성하기 위한 마법사가 있습니다. 스크립트는 SCRIPTS에 저장됩니다. SD 카드의 폴더입니다.

믹스(Mix): 메인 프로그램과 유사하게 루프에서 실행되며 항상 원격 작업 중에 실행됩니다.

스위치가 꺼져 있습니다. 기능: 스크립트는 특수 기능에서 호출됩니다. 이 스크립트는 다음에만 허용됩니다. 특수 기능의 스위치가 켜져 있을 때 실행되고, 닫힐 때 닫힙니다.

RADIOMASTER

몇 가지 주의 사항이 있습니다. 스크립트 실행이 중지되면 Lua 모델 스크립트를 사용하여 충돌을 일으킬 수 있는 모델 측면을 제어해서는 안 됩니다. 그 이유는 스크립트가 너무 많은 CPU 시간이나 메모리를 사용하려고 하면 스크립트 가 닫히고 모델이 선택될 때 다시 실행되지 않기 때문입니다.

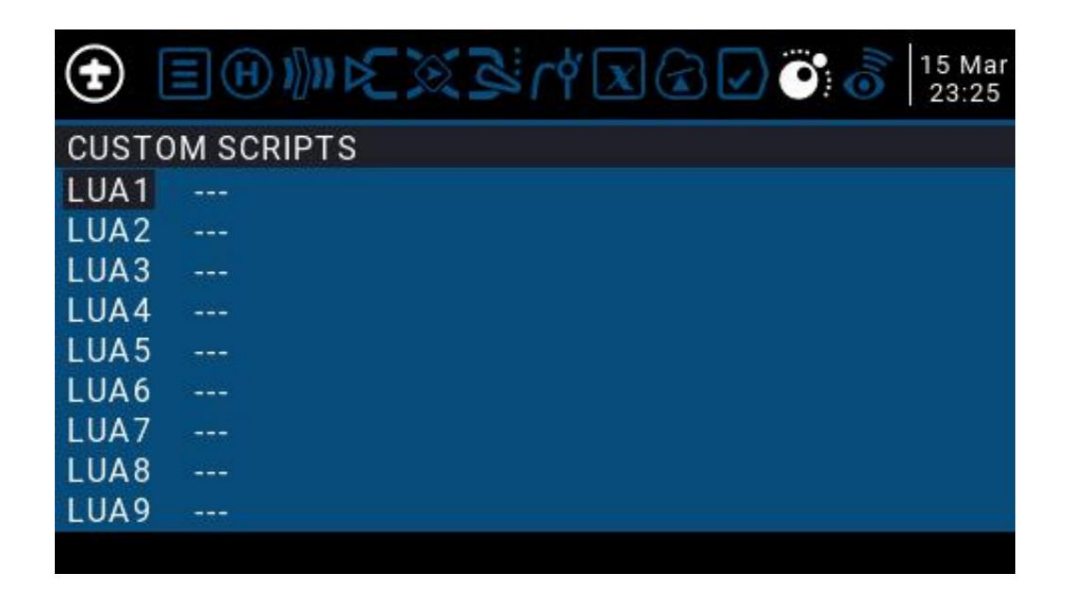

스크립트는 SD 카드의 / SCRIPTS / MIXE / 폴더에 있어야 합니다. "사용자 정의 스크립트 페이지는 지속적으로 실행되는 혼합 유형 스크립트를 위한 것입니다. 이것들

사용자 정의 스크립트는 최대 9개까지 있을 수 있습니다.

참조 가이드: 스크립트 개발 및 문서화는 OpenTX 2.3 Lua를 참조하세요.

<https://legacy.gitbook.com/book/opentx/opentx-2-3-lua-reference-guide/details>

4.4.11. 디지털 전송 및 원격 측정

디지털 전송을 통해 수신된 각 값은 고유한 속성을 가진 별도의 센서로 간주됩니다. 동일한 유형의 센서를 여러 개 연결할 수 있지만 물리적 ID를 변경해야 합니다. 예를 들어 2-6S 리튬 배터리의 각 배터리에 대한 센서 또는 다중 모터 모 델의 개별 모터 전류를 모니터링합니다. 각 센서는 특수 기능을 사용하여 개별적으로 재설정할 수 있습니다.

RSSI(수신기 신호 강도 표시기): 모델의 수신기에서 리모콘으로 전송하는 값으로, 수신된 신호의 강도를 나타냅니 다. 경고는 비행 범위를 넘어서 위험에 처해 있음을 나타내는 최소값 미만일 때 경고하도록 설정할 수 있습니다. 신호 품질 에 영향을 미치는 요인으로는 외부 간섭, 장거리, 잘못된 조향 또는 안테나 손상 등이 있습니다.

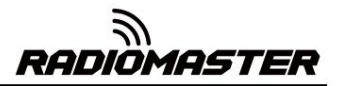

모델이 제어 항공기의 범위 제한에 가까울 수 있습니다. 초기에 "양호한" 값으로 신호를 보냅니다. 숫자는 상대적이지만 다음을 나타낼 수 있습니다. 절대적인 측정치가 아니고, 비율을 나타내는 숫자입니다.

소리. 더 이상 RSSI 또는 기타 경보 조건에 대해 경고할 수 없으므로 더 이상 경보가 발생하지 않습니다. 복귀 신호". 반환 링크의 실패로 인해 원격 제어가 불가능하다는 점에 유의하십시오. 반환 신호가 완전히 손실되면 리모콘에 "Lost"라는 메시지가 표시됩니다.

디지털 설정:

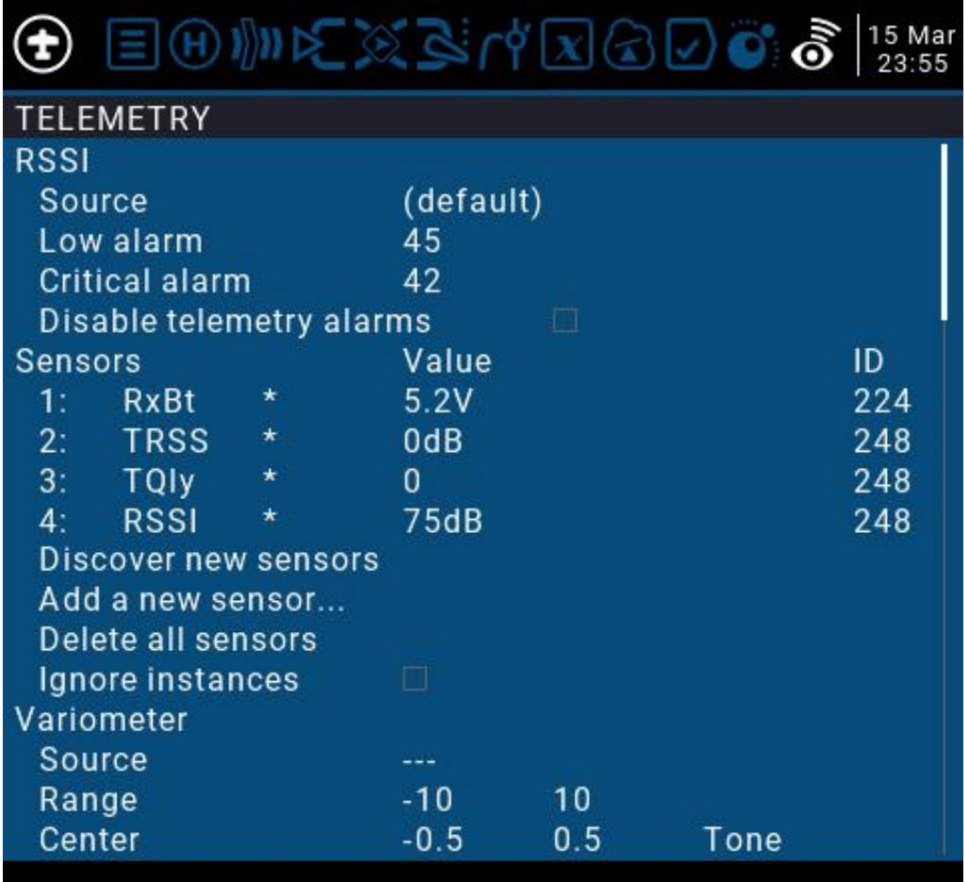

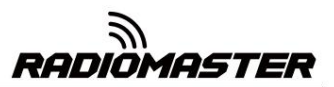

## 5. 외부 UART 및 SI ( ) ATC ( ) SJ 인터페이스

Radios MCU에 직접 연결합니다. TX16에는 직접 출력 비반전 TTL인 외부에서 액세스 가능한 2개의 5v UART 포트가 있습니다. Aux 1은 4핀 TTL UART 이고, Aux 2는 CTR이 있는 5핀 TTL UART입니다.

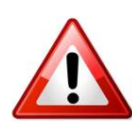

연결할 때 올바른 극성과 전압이 적용되는지 확인하십시오. UART 인터페이스. 언제든지 UART 포트에 5v 이상을 적용하지 마십시오. 중요 사항!

외부 UARTS는 다음과 같은 추가 하드웨어 및 프로젝트에 사용될 수 있습니다.

- Bluetooth 모듈 추가.
- 호환되는 수신기 업데이트
- 외부 원격 측정 데이터
- 안테나 추적
- 그리고 더 많은 것!

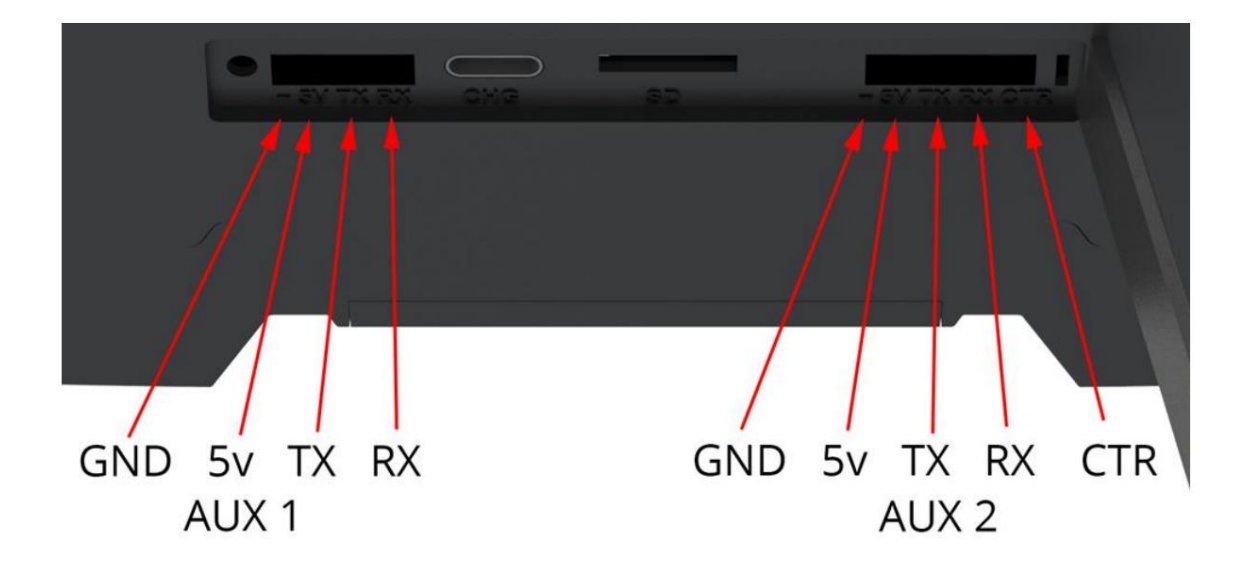

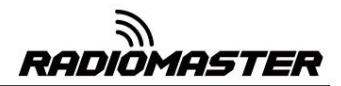

SI 및 SJ는 추가 2개의 2pos 스위치와 추가 2개의 아날로그 포트를 위해 OpenTX에서 할당 가능한 슬롯입니다.

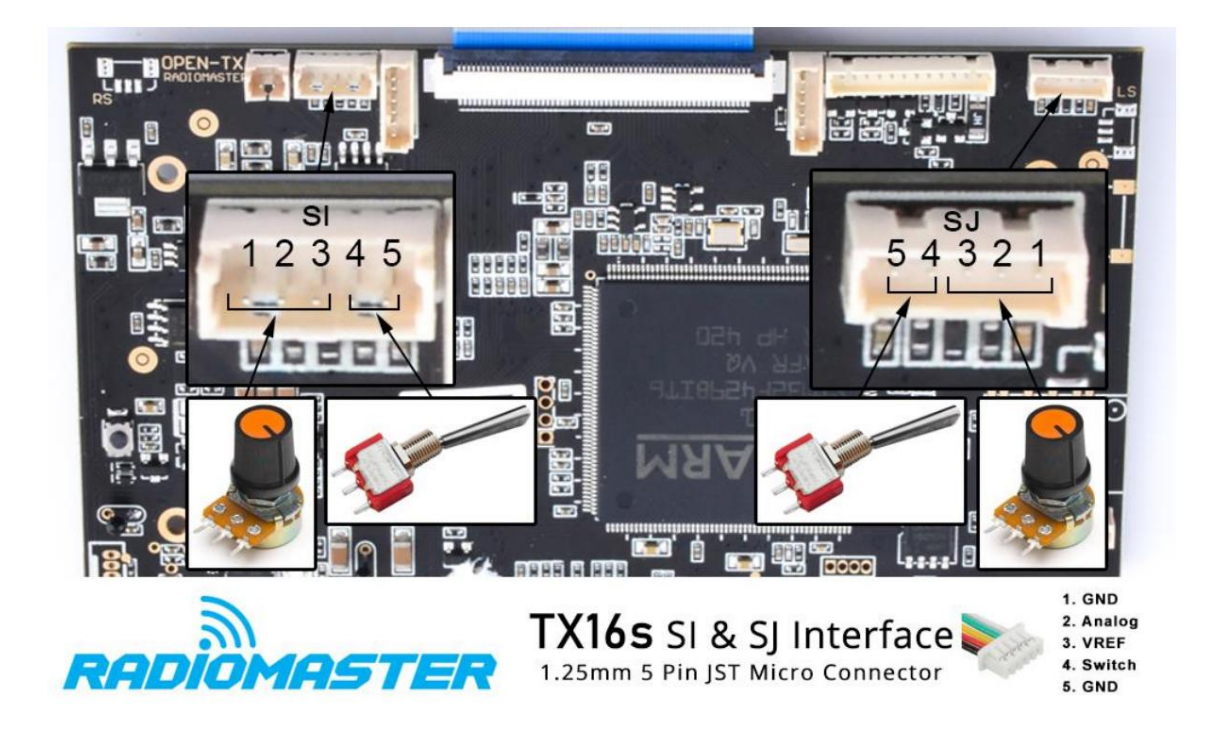

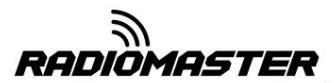

 $\epsilon$ 

EU 단순 적합성 선언

RadioMaster는 무선 장비 TX16s가 EU 지침 Directive 2014/53/EU를 준수함을 선언합니다. 적합성 선언 전문은 다음 웹사이트 [www.radiomasterrc.com](http://www.radiomasterrc.com) 에서 확인할 수 있습니다.

\_\_\_\_\_\_\_\_\_\_\_\_\_\_\_\_\_\_\_\_\_\_\_\_\_\_\_\_\_\_\_\_\_\_\_\_\_\_\_\_\_\_\_\_\_\_\_\_\_\_\_\_\_\_\_\_\_\_\_\_\_\_\_\_\_\_\_\_\_\_\_\_\_\_\_\_\_\_\_\_\_\_\_\_

제조사: ShenZhen RadioMaster Co., Ltd. 광동성 심천 바오 안구 신안 거리 양티안 로드 18호 Yutian 빌딩 5층.

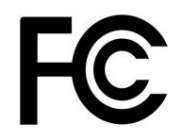

#### FCC ID: 2AV3G-TX16S

FCC 정보

주의:

이 장비는 테스트를 거쳐 FCC 규정 제15조의 제한 사항을 준수하는 것으로 확인되었습니다. 이 장치는 FCC 규정 제15조 를 준수합니다. 작동에는 다음 두 가지 조건이 적용됩니다. (1) 이 장치는 유해한 간섭을 일으키지 않으며, (2) 이 장치는 원치 않는 작동을 유발할 수 있는 간섭을 포함하여 수신된 모든 간섭을 수용해야 합니다. 적합성 선언 전문은 다음 웹사이 트 [www.radiomasterrc.com](http://www.radiomasterrc.com) 에서 확인할 수 있습니다.

\_\_\_\_\_\_\_\_\_\_\_\_\_\_\_\_\_\_\_\_\_\_\_\_\_\_\_\_\_\_\_\_\_\_\_\_\_\_\_\_\_\_\_\_\_\_\_\_\_\_\_\_\_\_\_\_\_\_\_\_\_\_\_\_\_\_\_\_\_\_\_\_\_\_\_\_\_\_\_\_\_\_\_\_

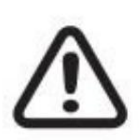

규정 준수 책임이 있는 당사자가 명시적으로 승인하지 않은 변경 또는 개조를 수행할 경우 사용자의 장비 작동 권한이 무 효화될 수 있습니다. 이 제품에는 테스트를 거쳐 2.400GHz ~ 2.4835GHz 주파수 범위의 무선 송신기에 적용되는 해당 규정을 준수하는 것으로 확인된 무선 기술이 적용된 무선 송신기가 포함되어 있습니다.

안테나 분리 거리 RadioMaster 송신기를 작동할 때 신체(손가락, 손, 손목, 발목, 발 제외)와 안테나 사이에 최소 20cm의 분리 거리를 유지하여 FCC에서 정한 RF 노출 안전 요구 사항을 충족하십시오. 규정.